# **Preface**

<span id="page-0-0"></span>Thank you for selecting FST-610 series frequency inverter from Shenzhen Anyhertz Drive Co., Ltd.

The FST-610 Drive is a series of high performance general frequency inverter with three kinds of control methods—V/F control, vector control without PG, torque control. It has abundant parameter functions including pulse frequency setting, multi-step speed and simple PLC setting, PID setting, wobble control, non-stop at momentary power failure, auto voltage regulation and so on. It is applicable in many situations which needs accurate speed control, fast torque response speed and high start torque.

In order to make good use of the product and insure the user's safety, read through the manual before installing or operating the FST-610 inverter. And keep it carefully after your reading.

When you have any questions that is not answered in this manual, please contact the local dealers or our company, our professional staff will be ready for you. Please keep on paying attention to our products.

The information herein is subject to change without notice.

# **Contents**

<span id="page-1-0"></span>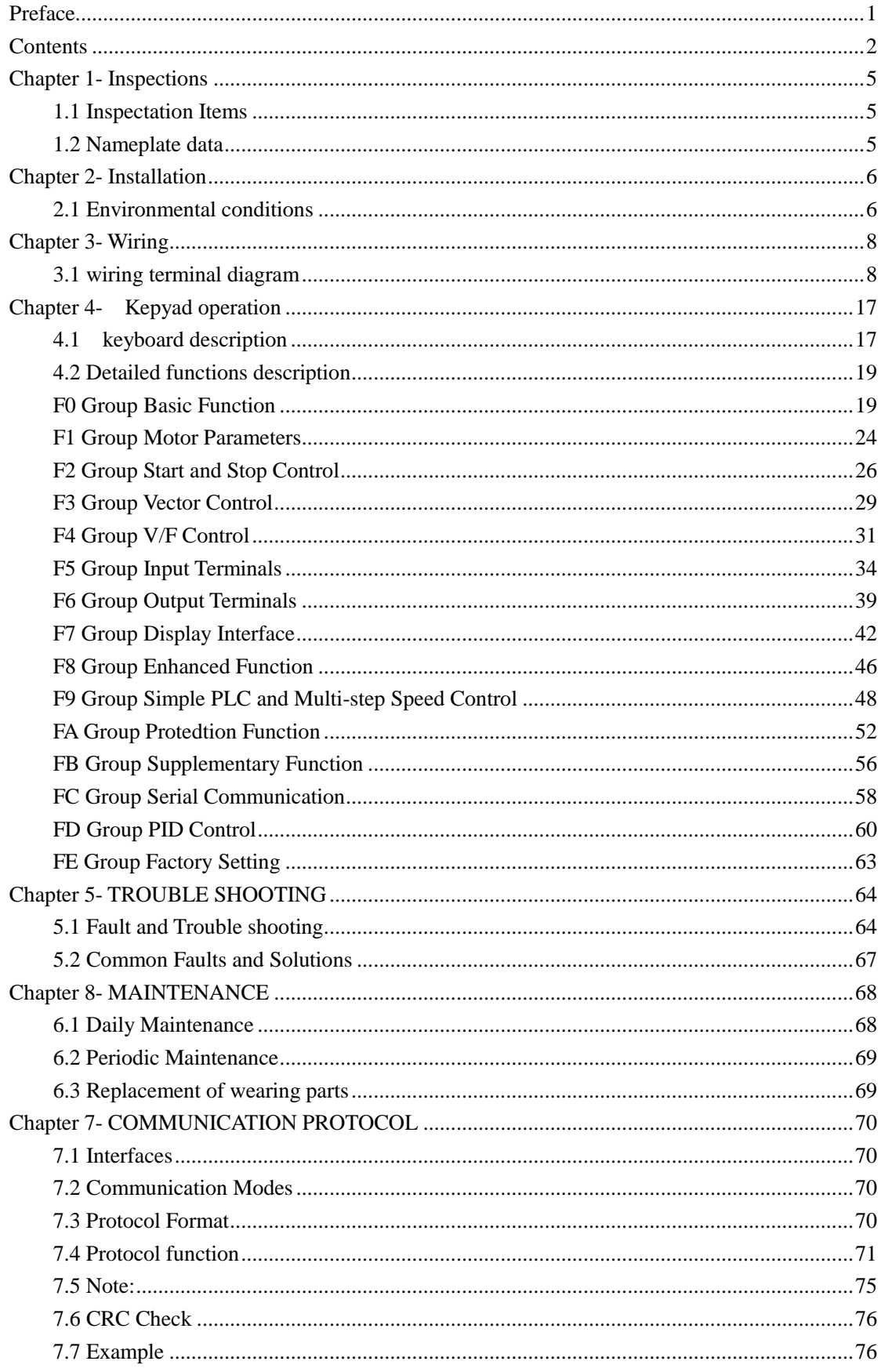

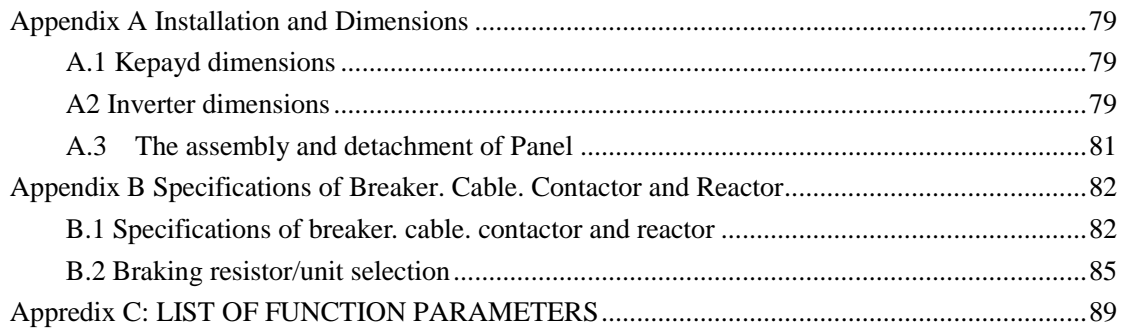

## Application Guide

The safe operation depends on proper delivery, installation, operation and maintenance. Please pay attention to relevant safety tips before these actions.

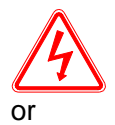

Points out potential danger which, if not avoided, may cause physical injury or or death.

WARING

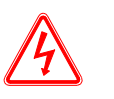

### **WARNING**

- When shut off the power, don"t touch circuit board or other components before the charging indicator extinguishes.
- Prohibiting wiring in the power transmission process, don"t check the circuit board components or signals when operation.
- **•** Please don't disassembling or change the internal wiring circuits or components.
- The grounding terminals must be correctly grounded. 220V level: the third kind ground, 440V level: special grounding.

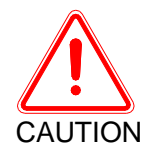

Points out potential danger which, if not avoided, may result in mild or moderate physical injury and damage to the equipment.

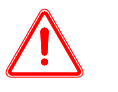

### **CAUTION**

- Please do not give pressure tests to the internal components of the inverter, these semiconductor components is vulnerable to high voltage damage.
- Do not connect output terminal U,V,W to AC power supply.
- The IC of CMOS on the circuit is vulnerable to be affected or damaged, please do not touch main circuit.

# **Chapter 1- Inspections**

<span id="page-4-0"></span>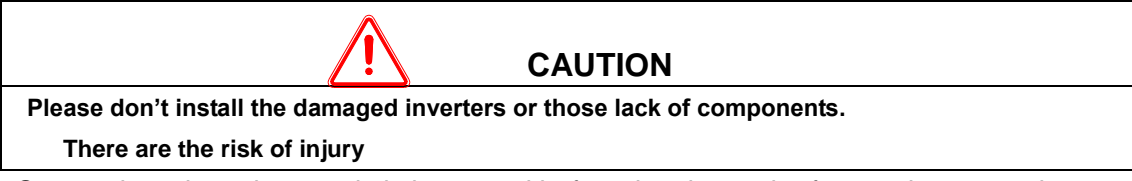

Our products have been strictly inspected before they leave the factory, however, due to the transportation or other unexpected circumstances, please check the products carefully after purchasing.

## <span id="page-4-1"></span>**1.1 Inspectation Items**

Please confirm the following items:

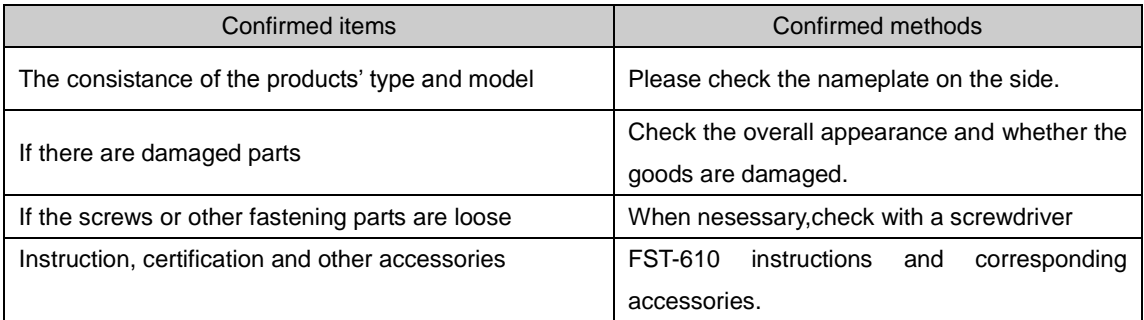

If there are any unusual circumstances, please contact distributor or our company directly.

## <span id="page-4-2"></span>**1.2 Nameplate data**

1.2.1 Inverter model description

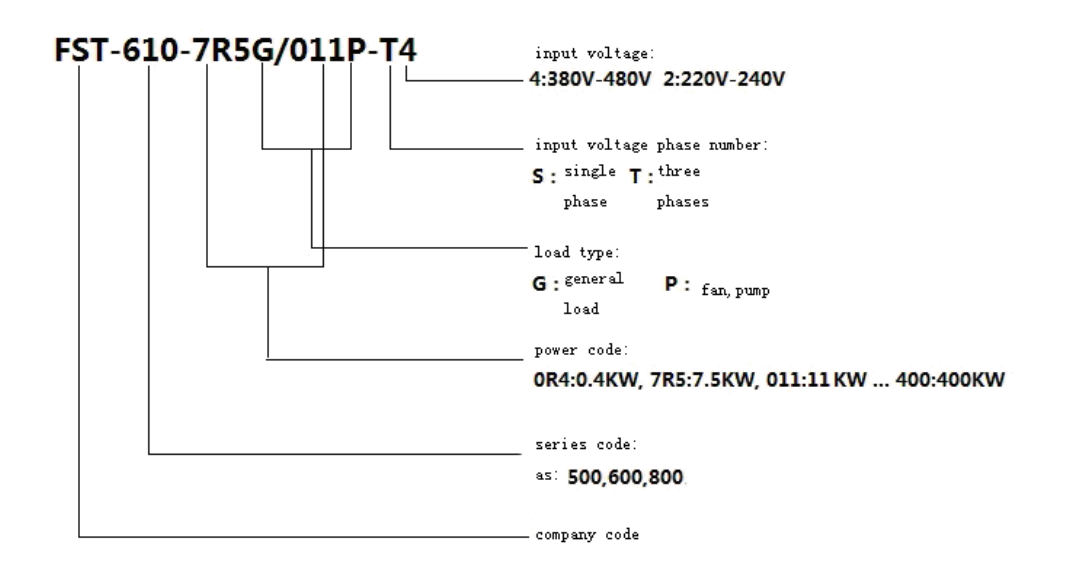

# **Chapter 2- Installation**

### <span id="page-5-1"></span><span id="page-5-0"></span>**2.1 Environmental conditions**

The environmental conditions have direct effect on inverter"s normal functions and service life, therefore the installation environment must meet the following conditions:

Ambient Temperature: cabinet open type  $(-10~45°C/+14~113°F)$ 

Antresia hanging type  $(-10~40°C/+14~104°F)$ 

- Avoid rains and moisture.
- Avoid direct sunlight.
- **•** Prevent from oil mist and salt erosion.
- **•** Prevent from corrosive liquids and gases.
- Avoid dust, cotton and metallic particles in the air.
- Away from radioactive substances and flammable materials.
- Prevent from electromagnetic interference (welding machine, dynamic machine)
- Avoid vibration (punching machine), if not, please add shockproof gaskets to reduce vibration.
- When several inverters are situated in the control installation cabinet, please make sure that the location is good for heat dissipation, and please add extra cooling fan in order to make the ambient temperature below 45℃.

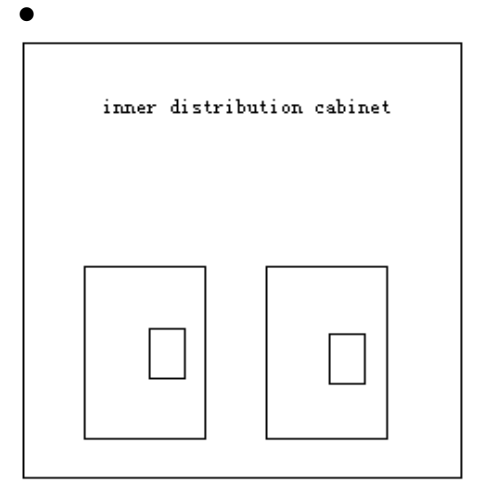

correct configuration

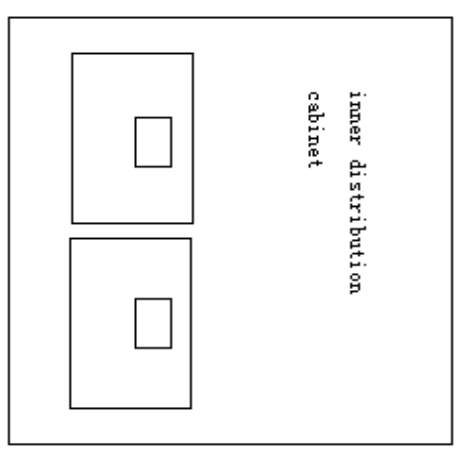

wrong configuration

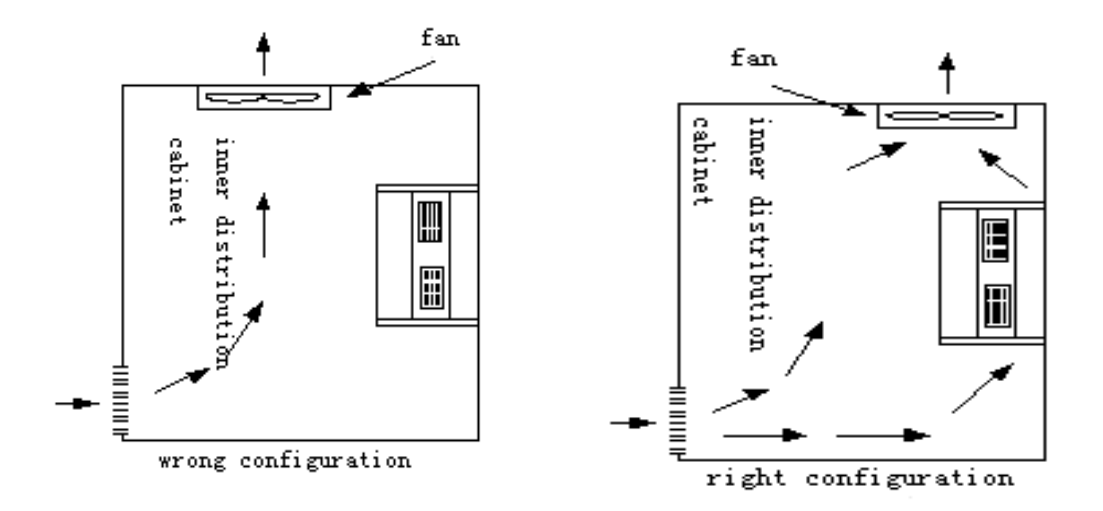

- When installation, please let the front side ahead, the top side upward in order for heat radiation.
- The installation space must comply with the following rules (if situated in the cabinet or the ambient environment permits, the dust cover can be removed for cooling ventilation)

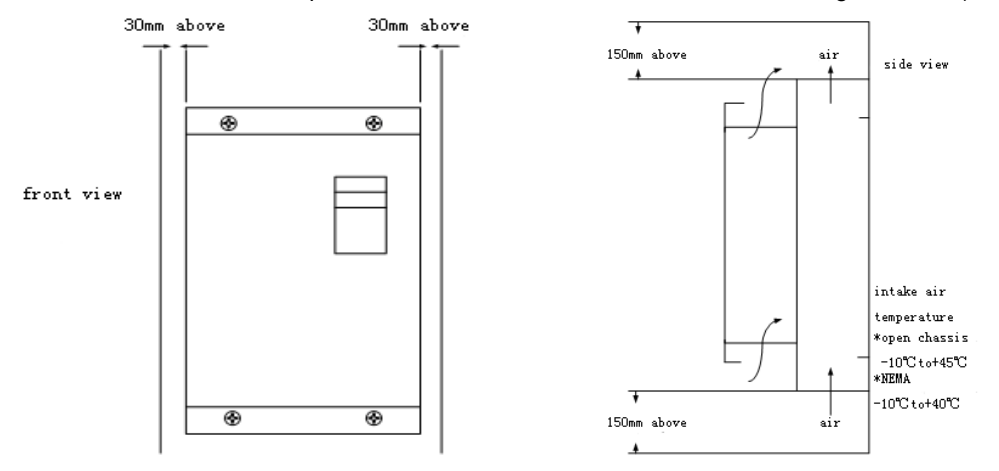

# **Chapter 3- Wiring**

### <span id="page-7-1"></span><span id="page-7-0"></span>**3.1 wiring terminal diagram**

3.1.1 the main circuit terminal

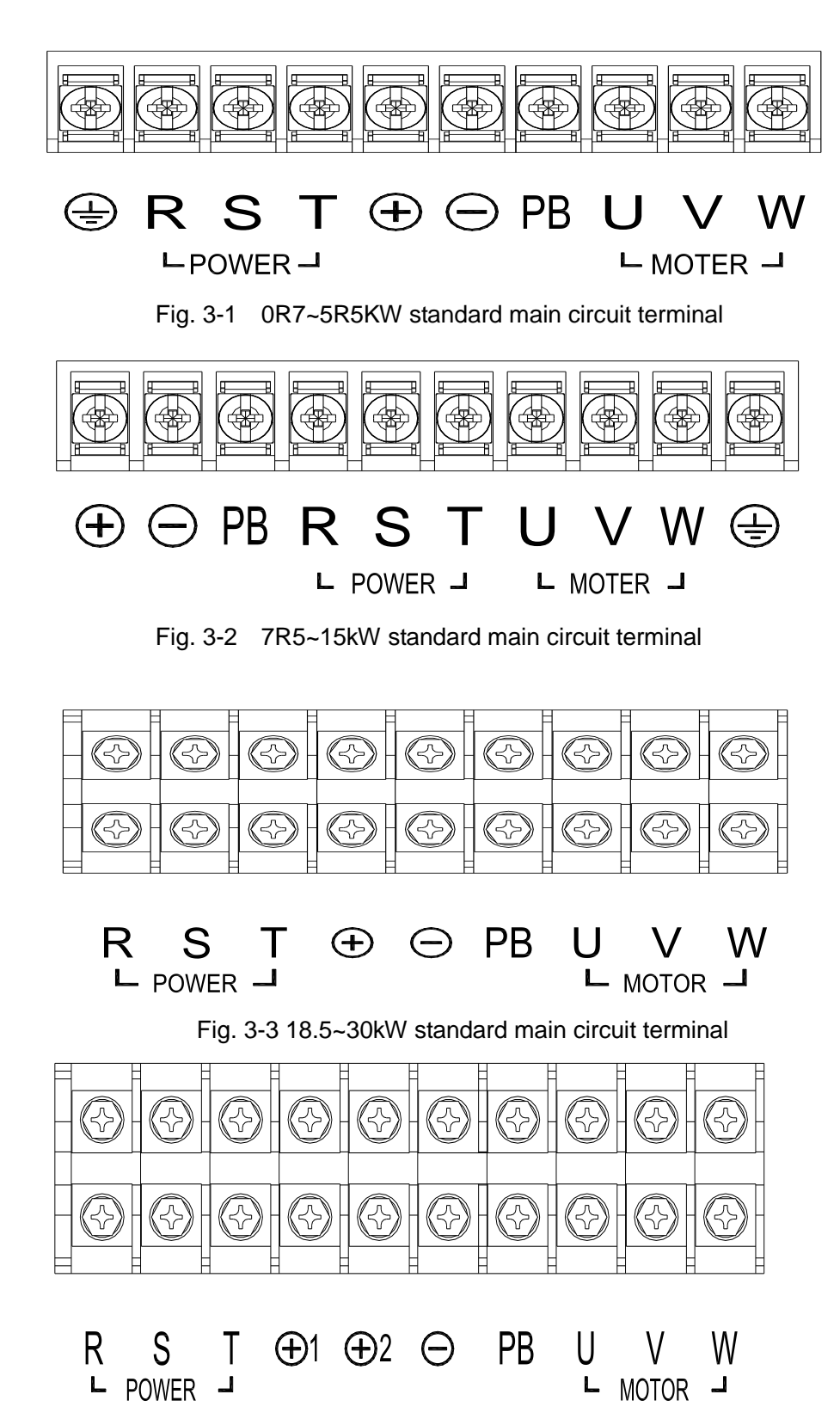

- 8 -

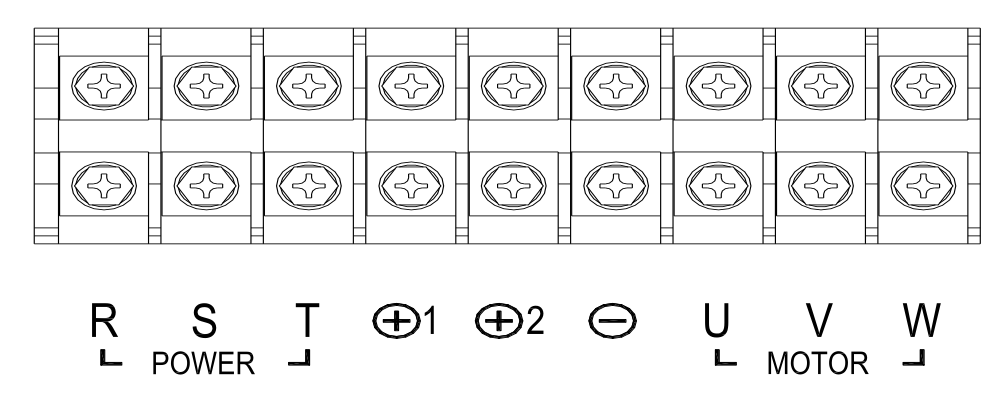

Fig. 3-4 37~55kW standard main circuit terminal

Fig. 3-5 75~200kW standard main circuit terminal

The functions of main circuit terminals are stated as below:

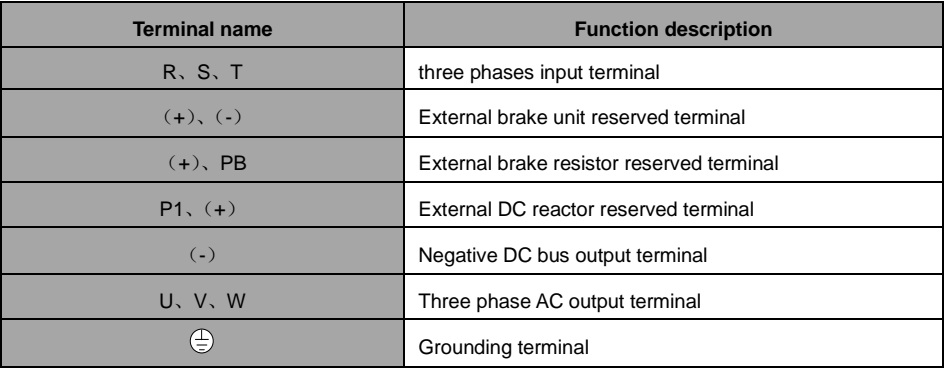

3.12 Control circuit terminal:

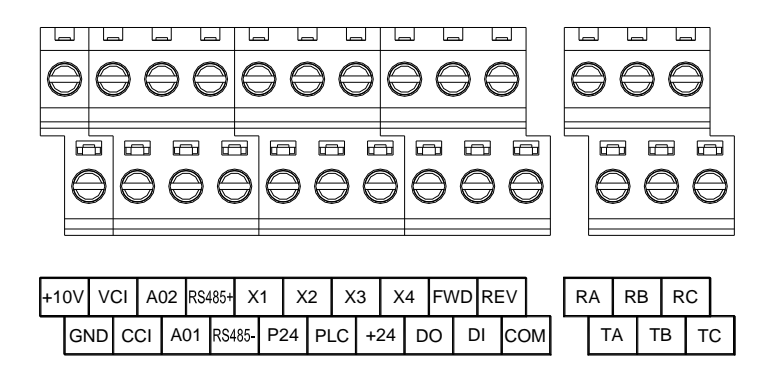

Fig. 3-5 FST-610 series standard control circuit terminal (5.5KW or below)

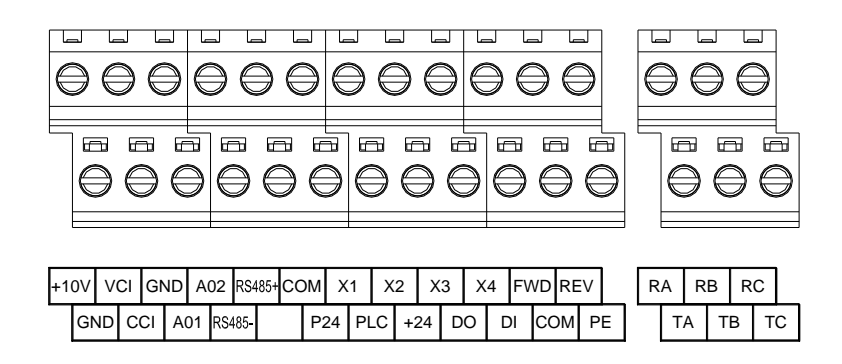

Fig. 3-6 FST-610 series standard control circuit terminal (7.5KW or above)

#### **3.1.3 Wiring**

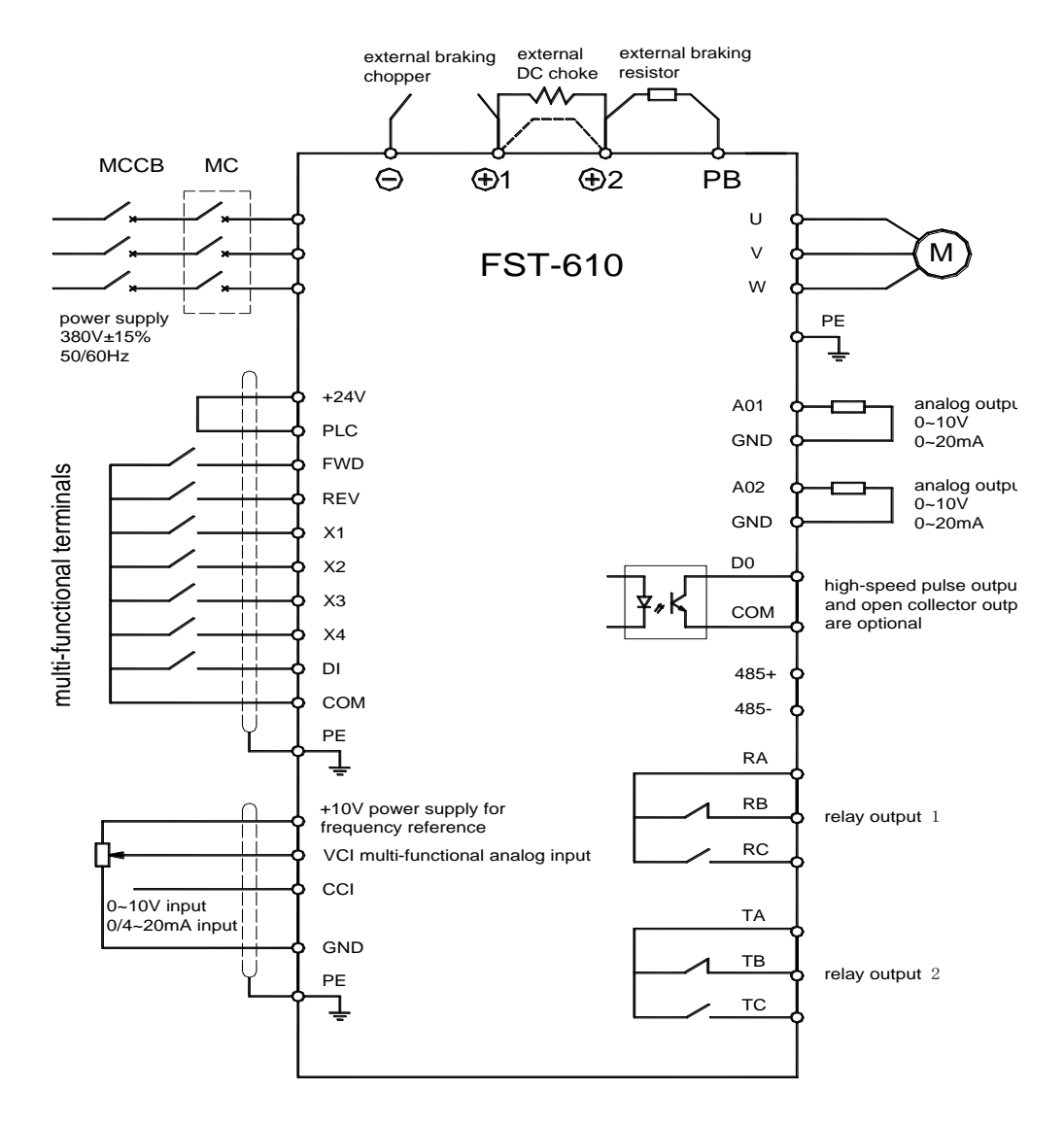

**Fig 3-7 Wiring diagram**

## **3.1.4 Panel terminal description**

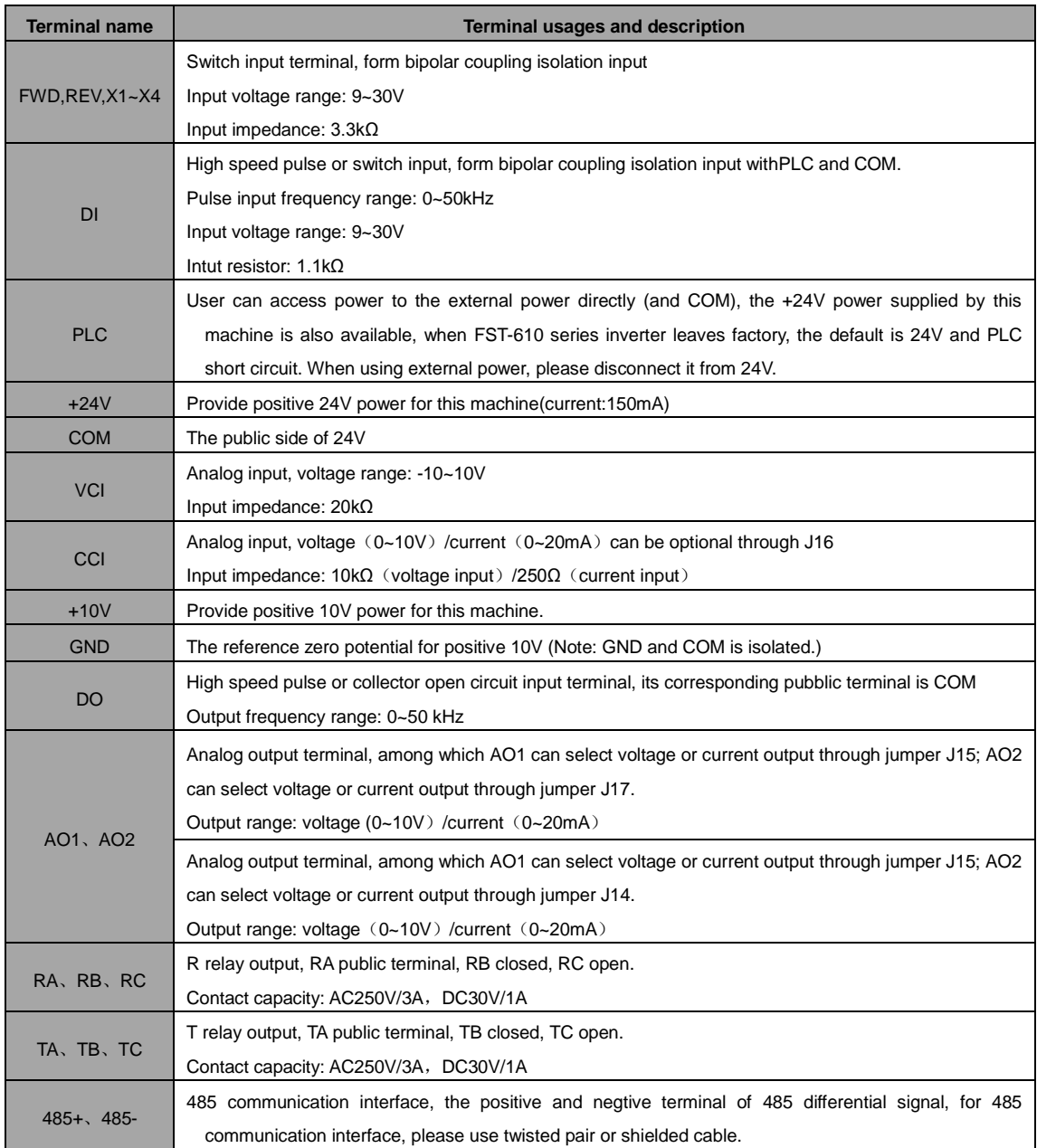

## **3.1.5 Control board jumper description**

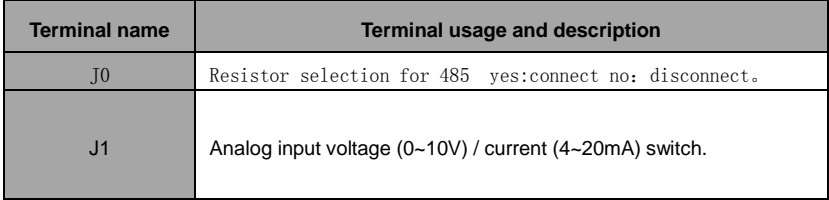

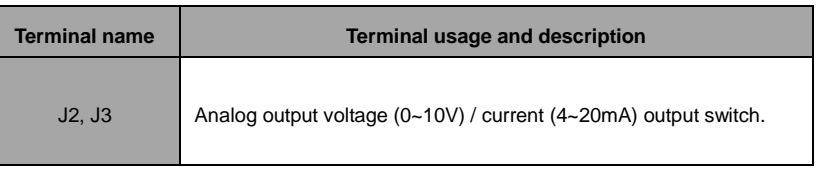

## **3.2 The peripherals application and precautions**

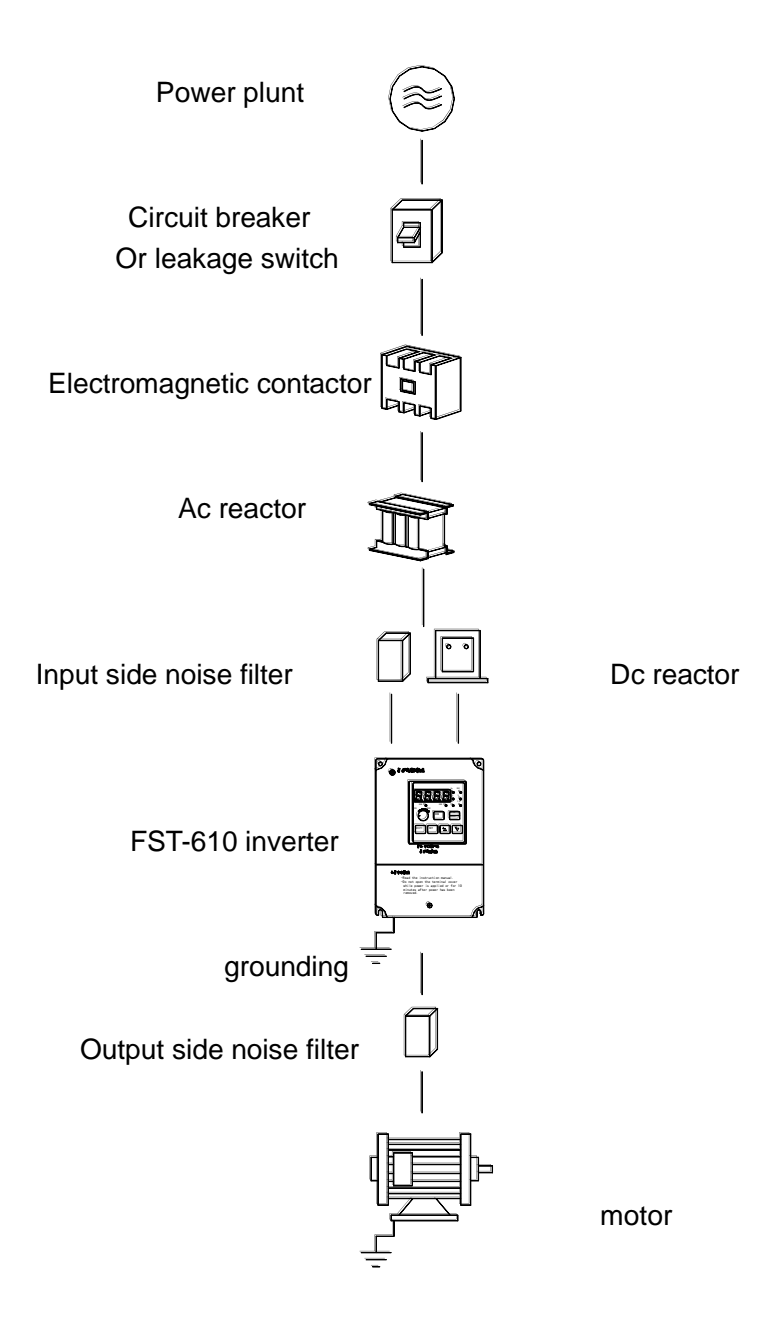

Fig. 3-8 Connection of Periferal equipments

#### **Power:**

- Please notice that if the voltage level is correct, to avoid damaging the inverter.
- Circuit breaker and leakage switch must be installed between ac power and inverter.

#### **Circuit breaker and leakage switch:**

- The circuit breaker and leakage switch applied for power switch control must accord with inverter's rated voltage and current, in order to protect the inverter.
- Circuit breaker and leakage switch can not be used as the run/stop function of inverter.
- Please add leakage circuit breaker, in order to avoid malfuntioning and protect the user"s safety.

#### **Electromagnetic contactor:**

- It is unneccessory for general use, but when it is used as the function of external control, automatic restart after power is off, or using the brake controller, the electromagnetic contactor should be added on one side.
- Electromagnetic contactor can not be used as the run/off switch function.

#### **AC reactor:**

 When using high-capacity (above 600KVA) power, the inverter below 220V/380V 15KW should be added an extra AC reactor to improve the power.

#### **Input side noise filter:**

When there is inductance load around the inverter, it must be added.

#### **FST-610 inverter:**

- Input power terminal R, S, T have no phase sequence and they can randomly changed and connected.
- Output terminal U, V, W are connected to motors. When the inverter is forward, the motor is reversal, we can swap any two of U, V, W terminals.
- Output terminal U, V, W can not be connected to AC power to avoid damaging the inverter.
- Grounding terminal should be grounded correctly, 220V: the third type grounding, 400V: special grounding.

#### **Output side noise filter:**

 To reduce higher harmonic produced by inverter, and to avoid impact on communication equipment nearby.

Motor:

- Please use three-phase induction motor with suited capacity.
- When one inverter drives several motors, please consider that the current produced by several motors should be less than the capacity of inverter.
- Do not install phase capacitor between inverter and motor.
- The inverter and motor should be grounded respectively.

External wiring should be in accordance with the following details. When completing the wiring, you must check whether it is correct. (You can not use the control loop buzzer to check the wiring)

- (A) The main circuit loop wiring must be isolated or be far away from other high voltage wire or large current power line, in order to above noise interference, please refer to the following picture.
	- Inverter use single power loop.

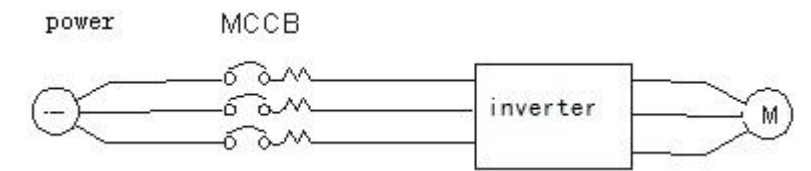

The normal noise filter has little effect, so it can"t be used.

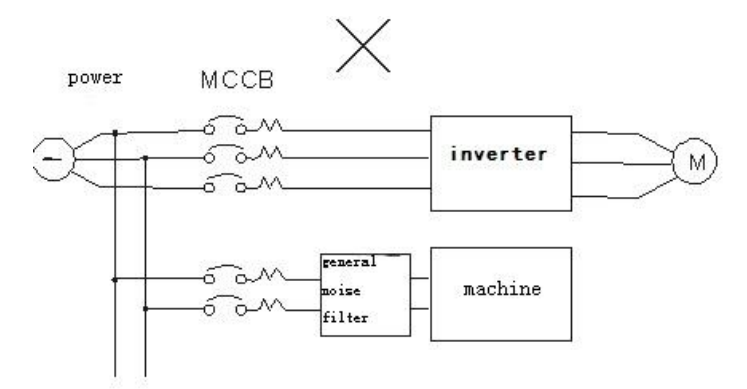

 When the inverter shares circuit loop with other machines, please install with noise filter or isolation transformer.

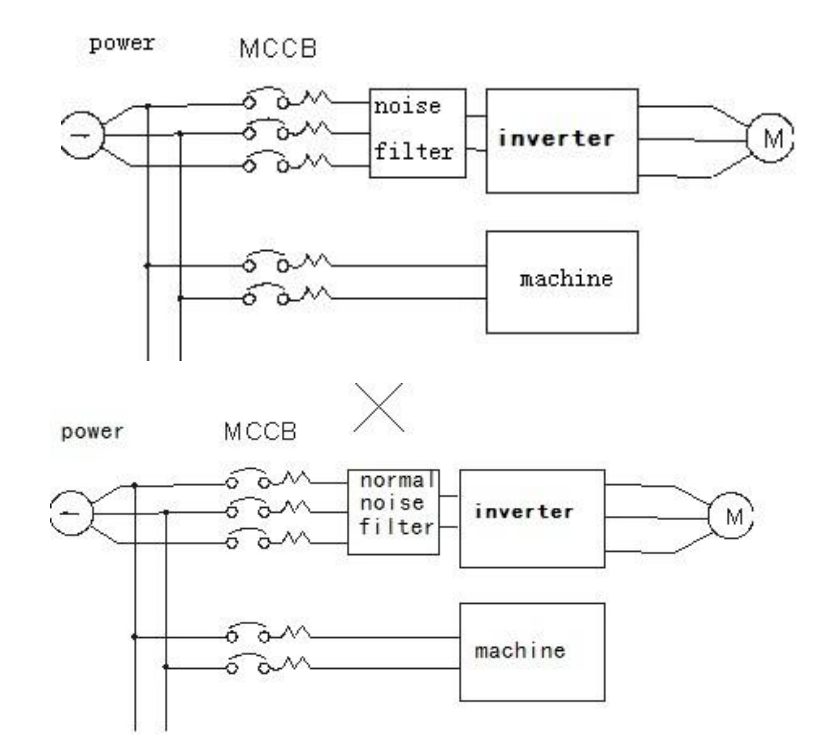

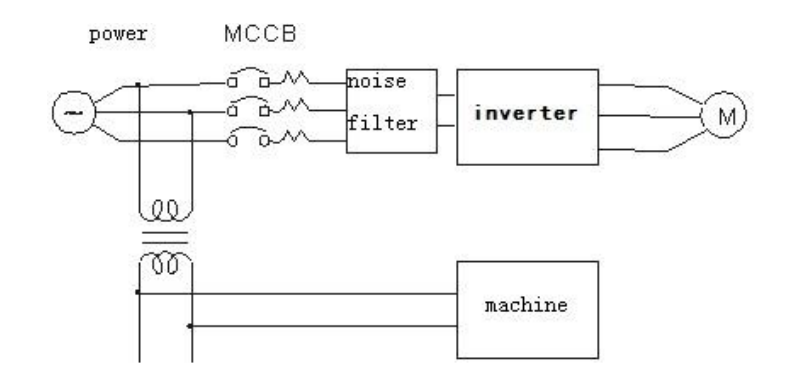

 Adding noise filter on the main circuit loop can restrain transmission interference, in order to avoid radiated interference, please add metal cube and keep it more than 30cm to other machine control signal lines.

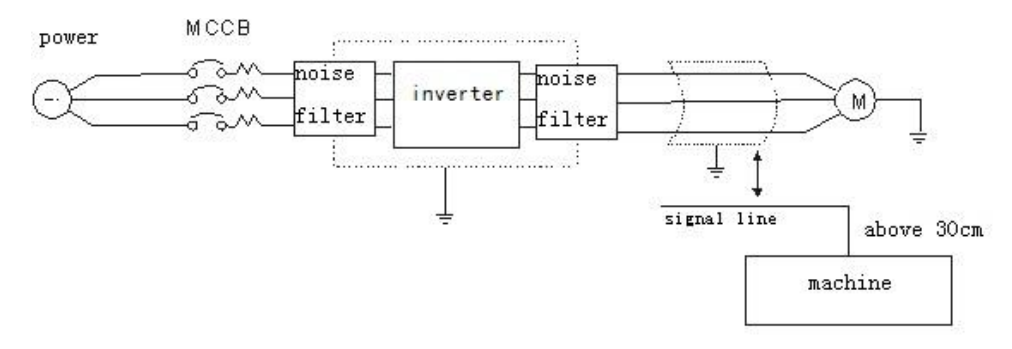

 When the wiring distance is too long between inverter and motor, please consider the voltage drop of the wire, voltage drop between phases( $V$ )=

3 xwire resistance( $Ω/km$ ) ×wire length(m) ×current×10<sup>-3</sup> and carrier numbers should be adjusted by wire distance.

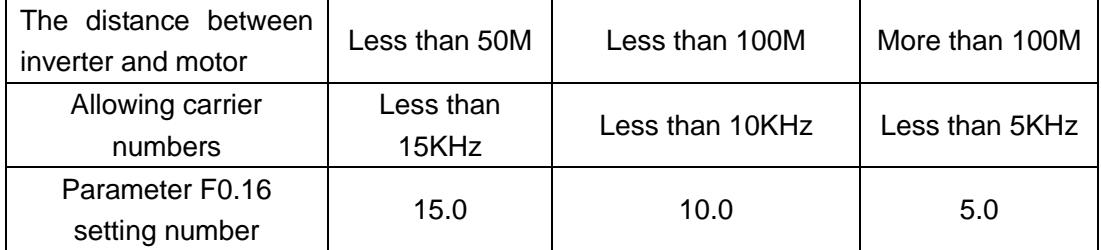

- (B) Control loop wire must be isolated or far away from main circuit loop control wire, other high voltage wire and large current power line, in order to avoid noise interference.
	- Control loop wiring terminal TA, TB, TC, RA, RB, RC(contact output) must be seperated from wiring with other terminals.
	- In order to prevent false operation from noise interference, the control loop wiring must use shielding wire, please refer to the following picture, when using it, connect shielding wire to terminal PE. Wiring distance can not be more than 50m.

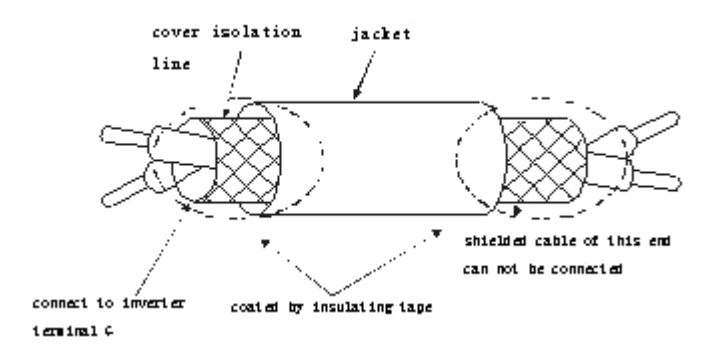

- (C) The grounding terminal must be correctly grounded. 220V: the third type of grounding, 380V: special grounding.
- Grounding wiring should subject to electrical equipment technology, and grounding wire should be as short as possible.
- Grounding wiring can not grounded with the other large current load together, they should be respectively grounded.
- When several inverters are grounded at the same time, do not form a ground loop.

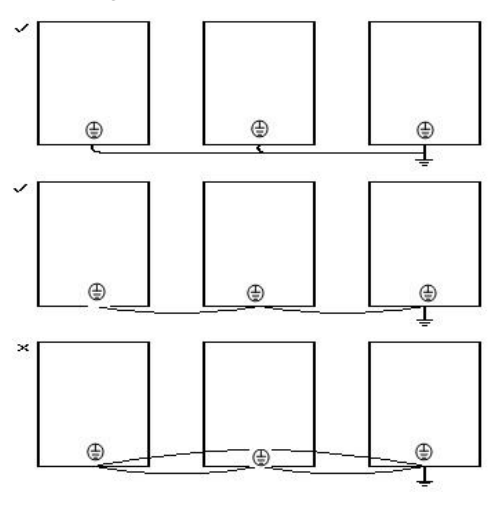

- (D) Wire specifications, the wiring diameter"s selection of main circuit loop and control loop should be in accordance with electrician law, in order to ensure safety.
- <span id="page-15-0"></span>(E) After finishing wiring work, please check whether the wiring is correct, whether the wire is worn and whether the screw terminal is fastened .

# **Chapter 4- Kepyad operation**

## <span id="page-16-0"></span>**4.1 keyboard description**

#### 4.1.1 keyboard diagram

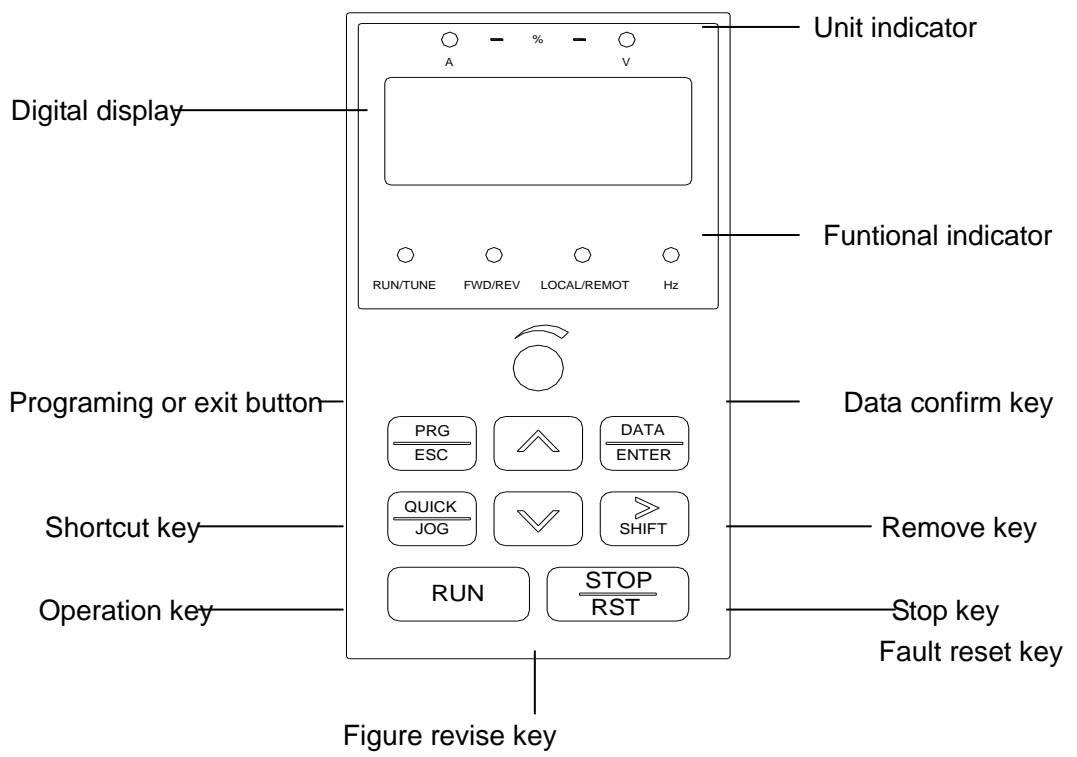

Fig 4-1 keyboard diagram

4.1.2 key function description

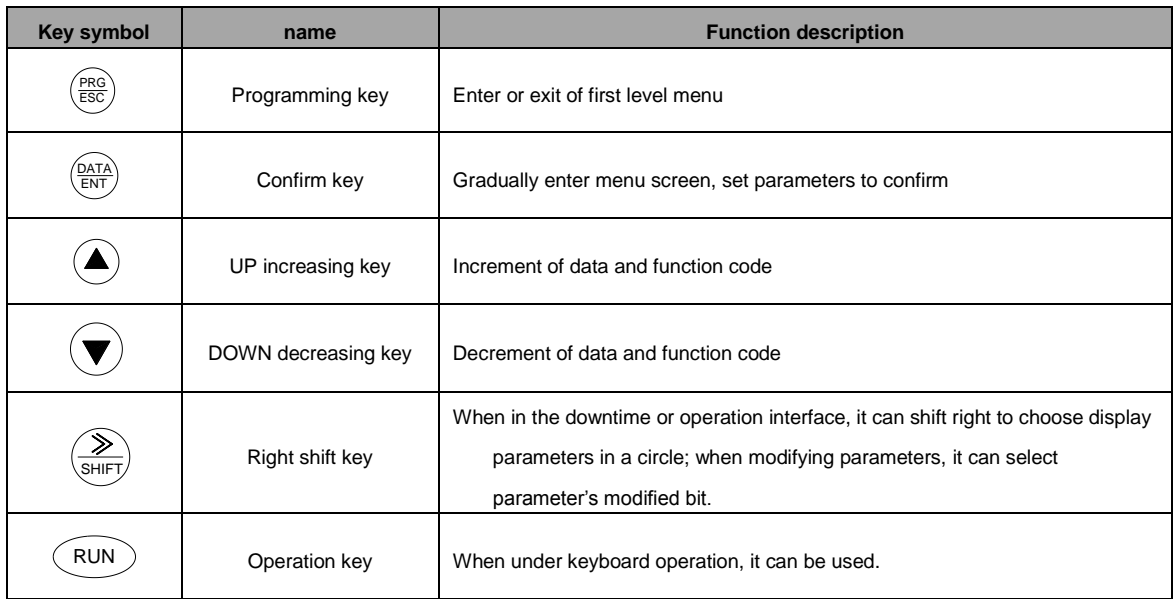

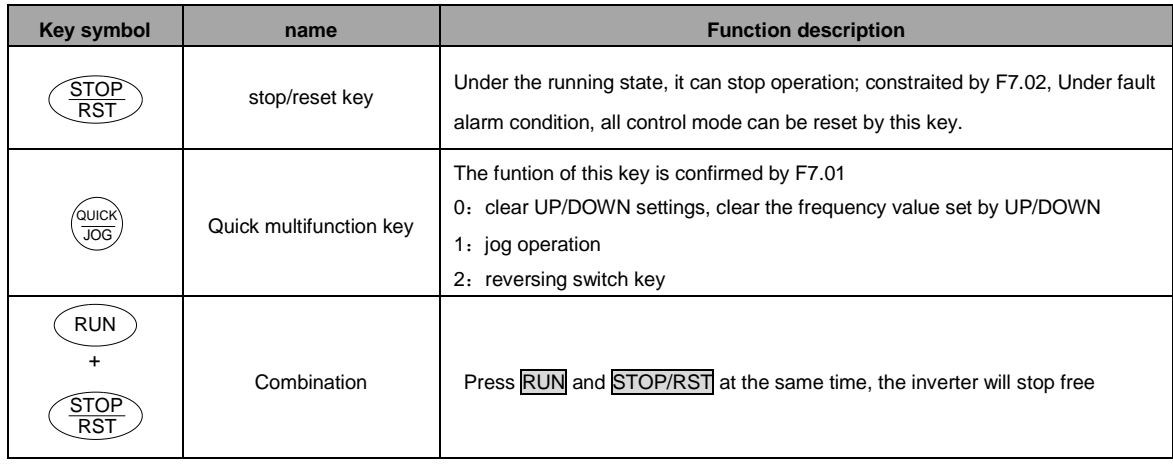

#### 4.1.3 indicator description

1) function indicator description:

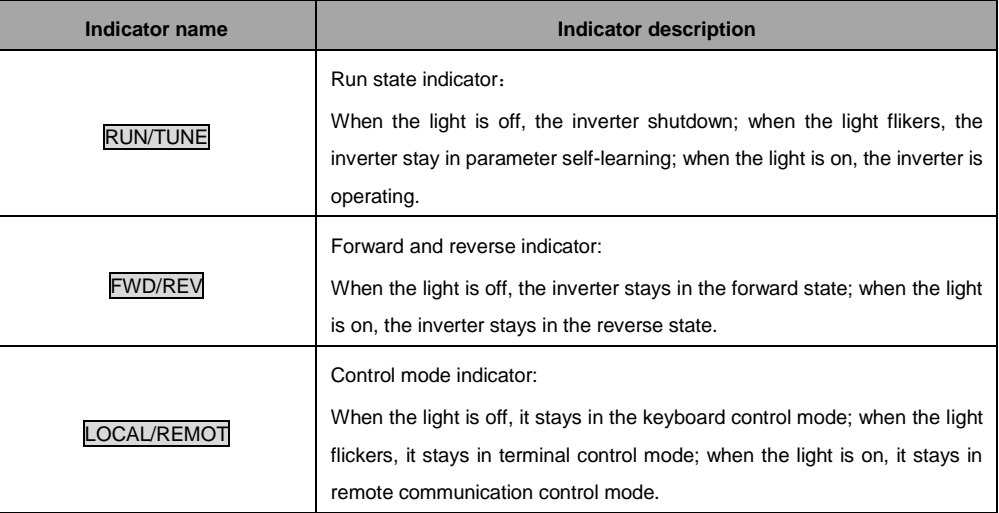

#### 2) unit indicator description:

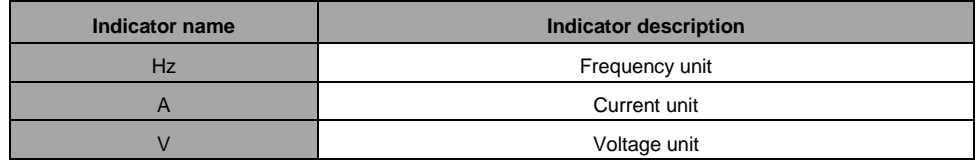

# <span id="page-18-0"></span>**4.2 Detailed functions description**

### <span id="page-18-1"></span>F0 Group Basic Function

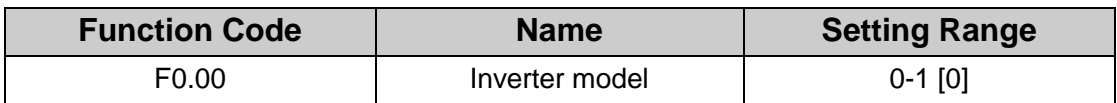

The inverter model is set by different load

0: G model

1: P model

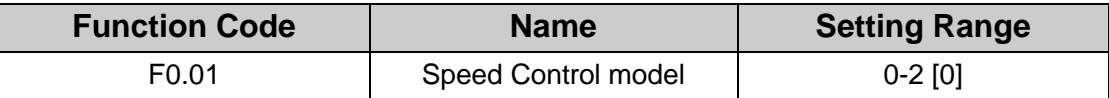

This parameter is used to select the speed control mode of the inverter.

0: V/F control: It is only suitable for motor commissioning cases where needs not high accuracy or the cases where one inverter drives multiple motors.

1: Vector control without PG: That is open-loop vector control, it is suitable for debugging occasions or VVVF occasions where needs high accuracy. This mode is applied in the universal high performance cases where the pulse encoder is not installed or the cases where requires high torque at low speed and high speed accuracy. One inverter only drives one motor. Such as machine tool, centrifugal machine, drawing machine and injection molding machine.

2. Torque control (vector control without PG): That is open-loop vector control, it is suitable for the application which requires high accuracy .

**Note:**

**When selecting vector control mode, set right parameters of nameplate and encoder of the motor. And complete motor parameter autotuning before running so as to get the right motor parameters. Only proper motor parameter can achieve the high performance of vector control.**

**Adjust F3 group can optimize the performance of vector control.**

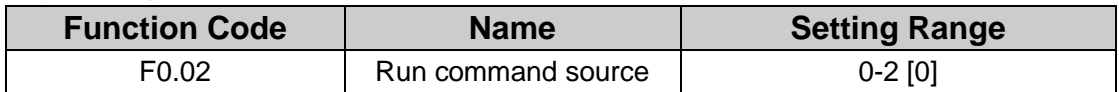

The control commands of inverter include start,stop, forward run, reverse run, jog and fault reset and so on.

0.Keypad (LED extinguished);

Both RUN and STOP/RST key are used for running command control. If Multifunction

key **QUICK/JOG** is set as FWD/REV switching function (F7.01  $\sharp$  2), it will be used to

change the rotating orientation. In running status. pressing  $\overline{RUN}$  and  $\overline{STOP/RST}$  in the same time will cause the inverter coast to stop.

#### 1.Terminal (LOCAL/REMOT LED flickering)

The operation including forward run. reverse run. forward jog. reverse jog etc. It can be controlled by multifunctional input terminals.

2: Communication (LOCAL/REMOT LED lights on)

The operation of inverter can be controlled by host through communication.

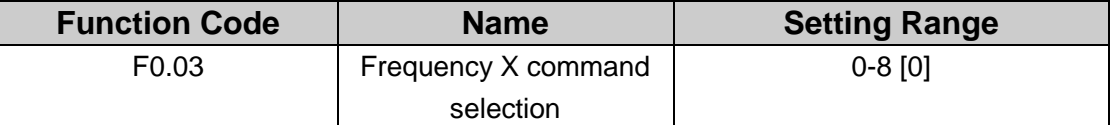

Select Frequency X command input channel and there are 9 main given frequency channels.

0: Keypad: Set the frequency by the keypad through modifying F0.08.

1: Panel potentiometer

2: Analog VCI

3: Analog CCI

Set the frequency through analog input terminals. FST-610 series inverters provide 2 ways analog input terminal in its standard configuration. of which VCI is -10V-10V voltage input; CCI is 0~10V/0(4) -20mA input. The current/voltage can be shifted by J1.

#### **Note: when CCI selects 0~20mA input. 20mA corresponds to 5V.**

100.0% of analog input corresponds to the Max. Frequency (function code F0.09).

-100.0% corresponds to the Max. Frequenxy in reverse (function code F0.09).

4: High speed pulse setting (DI)

The reference frequency is set by high speed pulse input. FST-610 series inverters provide 1 way DI input in its standard configuration.

Pulse voltage: 15-30V. Pulse frequency: 0.0-50.0 kHz.

100% of the setting inpluse corresponds to maximal frequency, while -100% corresponds with minus maximal frequency.

#### **Note: pulse can only be input through multi-function terminal DI. And set F5.00=0 to select the function of DI as "setting input".**

5: Simple PLC

The inverter will run at simple PLC when selecting this frequency setting method. It is necessary to set the parameter of F9 group to determine the given frequency. running direction and each ACC/DEC time. Please refer to the instruction of F9 group carefully. 6: Multi-stage speed

The inverter will run at multi-stage speed when selecting this frequeny setting method.

The reference frequency is determined by F5 and F9 group. If F0.03 is not multi-stage speed setting then the multi-stage setting has the priority which is lower than the priority of jogging. Only stage 1-15 can be set when multi-stage setting has the priority. So stage 1-15 can be set when F0.03 is multi-stage speed setting.

7: PID control

The running mode is prodecure PID control when selecting this parameter. It is necessary to set FD group. The reference frequency is the result of PID adjustment. For details. please refer to description of FD group.

8: Remote Communication

The frequency command is given by the upper monitor through communication given.

Please refer to MODBUS communication protocol in chapter 7.

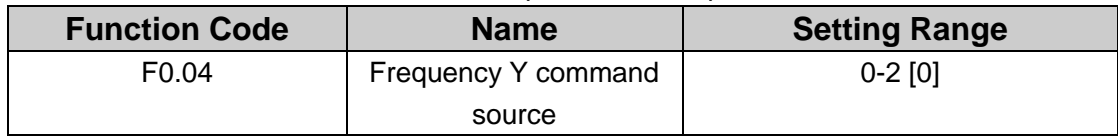

0: Analog VCI

1: Analog CCI

2: DI

When Y frequency command is the only frequency reference channel. its application is the same with X frequency command. For details. please refer to F0.03.

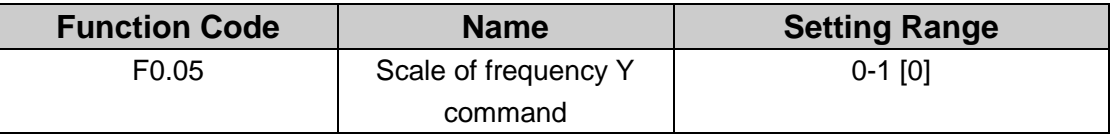

0: Maximum output frequency. 100% of Y frequency setting corresponds to the maximum output frequency

1: X frequency command. 100% of Y frequency setting corresponds to the maximum output frequency. Select this setting if it needs to adjust on the base of X frequency command

#### **Note: If set CCI to be 0~20mA input, the relative voltage of 20mA is 5V. F0.05 is used when the frequeny Y is superimposed.**

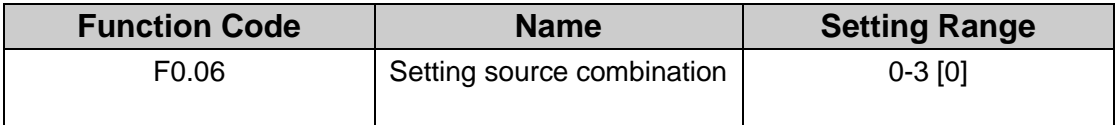

0: X, the current frequency setting channel is X.

1: Y, the current frequency setting channel is Y.

2: X+Y, the current frequency setting channel is X+Y.

Reference frequency = reference frequency  $X +$  reference frequency  $Y$ .

3:  $Max(X, Y)$ : Reference frequency = Max (reference frequency X. reference frequency Y).

#### **Note: Combination (0, 1 and 2) can be switched by F5 group.**

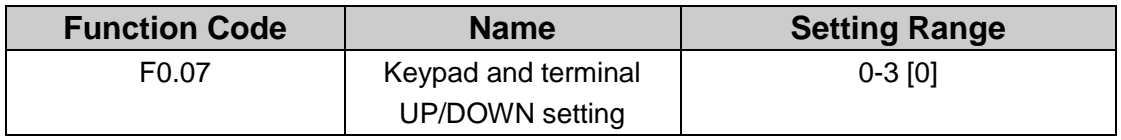

The frequency can be set by  $\mathbb{Z}^*$ .  $\mathbb{Z}^*$  and terminal UP/DOWN. This setting method

have the highest authority and it cab be combined with other setting channel. It is used to adjust the output frequency during the commissioning of controlling system.

0: valid. and the value can be saved when the inverter is powered off. The frequency command can be set and the value can be saved after the inverter is powered off and it will combine with the current frequency when it is repowered on.

1: valid. and the value cannot be saved when the inverter is powered off. The frequency command can be set but the value cannot be saved after the inverter is powered off

2: invalid. the function of " $\sqrt{\ }$ ". " $\sqrt{\ }$ " and terminal UP/DOWN is invalid. and the setting will be cleared automatically.

3: valid during running. The function of "∧". "√" and terminal UP/DOWN is valid during running and the setting will be cleared automatically when the inverter stops. **Notes: When the factory setting is restored. the value of keypad and UP/DOWN will be cleared.**

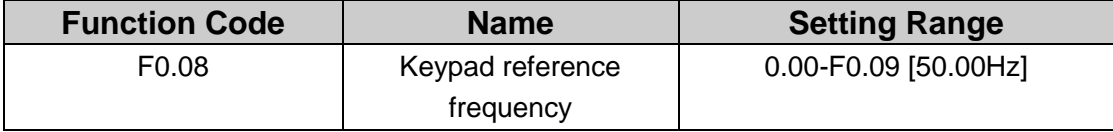

When Frequency X command source is set to be Keypad, this parameter is the initial value of inverter reference frequency.

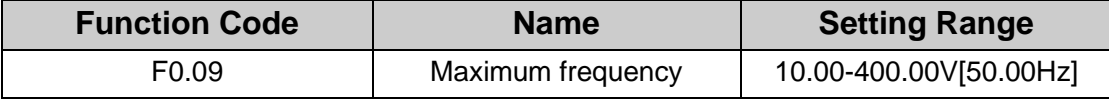

This parameter is used to set the Max Output frequency of the inverter. It is the basis of frequency setting and the speed of ACC/DEC. Please pay attention to it.

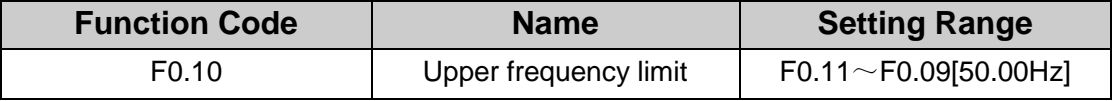

This is the upper limit of the output frequency and it will be less than or equal to the Max. Output frequency.

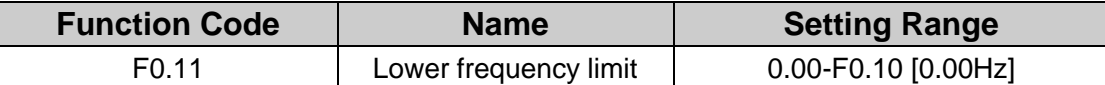

This is the lower limit of the output frequency of the inverter.

This parameter can be selected by function code F2.14. If the setting frequency is lower than the upper limit, the inverter will run, stop or hibernate at the lower limit frequency. The Max Output frequency≥Upper limit of the frequency≥Lower limit of the frequency.

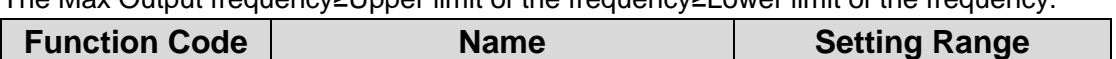

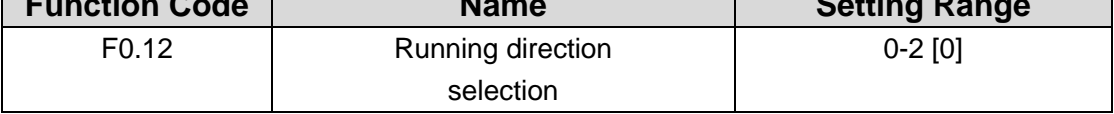

0: Runs at the default direction. The inverter runs in the practical direction when it is powered on.

1: Runs at the opposite direction. It is used to change motor"s steering. This effect equals to the shifting the rotation direction by adjusting either two of the motor wires.

**Note: If the parameters are restored, the running direction will be back to its original status. For non-change motor steering occasions where systems are debugging properly, please be careful.**

2: Forbid to run in reverse direction. It can be used in some special cases if the reverse running is disabled.

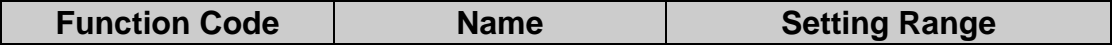

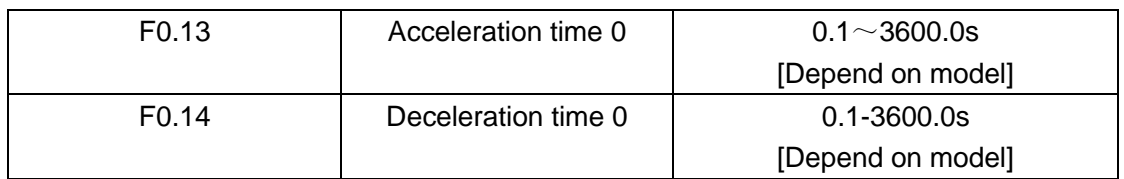

Acceleration time is the time of accelerating from 0Hz to maximum frequency (F0.09). Deceleration time is the time of decelerating from maximum frequency (F0.09) to 0Hz.

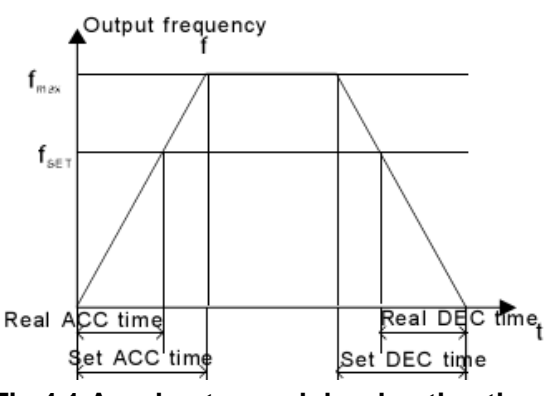

**Fig 4.1 Acceleraton and deceleration time**

When the reference frequency is equal to the maximum frequency, the actual acceleration and deceleration time will be equal to actual setting.

When the reference frequency is less than the maximum frequency, the actual acceleration and deceleration time will be less than actual setting.

The actual acceleration (deceleration) time = setting ACC/DEC time\* (reference frequency/ maximum frequency).

1st group: F0.13. F0.14

2nd group: F8.00. F8.01

3rd group: F8.02. F8.03

4th group: F8.04. F8.05.

The acceleration and deceleration time can be selected by ACC/DEC time of combination of multifunctional digit input terminals.

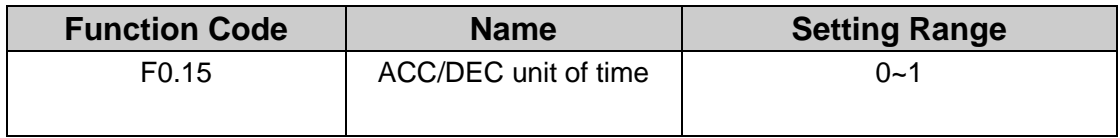

0: second

1: 0.1 second

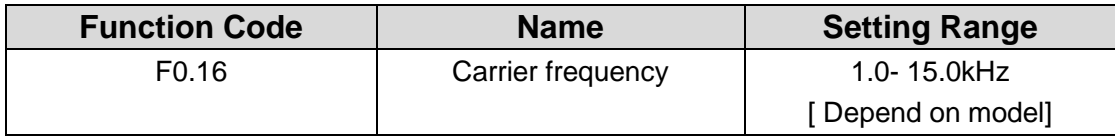

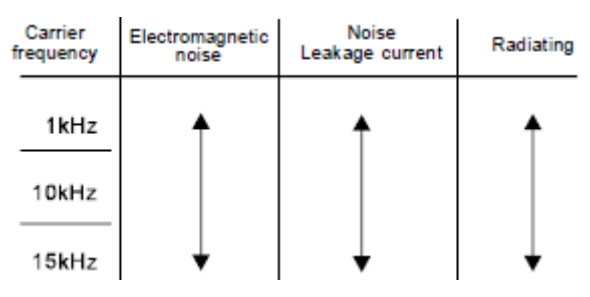

**Fig 4.2 Effect of carrier frequency.**

The following table is the relationship between power rating and carrier frequency.

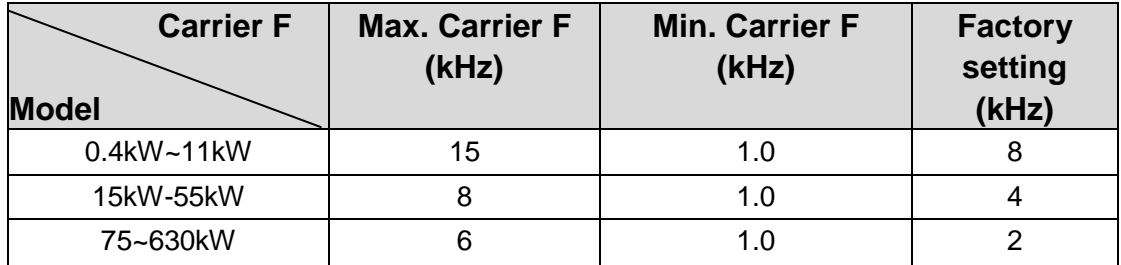

The advantage of high carrier frequency: ideal current waveform, little current harmonic wave and motor noise.

The disadvantage of high carrier frequency: increase the switch loss, increase inverter temperature and affect to the output capacity. The inverter needs to derate on high carrier frequency. At the same time, the leakage and electrical magnetic interference will increase.

Applying low carrier frequency is contrary to the above, too low carrier frequency will cause unstable running, torque decreasing and surge.

The manufacturer has set a reasonable carrier frequency when the inverter is in factory. In general, users do not need to change the parameter.

When the frequency used exceeds the default carrier frequency, the inverter needs to derate 20% for each additional 1k carrier frequency.

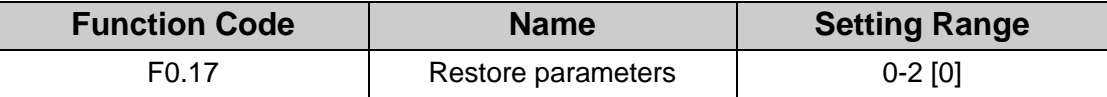

0: No action

1: Inverter restores all parameters to factory setting

2: Inverter clears all fault records

<span id="page-23-0"></span>This function code will restore to 0 automatically when complete the function operation

## F1 Group Motor Parameters

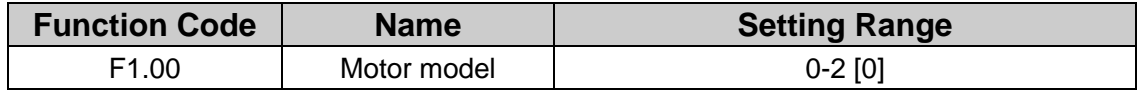

0: General asynchronous motor

1: Frequency asynchronous motor

2: PMSM

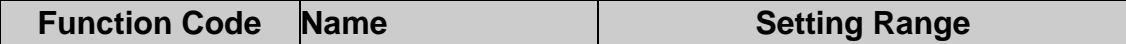

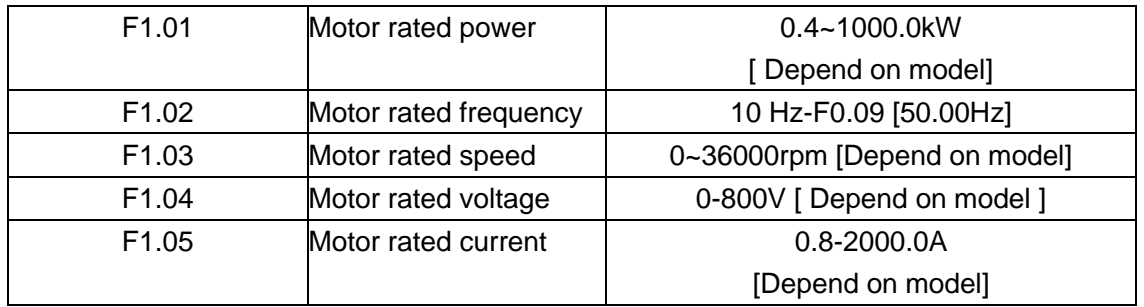

**Note: In order to achieve superior performance, please set these parameters according to motor nameplate.** 

The inverter provides parameters autotuning. Accurate parameters autotune is from the right setting of parameter of motor.

The power rating of inverter should match the motor. If the bias is too big. the control performances of inverter will be deteriorated distinctly.

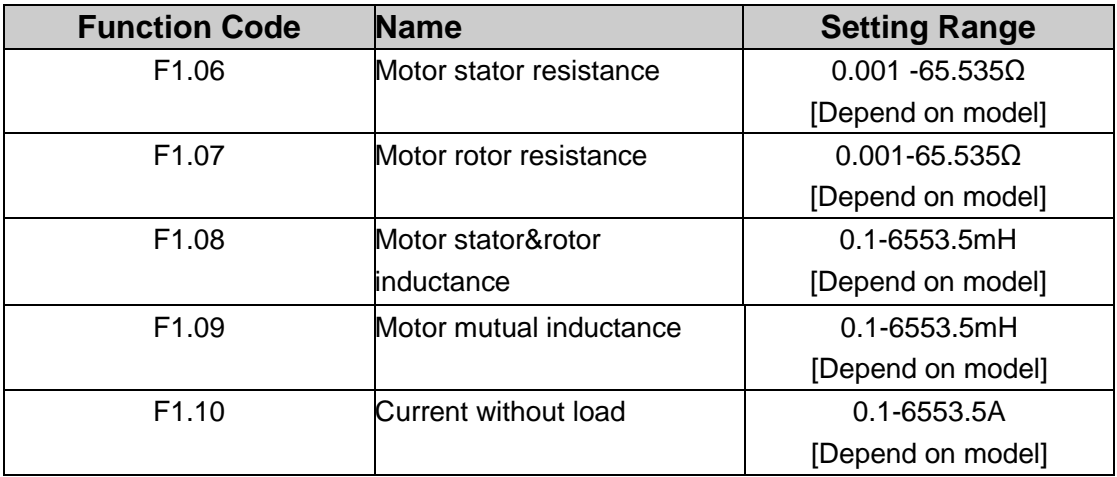

#### **Reset F1.0 can initialize F1.06~F1.10 automatically.**

After autotuning. the value of F1.06 —F1.10 will be automatically updated. These parameters are the basic parameters for high performance V/F control which have direct impact to the control performance.

**Note: Do not change these parameters; otherwise it may deteriorate the control performance of inverter.**

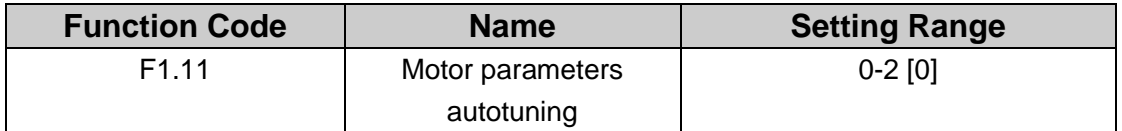

0: No action.

1: Comprehensive parameter autotuning.

Input right parameters of the motor nameplate (F1.01-F1.05) and do not connect any load to the motor before performing autotuning and ensure the motor is in static and empty status. Otherwise the parameters detected by autotuning will be incorrect. Set the proper acceleration and deceleration time (F0.13 and F0.14) according to the motor inertia before performing autotuning. Otherwise it may cause over-current and over-voltage fault during autotuning.

Set F1.11 to be 1 then press the  $\frac{\text{DATA/ENT}}{\text{DEATA/ENT}}$ , LED will display  $\frac{1.7 \text{UN}^{-1}}{2}$  and flickers.

press **RUN** to start the autotuning, and the LED will display "TUN-0" and "TUN-1", "

 $RUN/TUNE$  " light will flicker. After a few minutes, LED will display " $-END$ . That means the

autotuning is finished and return to the stop status. When "-TUN-" flickers, press

PRG/ESC can escape from the parameter autotune. During the autotuning. press the

STOP/RST will stop the autotune.

#### **Note: Only keypad can control the autotuning. F1.11 will restore to 0 automatically when the autotuning is finished.**

2: Static autotuning

When static autotuning, it is no need disconnecting motor and load. Input motor nameplate parameters(F1.01-F1.05), after autotuning, it will detect stator& rotor resistance and leakage inductance of motor. The Mutual inductance and current without load will not be detected by static autotuning, if needed user should input suitable value according to experience.

### <span id="page-25-0"></span>**F2 Group Start and Stop Control**

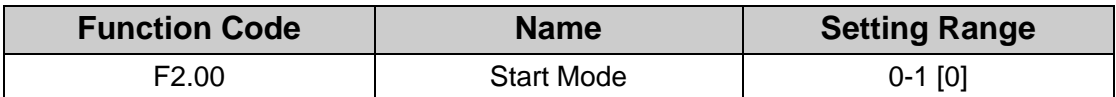

0: Start directly Start the motor at the starting frequency directly.

1: DC braking and start: Inverter will output DC current firstly and then start the motor at the starting frequency. Please refer to description ofF2.03 and F2.04. It is suitable for the motor which have small inertia load and may reverse rotation when start.

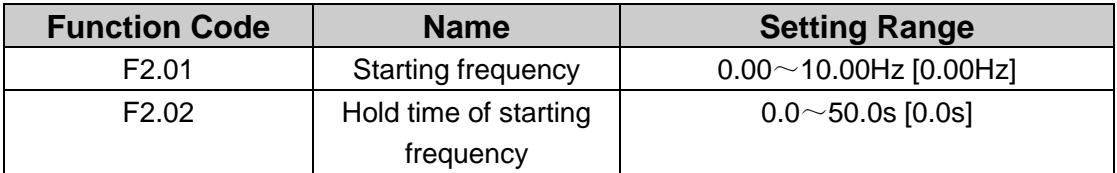

Set proper starting frequency can increase the starting torque. The inverter runs from the starting frequency(F2.01) and after the holding time(F2.02) of the starting frequency, the inverter will accelerate to the aimed frequency during the ACC time. If the reference frequency is less than starting frequency. the inverter will be at stand-by status. The starting frequency could be less than the lower frequency limits. The starting frequency takes no effect during FWD/REV switching.

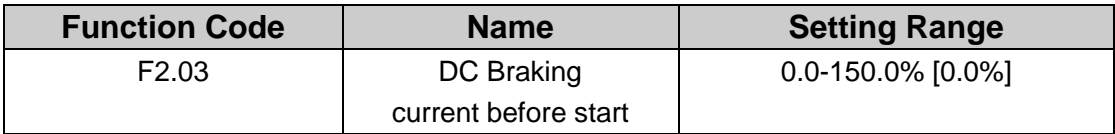

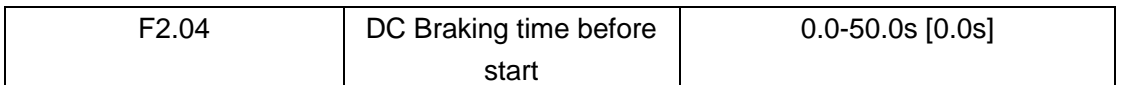

During the DC braking before F2.03. the increased current is the percentage to the rated current of the inverter.

DC braking is invalid when F2.04 is set to be 0.

The bigger the DC braking current. the greater the braking torques.

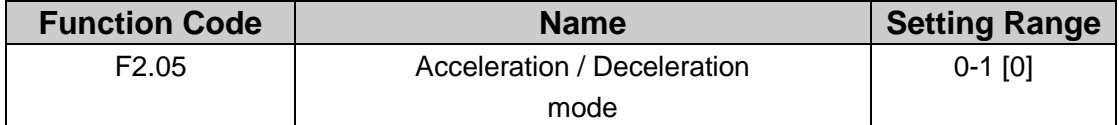

The frequency changing method during the running and starting of the inverter.

0: Linear

Output frequency will increase or decrease with fixed acceleration or deceleration time. 1: S curve

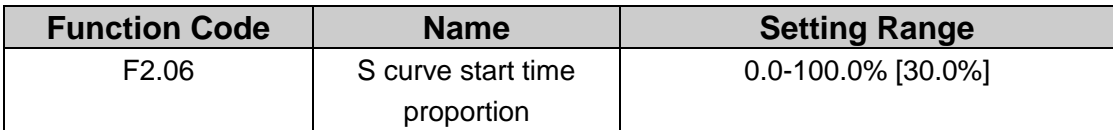

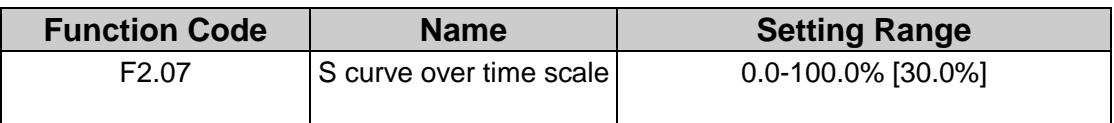

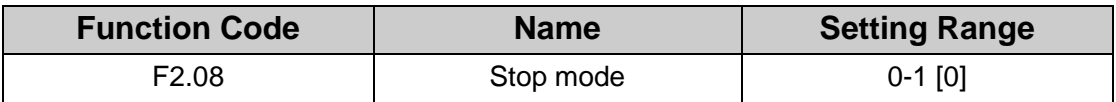

0: Deceleration to stop

When the stop command takes effect, the inverter decreases the output frequency according to F2.05 and the defined deceleration time, the inverter will stop when frequency drops to 0.

1. Coast to stop

When the stop command takes effect, the inverter blocks the output immediately. The motor coasts to stop by its mechanical inertia.

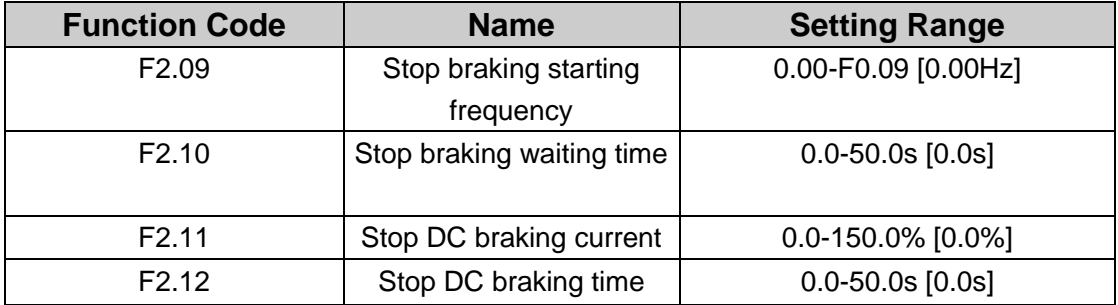

Stop braking starting frequency : During process of deceleration to stop, when reaches this frequency, it begins to stop DC braking. Starting frequency of DC braking is 0 and the DC braking is invalid. The inverter will stop as the setted DEC time.

Stop braking waiting time : Before the starting of stop DC braking, inverter blocks the output. After this waiting time, the DC braking will be started so as to prevent over-current fault caused by DC braking at high speed.

Stop DC braking current: It refers to the added DC braking amount. The bigger the DC braking current is. the greater the braking torque is.

Stop DC braking time: The lasting time which used for DC braking

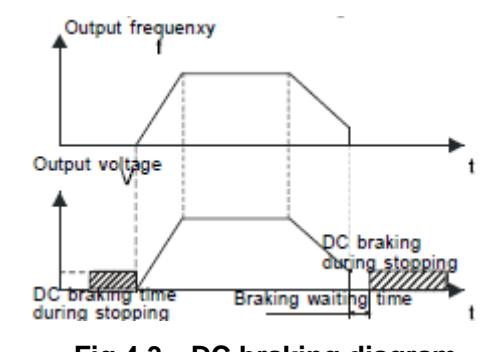

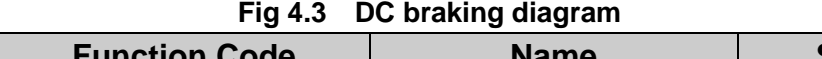

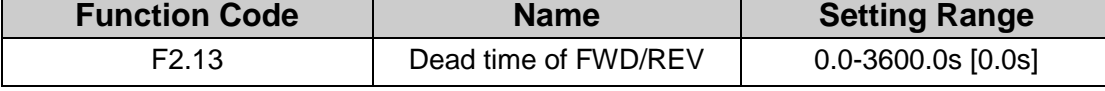

During the process of setting inverter FWD/REV transition, when output frequency is 0 the dead zone time is shown as following figure:

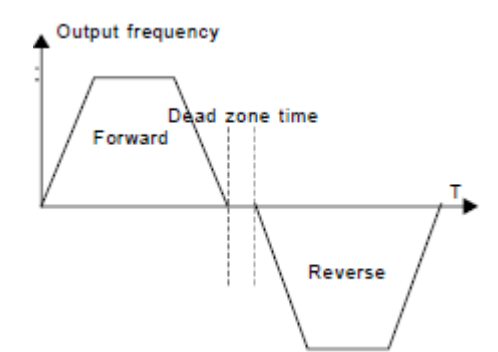

**Fig 4.4 FWD/REV dead time diagram.**

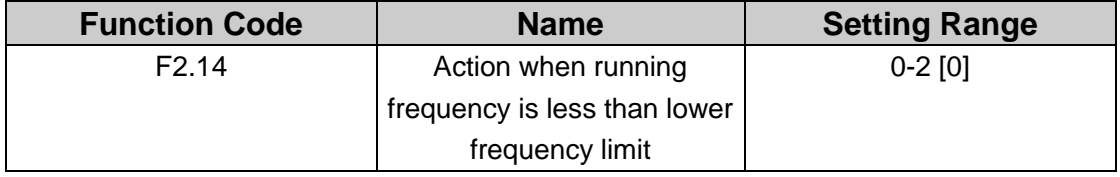

This function code is used to define the running state when the setting frequency is lower than the lower frequency limit.

0: Running at the lower frequency limit.

1: Stop.

 $\overline{\phantom{a}}$ 

2: Stand-by: Inverter will Coast to stop when the running frequency is less than the lower frequency limit. When the reference frequency is higher than or equal to the lower frequency limit again, the inverter will start to run automatically.

**Note: the function is only valid when the lower frequency limit is above 0.**

| <b>Function Code</b> | <b>Name</b>            | <b>Setting Range</b>             |
|----------------------|------------------------|----------------------------------|
| F2.15                | Delay time for restart | $0.0 \sim 3600 \text{ s}$ [0.0s] |

When F2.14 is set to be 2, Inverter will restart after the setting frequency is higher than or equal to the lower frequency limit.

#### **Note: It is valid when F2.14 is set to be 2**

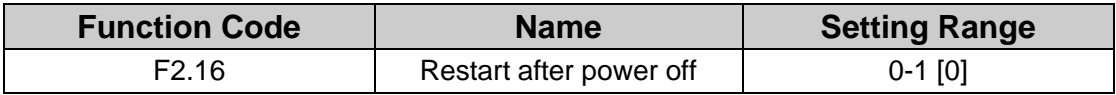

0: Disabled: Inverter will not automatically restart when power on again until run command takes effect.

1: Enabled: When inverter is powered on again after power off, it will restore to the previous running state. Inverter will automatically restart (when terminal controlled, it must be closed in the running state) after delay time determined by F2.17; if it was in the stop before powered off, the inverter will not restart automatically when powered on. **Note: It only applies on the inverter of 7.5kW and above, this function may cause** 

**serious consequence, please be cautious.**

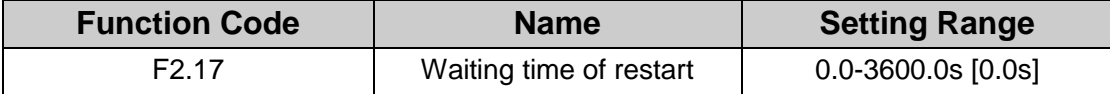

**Note: Valid when F2.16=1**

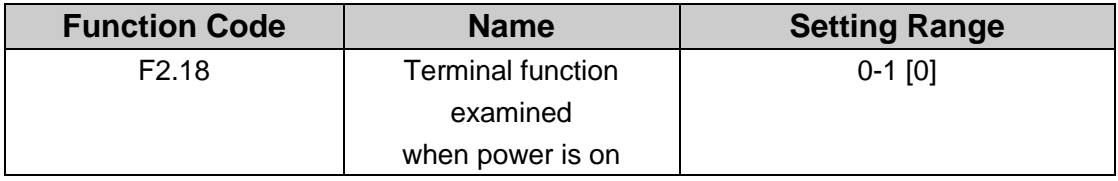

The inverter will automatically detect terminal running state if run command source is terminal control.

0: Invalid. When power on, inverter will not start even if FWD/REV terminal is active until FWD/REV terminal disabled and enabled again.

1: Valid. When power on and FWD/REV terminal is active, inverter will start automatically.

#### <span id="page-28-0"></span>**Note: This function may cause serious consequence, please use it with cautious.**

## **F3 Group Vector Control**

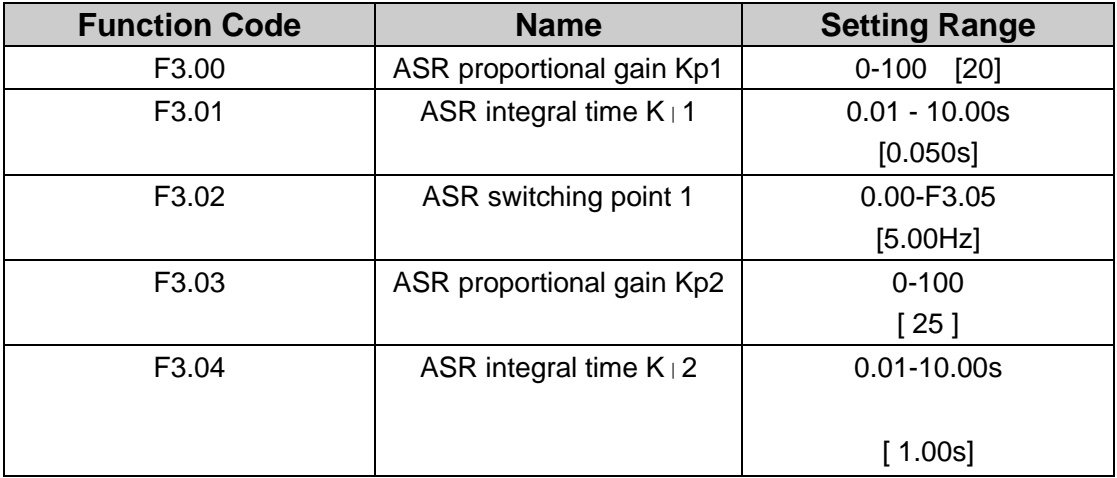

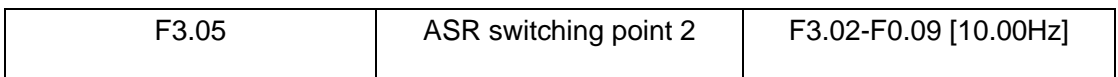

The above parameters are only valid for vector control. Under ASR switching point 1(F3.02), ASR PI parameters are F3.00-F3.01. Under ASR switching point 2(F3.05), ASR PI parameters are F3.03-F3.04. PI parameters are gained by two groups of parameters linear change. For details please refer to following figure.

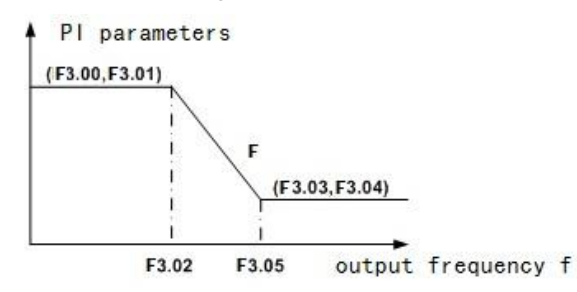

 **Fig 4.5 PI parameter diagram.**

Through setting speed regulator"s proportion coefficient and integral time, you can regulate ASR dynamic response characteristics of vector controlled. The system's dynamic response can be faster if the proportion gain Kp is increased.

However. if Kp is too large. the system tends to oscillate.

The system dynamic response can be faster if the integral time  $K_{\perp}$  is decreased; However. if Kj is too small. the system becomes overshoot and tends to oscillate. ASR PI parameters have closed relationship with system's inertia, please adjust these parameters according to actual situation.

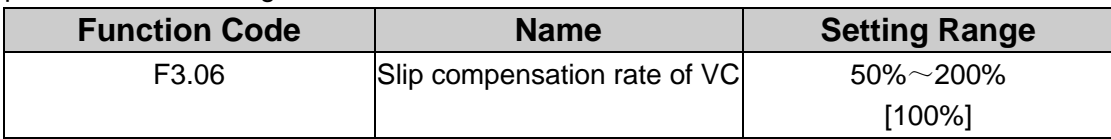

The parameter is used to adjust the slip frequency of vector control and improve the precision of speed control. Properly adjust this parameter can effectively restrain the static speed bias.

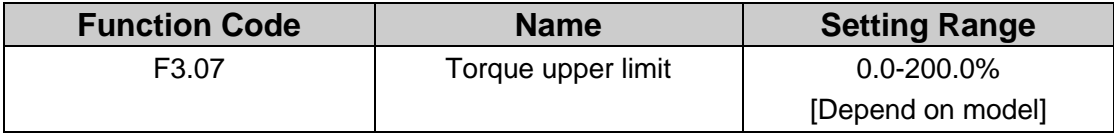

100% setting corresponding to rated current. G model : 150.0%; P model: 120.0%.

#### **Note: Under torque control, F3.07 and F3.09 are all related with torque setting.**

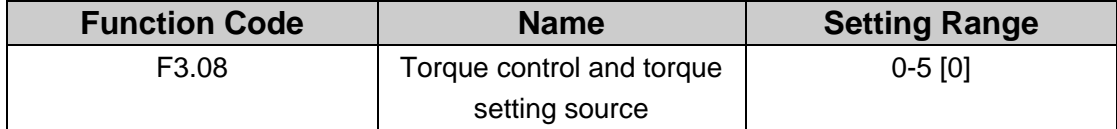

0: Keypad (F3.09)

1 :VCI

2:CCI

3. DI

4 Multi-step speed

5.Tele-communication setting torque

1~5: Torque control is valid, which defines the torque setting source. When the torque setting is minus. the motor will reverse.

Under speed control mode. output torque matches load torque automatically. but limited by F3.07. If the load is above the set upper limit of the torque. the output torque of the inverter will be limited. and the rotation speed of the motor will change automatically. Under the torque control mode. the inverter will output torque at the set command. but the output frequency is limited by the upper or lower limit. When the set torque is above the load torque. the output frequency of the inverter will raise to the upper limit frequency; if the set torque is below the load torque. the output frequency of the inverter will decrease to the lower limit frequency. If the output frequency of the inverter is limited. the output torque will be different from the set torque.

**Note:**

**• Speed control and torque control can be switched by using multi-function input terminals.**

**• 1-5: 100% corresponding to twice of rated current of inverter.**

**• When inverter decelerate to stop. Torque control model is switched to speed control mode automatically**

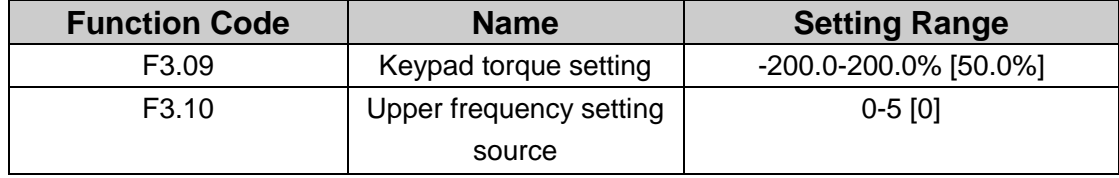

0. Keypad (F0.08)

- 1. VCI
- 2 CCI
- 3: DI
- 4 Multi-step speed
- 5: Communication

**Note: 1-4 100% Corresponds to maximum frequency.**

## <span id="page-30-0"></span>**F4 Group V/F Control**

This group of function codes are valid under V/F control, that is, F0.01=0.

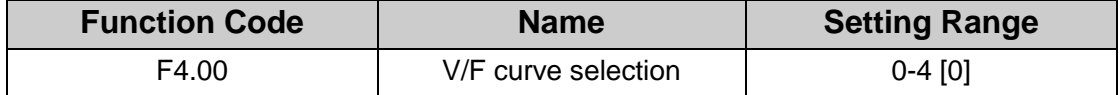

0: Linear V/F curve. It is applicable for normal constant torque load.

1: Multidots curve. It can be defined through setting (F4.03~F4.08).

2~4: Multiple power V/F curve. It is applicable for variable torque load, such as blower pump and so on. Please refer to following figure.

#### **Note: Vb= Motor rated voltage fb= Motor rated frequency.**

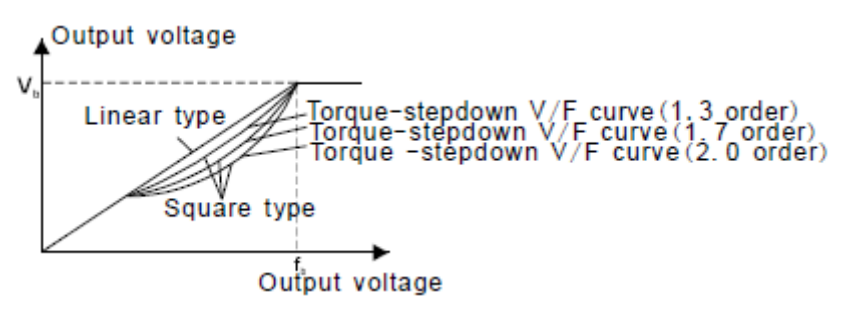

**Fig 4.6 V/F curve diagram** 

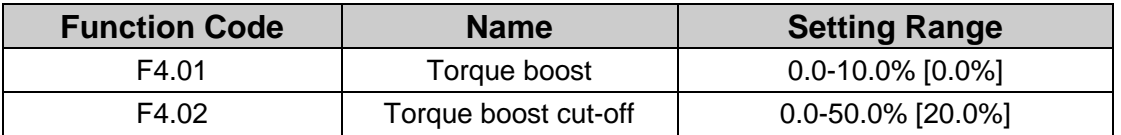

Torque boost will take effect when output frequency is less than cut-off frequency of torque boost (F4.02). Torque boost can improve the torque performance of V/F control at low speed.

The value of torque boost should be determined by the load. The heavier the load, the larger the value is. If the boost is too large, the motor will run in exciting. The efficiency of the motor decreases as the current of the inverter increases and the motor increase the heat-releasing.

When the torque boost is set to 0.0%, the inverter is in the automatic torque boost state. Cut-off point of torque boost: The torque boost is valid under this point, and the torque boost is invalid when exceeding this set frequency.

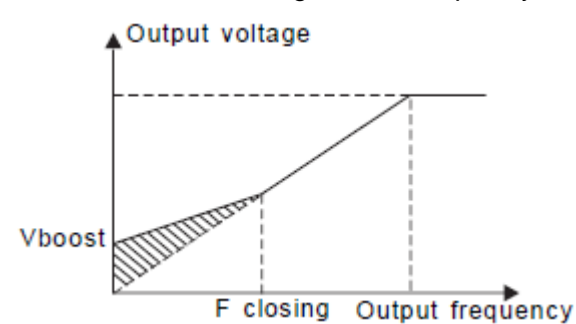

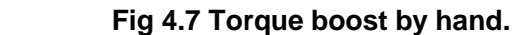

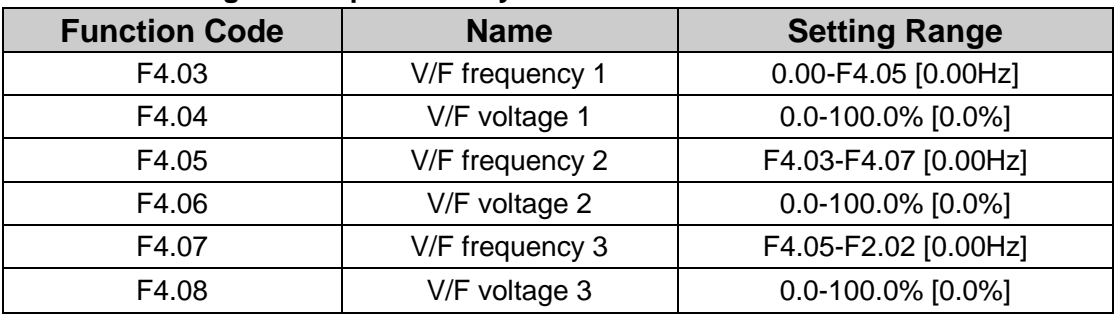

F4.03-F4.08 are used to set the user-defined V/F curve. The value should be set according to the load characteristic of motor.

#### **Note:**

- **• V1 <V2 <V3 .**
- **• f1<f2<f3.**

**• The voltage corresponding to low frequency should not be set too high, otherwise it may cause motor overheat or inverter fault.**

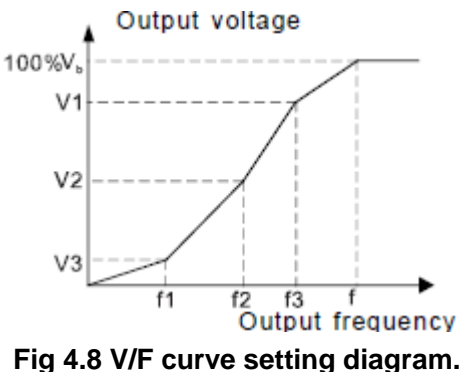

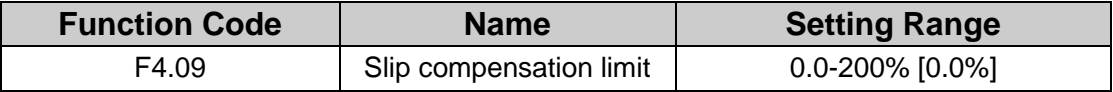

The slip compensation function calculates the torque of motor according to the output current and compensates for output frequency. This function is used to improve speed accuracy when operating with a load. F4.09 sets the slip compensation limit as a percentage of motor rated slip; the slip compensation limit is calculated as the formula: F4.09=fb-n\*p/60

fb= Motor rated frequency (F1.02)

n= Motor rated speed (F1.03)

p= Motor poles

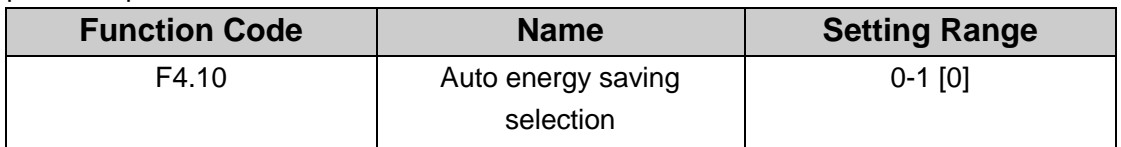

0: Disabled

1: Enabled

While there is a light or empty load, it will reduce the inverter output voltage and save energy through detecting the load current.

**Note: This function is especially effective to fan and pump.**

| <b>Function Code</b> | <b>Name</b>             | <b>Setting Range</b>   |
|----------------------|-------------------------|------------------------|
| F4.11                | Low-frequency threshold | $0-10$ [2]             |
|                      | Οt                      |                        |
|                      | restraining oscillation |                        |
| F4.12                | High-frequency threshol | $0-10$ [0]             |
|                      | оt                      |                        |
|                      | restraining oscillation |                        |
| F4.13                | Boundary of restraining | 0.00Hz-F0.03 [30.00Hz] |
|                      | oscillation             |                        |

F4.11-F4.12 are only valid in the V/F control mode. When set F4.11 and F4.12 to be 0. the restraining oscillation is invalid. While set the values to be 1-3 will have the effect of restraining oscillation. When the running frequency is lower than F4.13, F4.11 is valid. when the running frequency higher than F4.13, F4.12 is valid.

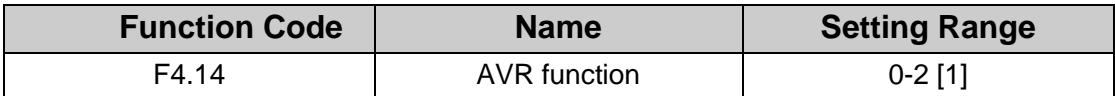

AVR function is the output voltage automatic adjustment function. When AVR is invalid. the output voltage will change with the intput voltage (or DC bus voltage); when AVR is valid, the output voltage won't change with the input voltage (or DC bus voltage). The range of output voltage will keep constant. If the site requirement is not met, AVR function can be canceled to shorten the DEC time.

## <span id="page-33-0"></span>**F5 Group Input Terminals**

There are 7 multi-function digital input terminals and 2 analog input terminals in FST-610 series inverters.

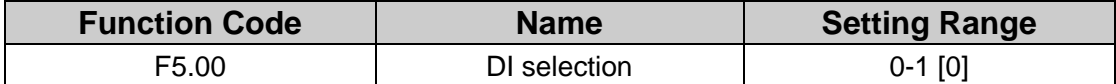

0: DI is high-speed input pulse

1: DI is ON-OFF input

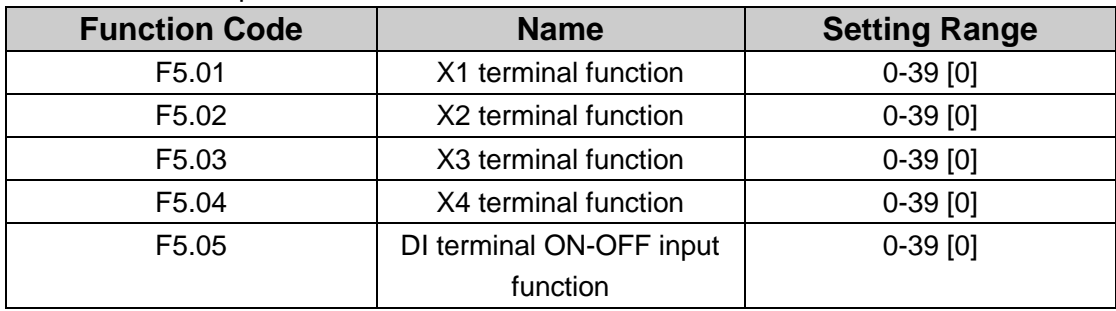

The meaning of each setting is shown in following table.

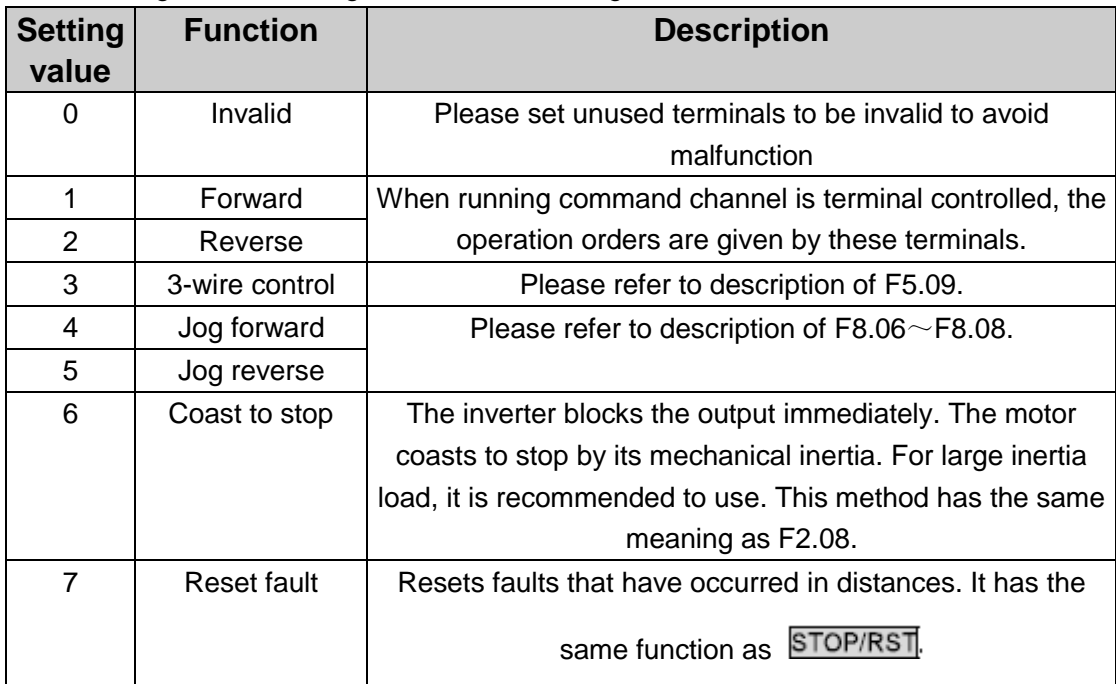

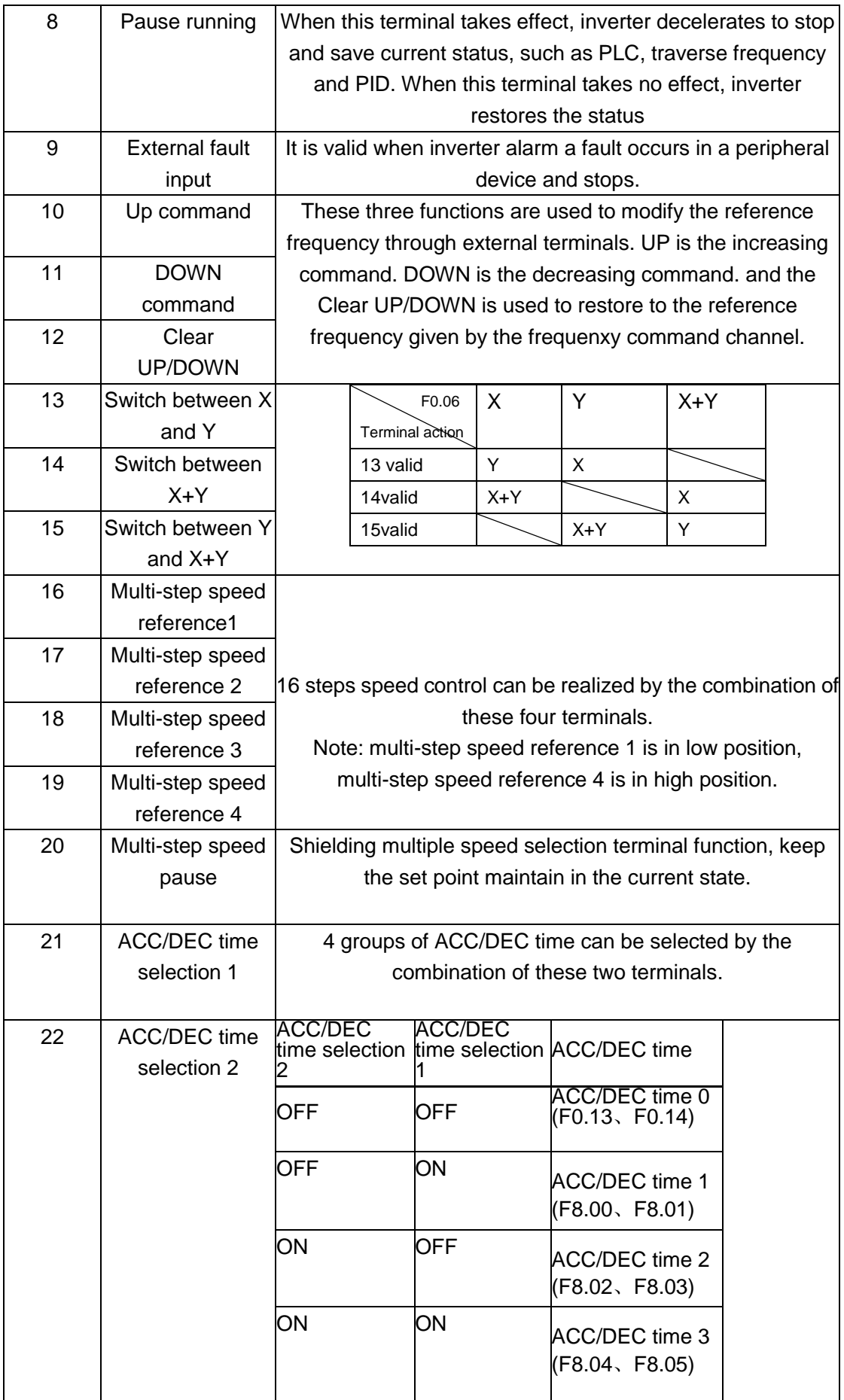

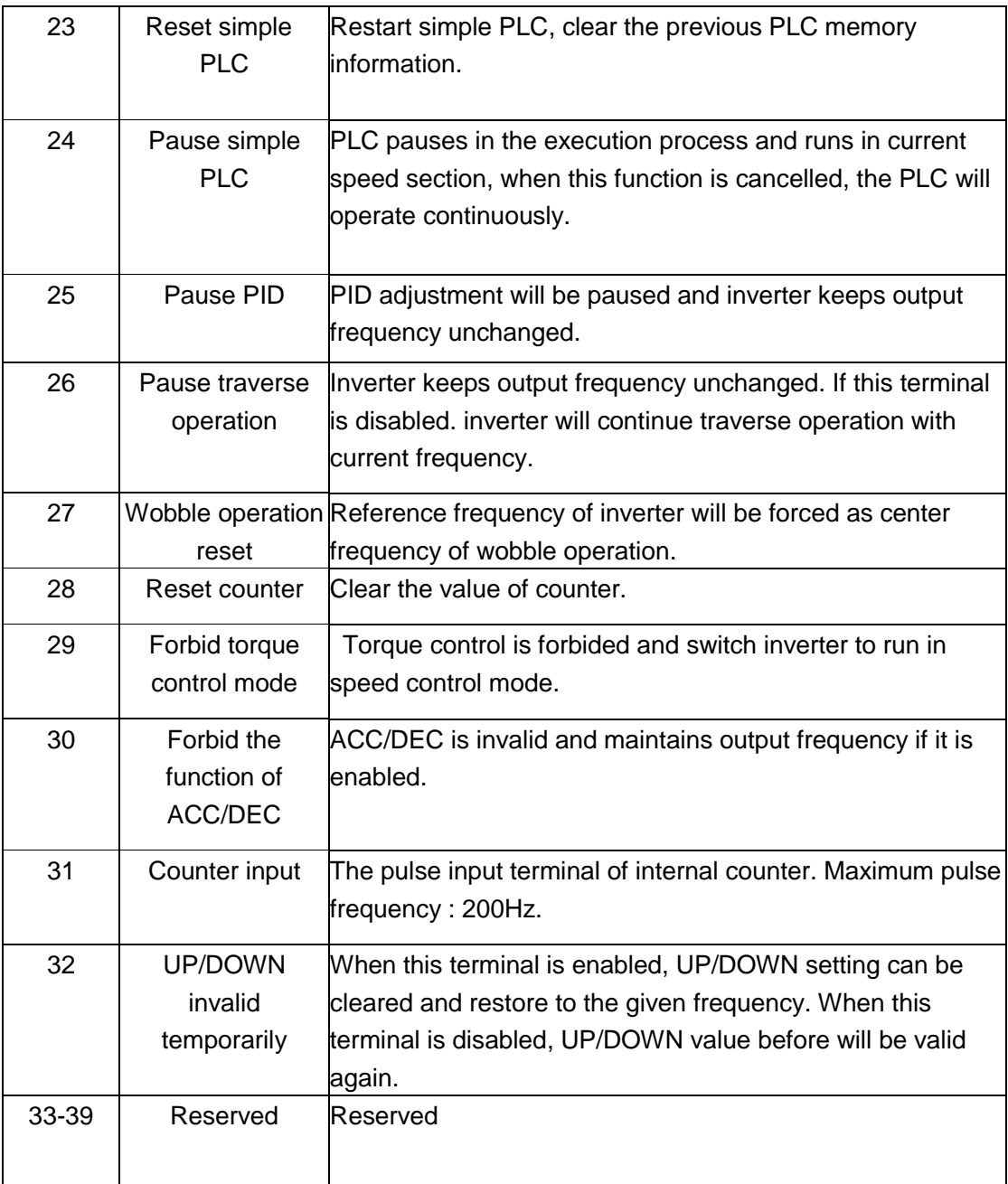

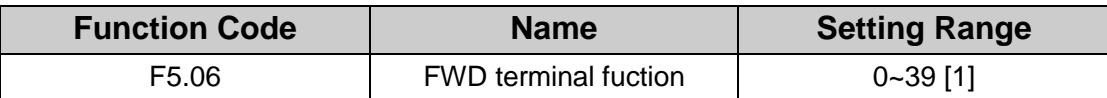

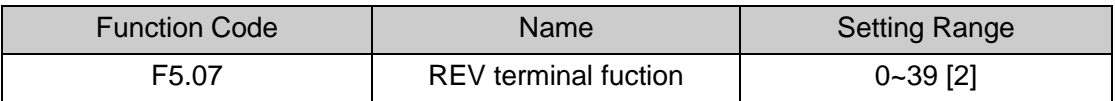

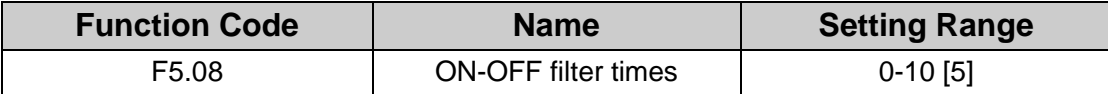

Set the ON-OFF terminal (FWD, REV, X1-X4), and DI terminal filter times. When interference is heavy user should increase this value to prevent malfunction.
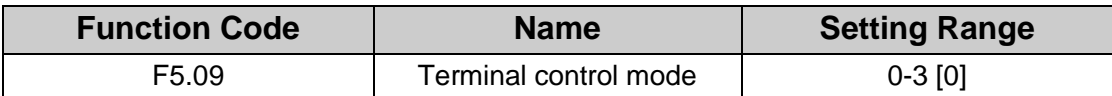

This parameter defines four different control modes that control the inverter operation through external terminals.

0: 2-wire control mode : Integrate enabling with run direction. The defined FWD and REV terminal command determines the direction.

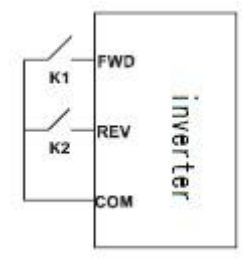

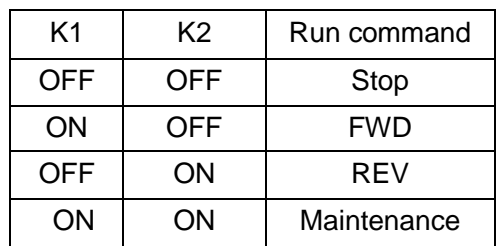

#### **Fig 4.9 2-wire control mode 1.**

1: 2-wire control mode : Integrate disnabling with run direction, and is determined by FWD terminal. Run direction is determined by REV terminal.

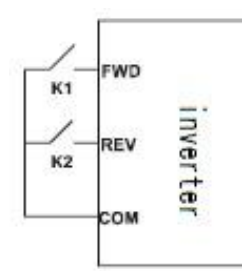

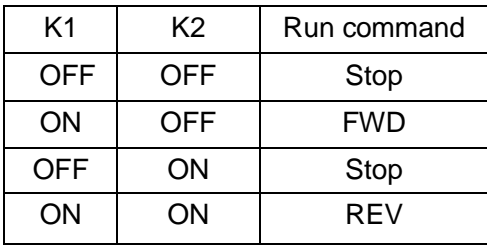

### **Fig 4.10 2-wire control mode 2.**

2: 3-wire control mode : X1 is enabling terminal, and running order is made by FWD, the direction is controlled by REV. X1 is normally closed input.

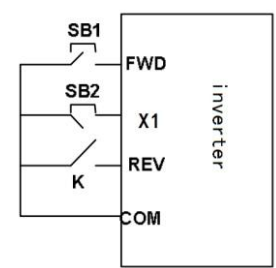

|     | Run command |
|-----|-------------|
| OFF | <b>FWD</b>  |
| ΟN  | REV         |

**Fig 4.11 3-wire control mode1**

K: FWD/REV button

SB1: Start button

SB2: Stop button (NC)

X1 is the multifunctional input terminal to set "three wire running control" function

3: 3-wire control mode 2:

X1: Enabling terminal.

SB1. Forward run button

SB2: Stop button (NC)

#### SB3: Reverse run button

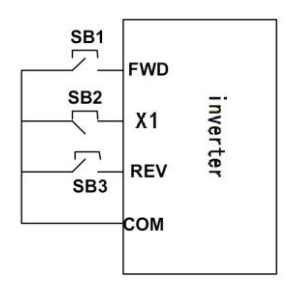

**Figure 4.12 3-wire control mode 2.**

**Note: For 2-wire control mode, when FWD/REV terminal is valid, the stop order will be produced from other sources, the inverter will not run even if FWD/REV terminal is enabled after stop order is cancelled. If to let inverter run again, you should trigger FWD/REV again. Such as PLC single cycle stop, fixed-length stop, terminal controlled valid STOP/RST stop (F7.02).**

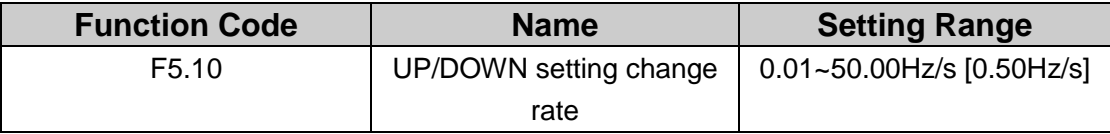

This parameter is used to determine how fast UP/DOWN setting changes.

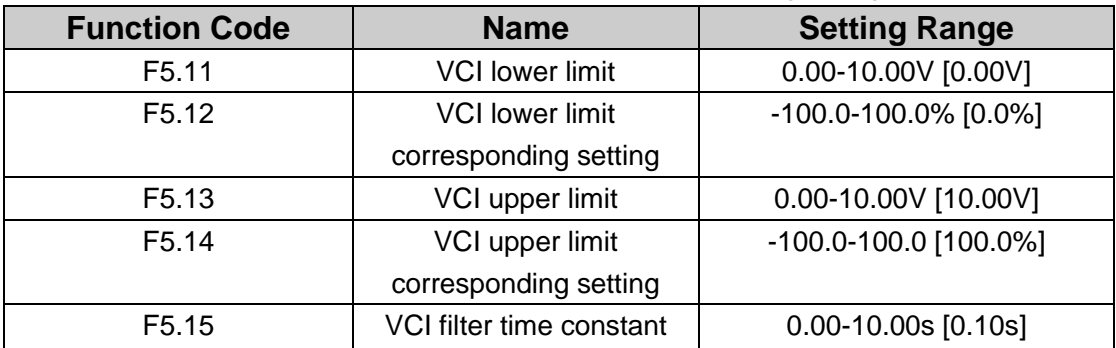

These parameters determine the relationship between analog input voltage and the corresponding setting value. When the analog input voltage exceeds the range between lower limit and upper limit, it will be regarded as the upper limit or lower limit.

The analog input VCI can only provide voltage input, and the range is 0V-10V.

For different applications. the corresponding value of 100.0% analog setting is different. For details. please refer to description of each application.

**Note: Only when corresponding setting is negative, we can input negative value. VCI lower limit must be less or equal to VCI upper limit.**

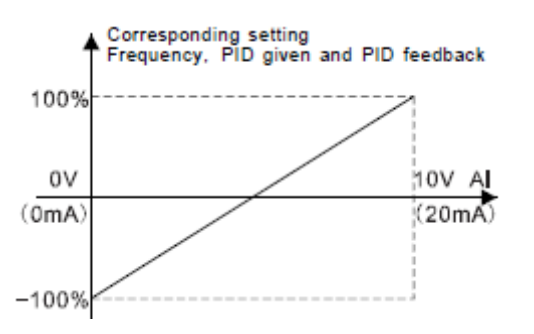

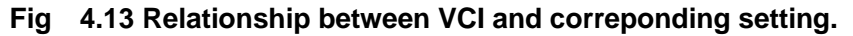

VCI input filter time: adjusting analog input sensitivity. Appropriate increase this value can improve anti interference performance of analogs, however, it can also decrease the sensitivity of analog input.

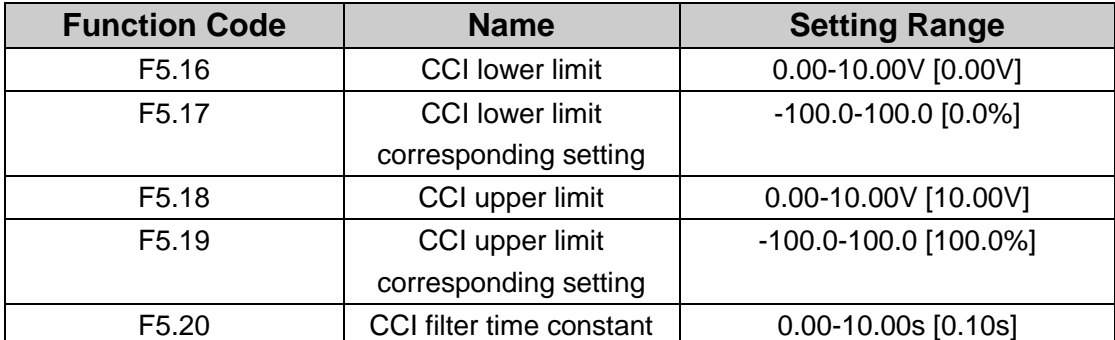

Please refer to description of VCI. The analog CCI supports 0-10V/0-20 mA input. When CCI is set as 0~20mA input, the corresponding voltage range is 5V.

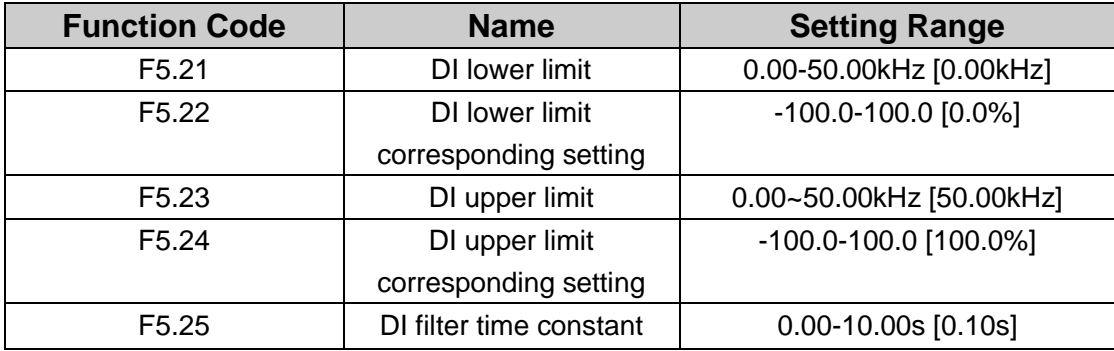

The description of F5.21~F5.25 is similar to VCI and CCI.

## **F6 Group Output Terminals**

There are 2 multi-function relay output terminals. One DO terminal (can be as high speed pulse output or open collector output) and two multi-function analog output terminals in FST-610 series inverters.

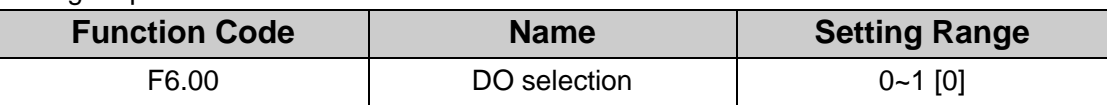

The output of DO terminal is programmable multiplexing terminal.

0: High-speed pulse output: The maximum pulse frequency is 50.0 kHz. Please refer to description of F6.06.

1: Open collector output: Please refer to description of F6.01.

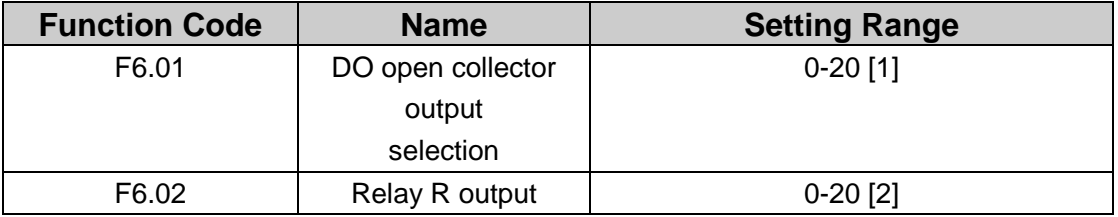

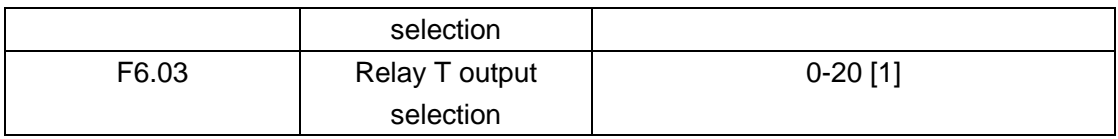

OC/Relay output functions are indicated in the following table:

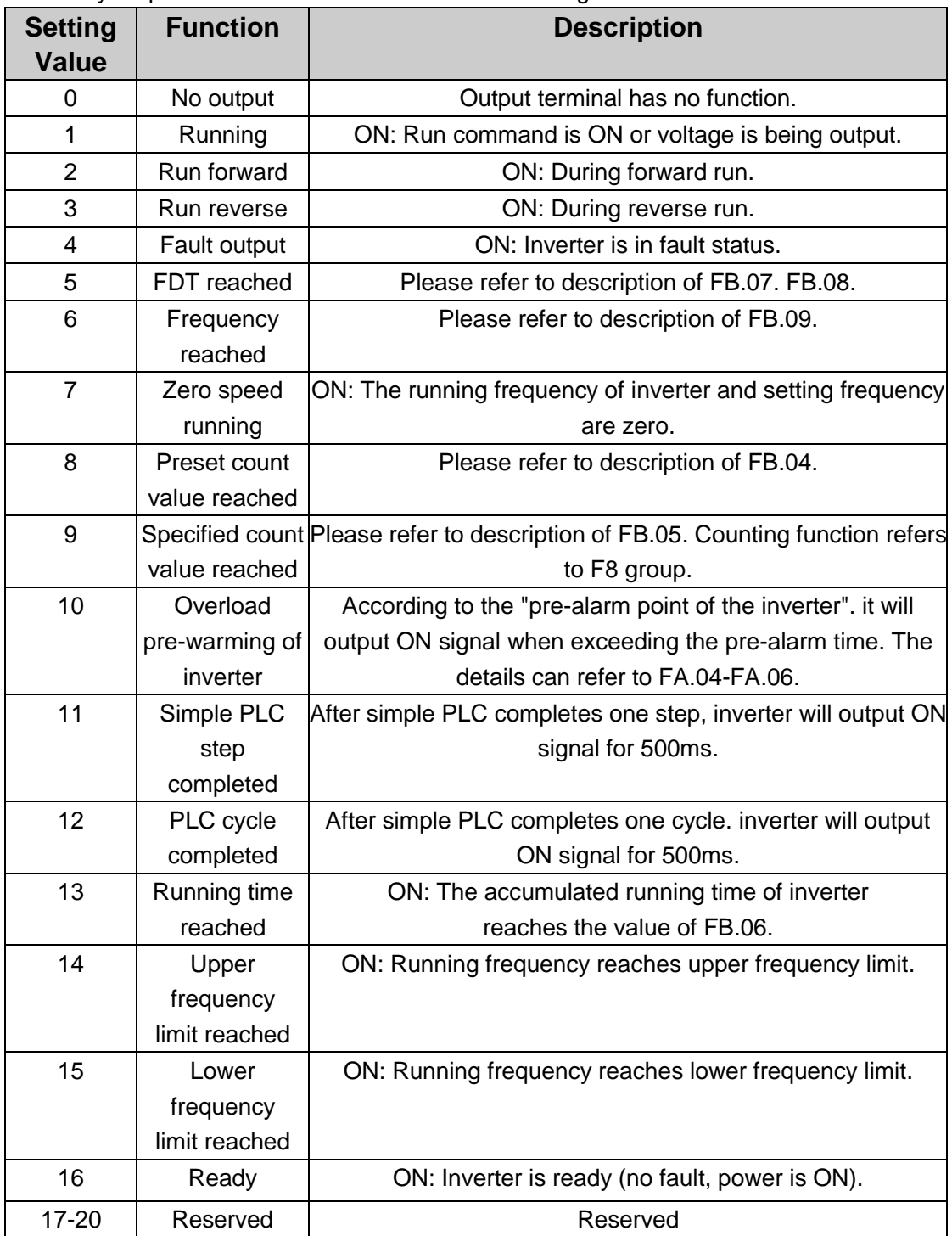

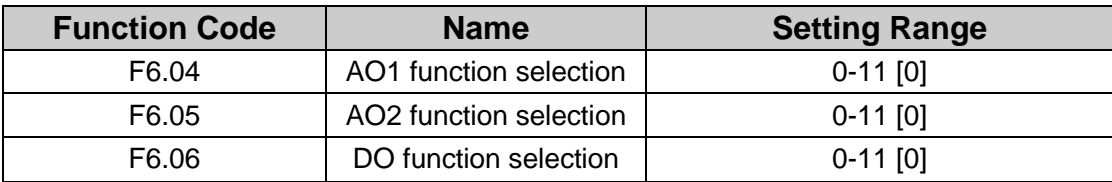

Standard output of analog is 0-20mA(or 0-10V), AO1 can select current/voltage output through jumper J2, AO2 can select current/voltage output through jumper J3.DO open collector high speed pulse output ranges from 0kHz to 50.0Khz. The relative amount are indicated in the following table:

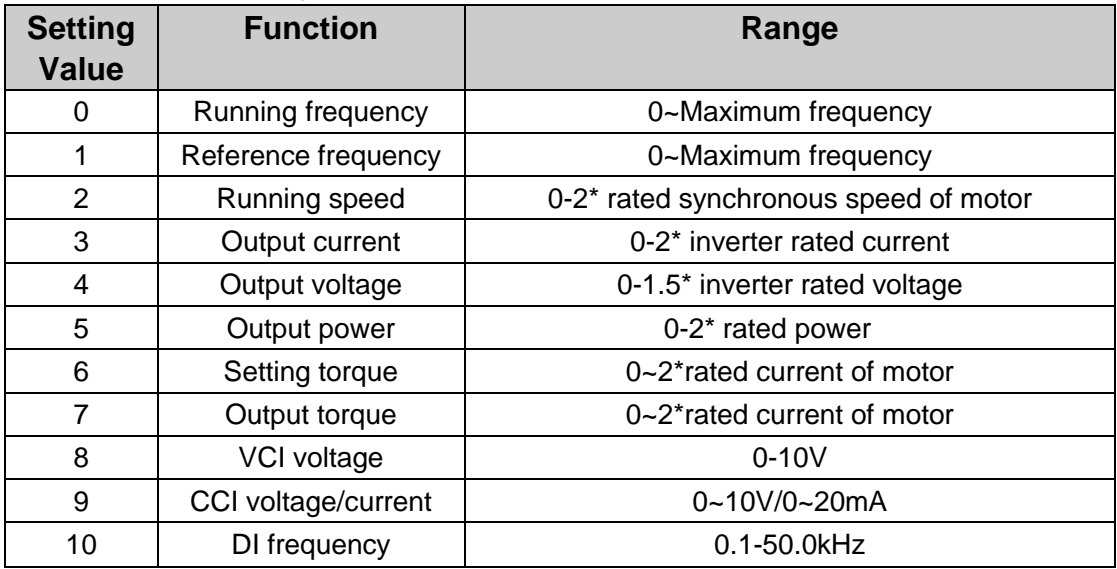

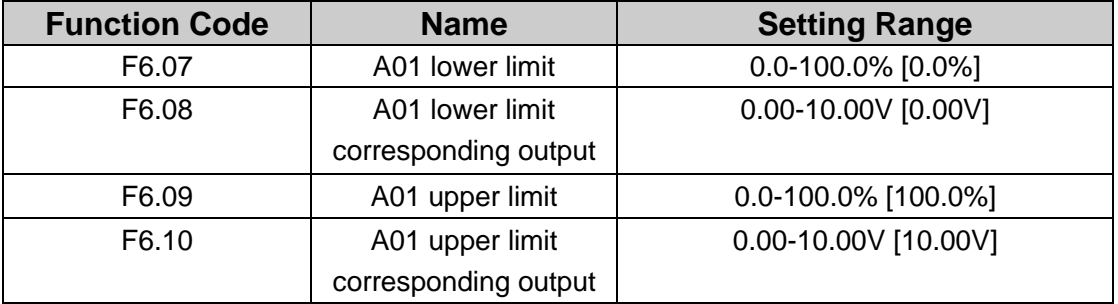

**These parameters determine the relationship between analog output voltage/current and the corresponding output value. When the analog output value exceeds the range between lower limit and upper limit. it will output the upper limit or lower limit.**

**When analog output is current output, 1 mA is corresponding to 0.5V.**

**For different applications, the corresponding value of 100.0% analog output is different.**

**For details, please refer to description of each application.**

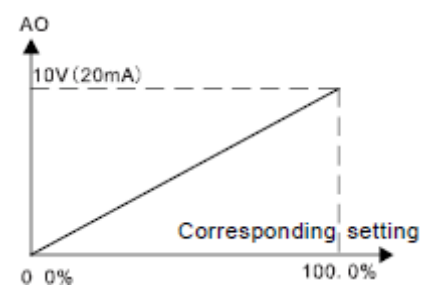

**Fig 4.14 Relationship between AO and corresponding setting.**

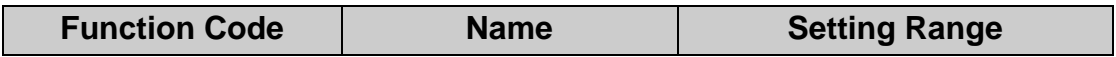

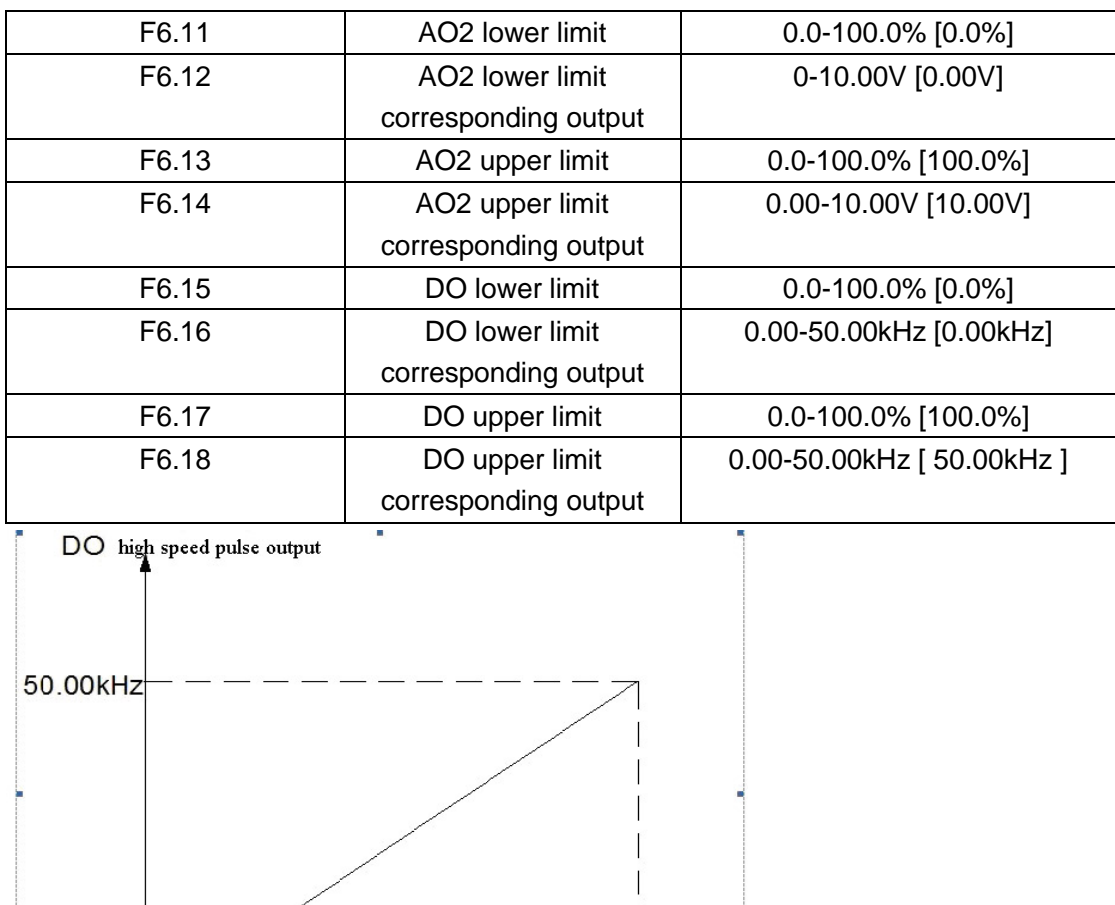

 **Fig 4.15 Relationship between DO and corresponding setting.**

### **F7 Group Display Interface**

 $0.0%$ 

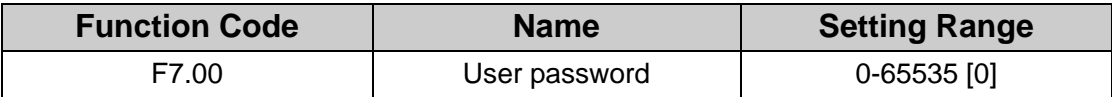

100.0%

The password protection function will be valid when F7.00 is set to be any nonzero data. When F7.00 is set to be 00000, user's password set before will be cleared and the password protection function will be disabled.

After the password has been set and becomes valid, the user can not access menu if the user's password is not correct. Only when a correct user's password is input, the user can see and modify the parameters. Please keep user's password in mind.

The password protection becomes valid in 1 minute after quitting form the function code

editing state. Press **PRG/ESC** again to the function code editing state. "0.0.0.0.0'will be displayed. Unless using the correct password, the operators cannot enter it.

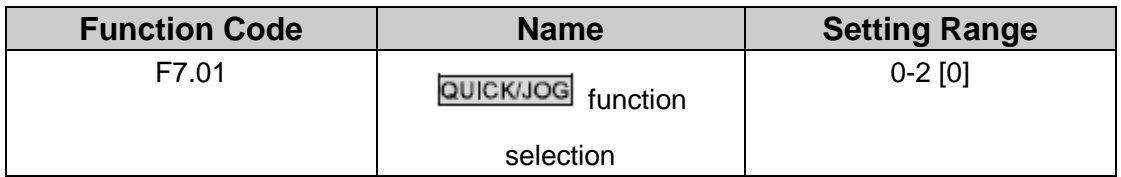

QUICK/JOG is a multifunctional key. whose function can be defined by the value

0: Clear UP/DOWN setting: Press **QUICK/JOG**, the UP/DOWN setting will be cleared.

1: Jog: Press **QUICK/JOG**, the inverter will jog.

2: FWD/REV switching: Press **QUICKJOG**, the running direction of inverter will reverse. It is only valid if F0.09 is set to be 0.

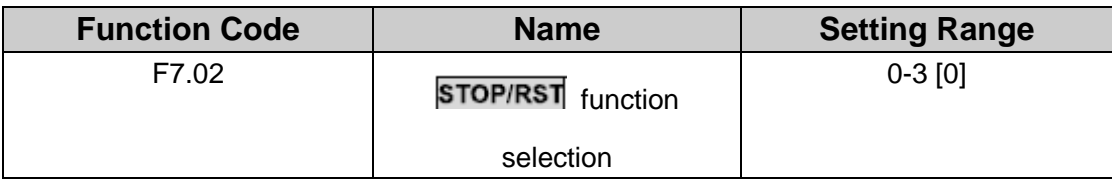

0: Valid when keypad control

1: Valid when keypad or terminal control

2: Valid when keypad or communication control

3: Always valid

**Note:**

### **The RESET function of is always valid for fault reset.**

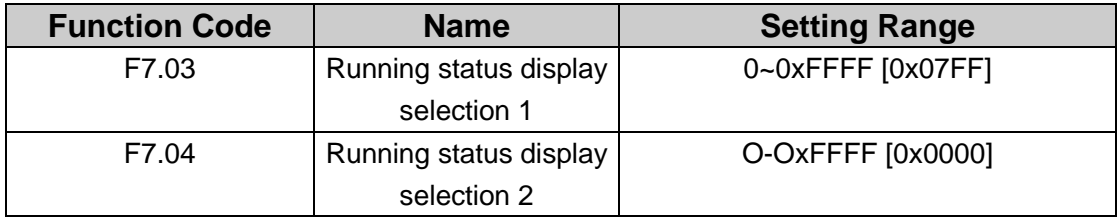

In the running state, FST610 series inverter's parameter display is affected. There are 16 bit binary number. If one bit is 1, then its corresponding parameter can be running. Press

 $\sqrt[3]{\mathsf{SHIFT}}$ to check. If Bit is 0, the parameter will not be displayed. When setting this

function code, you should transform binary into hexadecimal and then input this function code.

The display content corresponding to each bit of F7.03 is described in the following table:

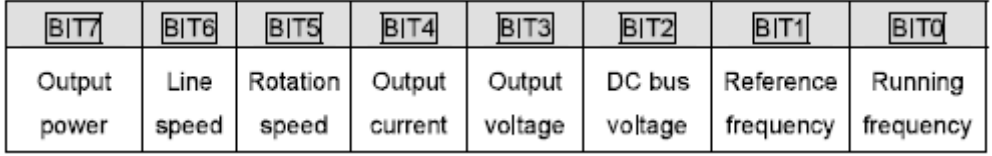

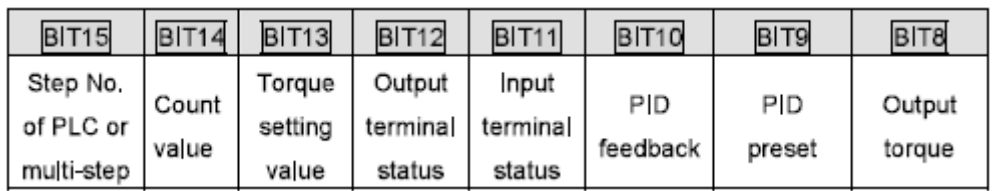

Input/ output terminal is displayed by decimal, FWD (DO) corresponds to least significant digit. For example, if input displays 3, it means terminal FWD, REV is closed and the other terminals are disconnected. For details, you can check the description of F7.21, F7.22.

The display content corresponding to each bit of F7.04 is described in the following table:

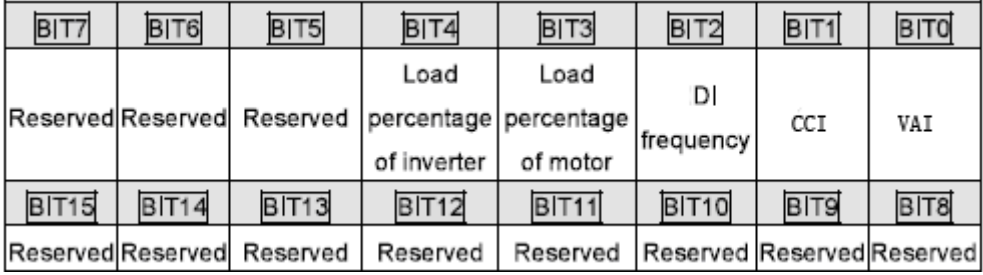

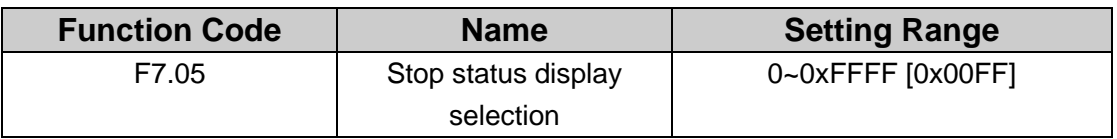

F7.05 determines the display parameters in stop status. The setting method is similar with F7.03.

The display content corresponding to each bit of F7.05 is described in the following table:

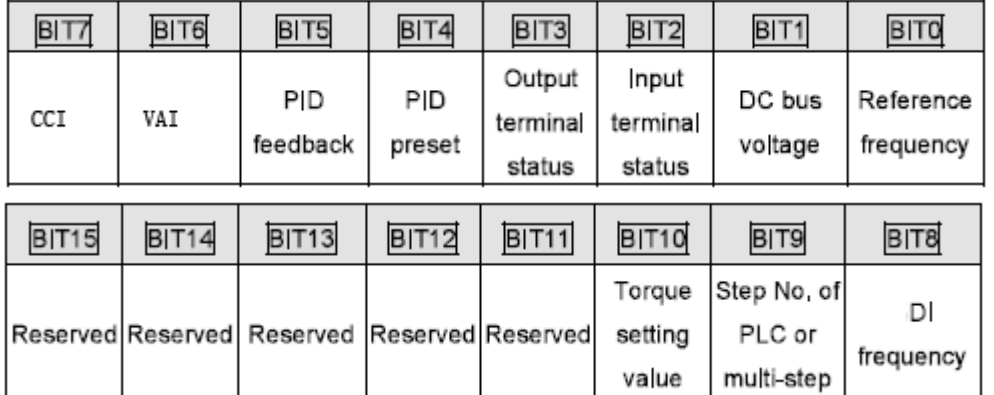

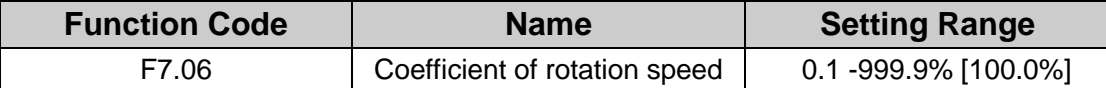

This parameter is used to calibrate the bias between actual mechanical speed and rotation speed, it has little effect to actual rpm. The formula is as below:

Actual mechanical speed = 120 \* running frequency \*F7.06 / Number of poles of motor.

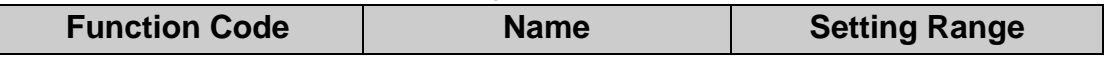

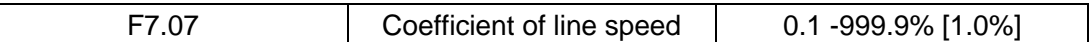

This parameter is used to calculate the line speed based on actual mechanical speed. The formula is as below:

Line speed = actual mechanical speed \* F7.07

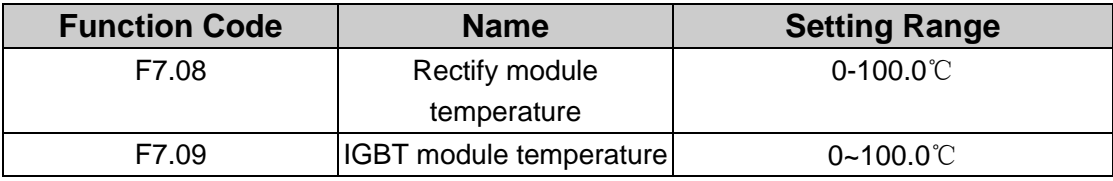

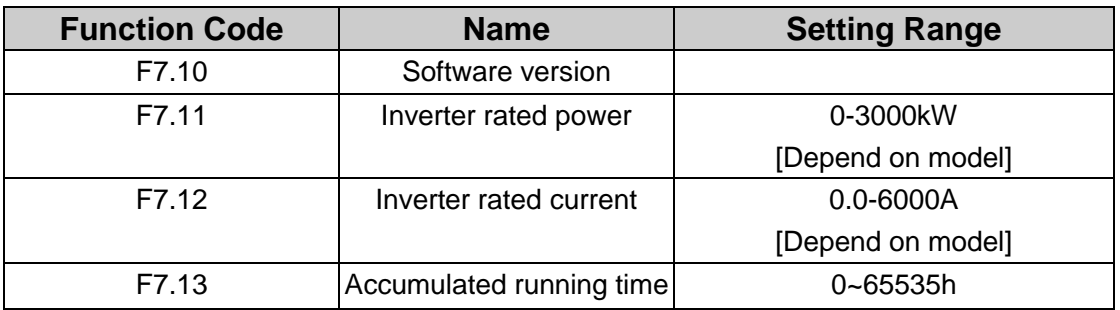

Rectify module temperature: Indicates the temperature of rectify module. Overheat protection point of different model may be different.

IGBT module temperature: Indicates the temperature of IGBT module. Overheat protection point of different model may be different.

Software version: Indicates current software version.

Accumulated running time: Displays accumulated running time of inverter.

#### **Note: Above parameters are read only.**

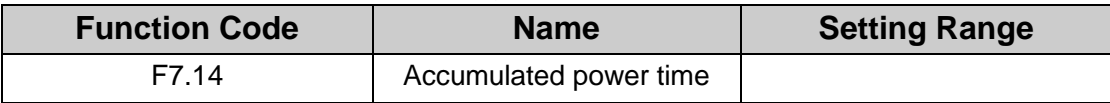

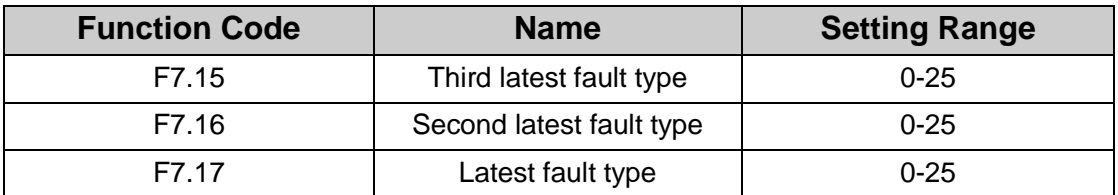

These parameters record three recent fault types. 0 means there is no fault, and 1-25 means there are 25 faults. For details. please refer to fault analysis.

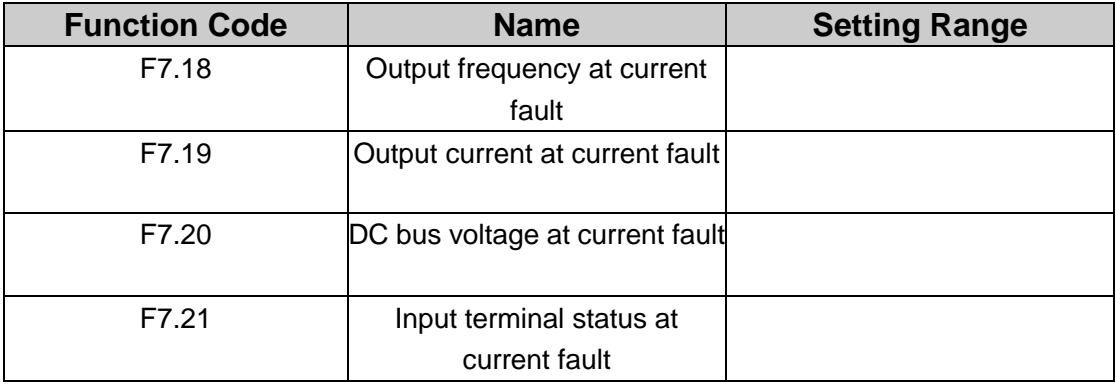

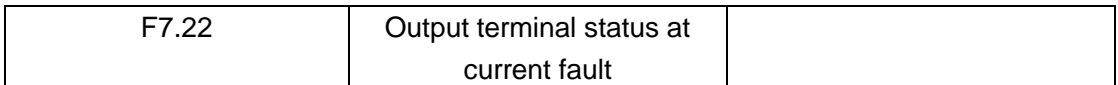

This value is displayed as decimal. This value records all digital input terminal status at current fault. The sequence of each bit is as below:

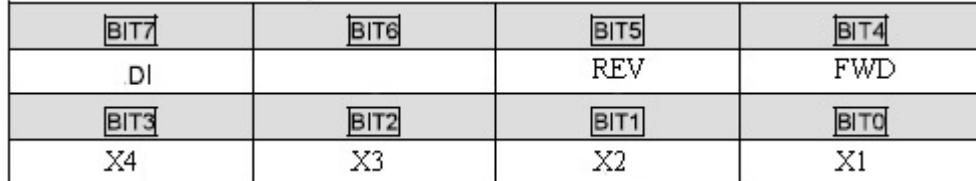

1 indicates corresponding input terminal is ON. while 0 indicates OFF. This value records output terminal status at current fault.

This value is displayed as decimal. The meaning of each bit is as below:

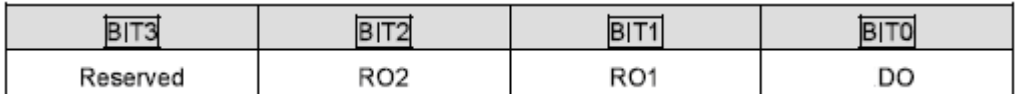

1 indicates corresponding output terminal is ON. while 0 indicates OFF. Notice This value is displayed as decimal.

### **F8 Group Enhanced Function**

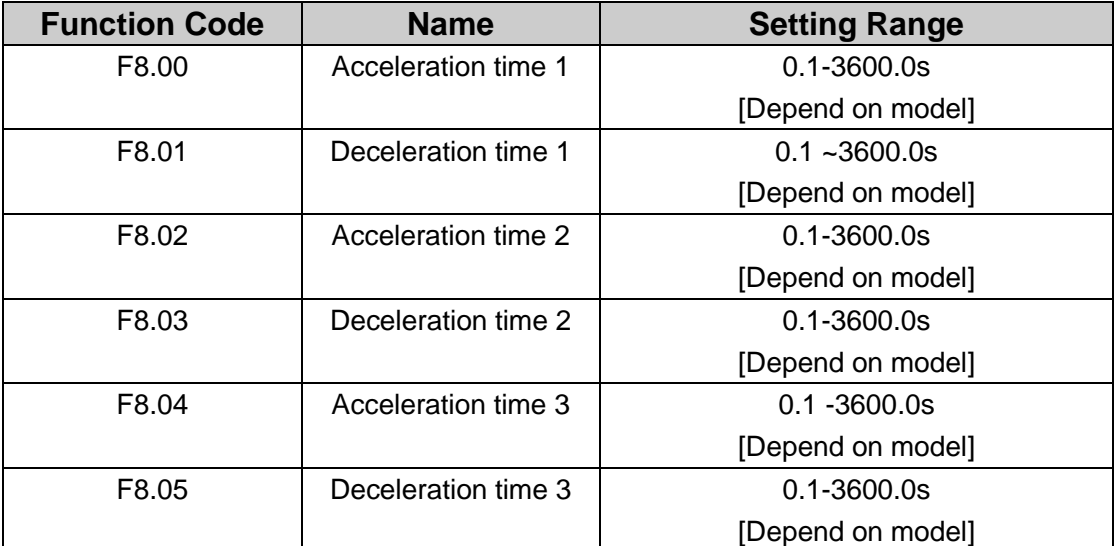

ACC/DEC time can be seleted among F0.13, F0.14 and the above three groups. Their meanings are the same. Please refer to the relative instructions of F0.13 and F0.14. Select the ACC/DEC time 0~3 through the different combination of the multi-function digital terminals when the inverter runs.

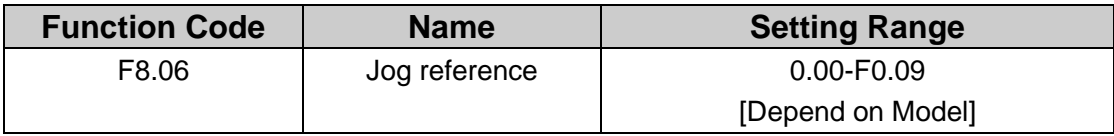

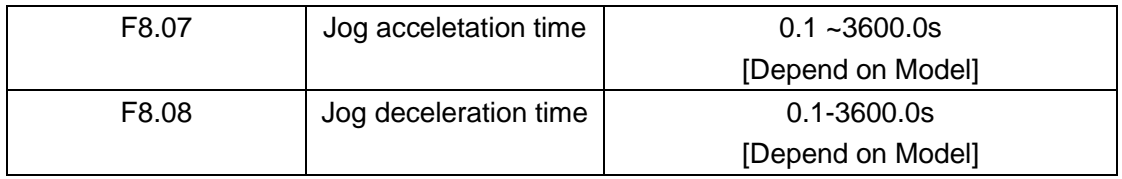

It is to define jog running frequency and ACC/DEC time. The start and stop mode are: direct start mode and DEC stop mode.

Jog acceleration time refers to the needed time for inverter from 0Hz to maximum output frequency(F0.09).

Jog deceleration time refers to the needed time for inverter from maximum output frequency(F0.09) to 0Hz.

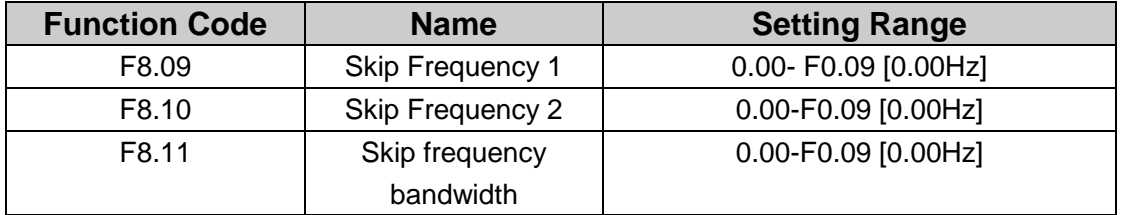

When setting frequency is among the range of skip frequency, the actual running frequency will be skip frequency boundary.

By means of setting skip frequency, the inverter can keep away from the mechanical resonance with the load. This inverter can set two skip frequency points. If these two points are both 0, this function will not work.

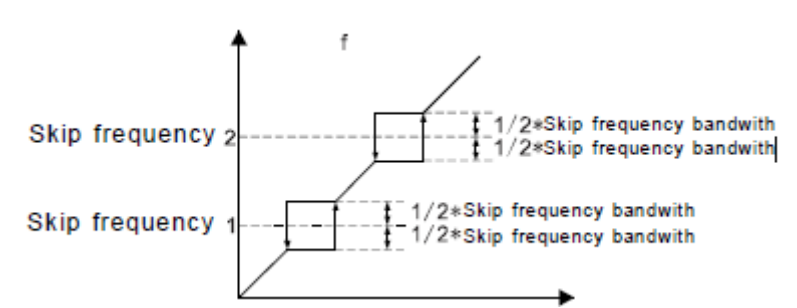

**Fig 4.16 Skip frequency diagram.**

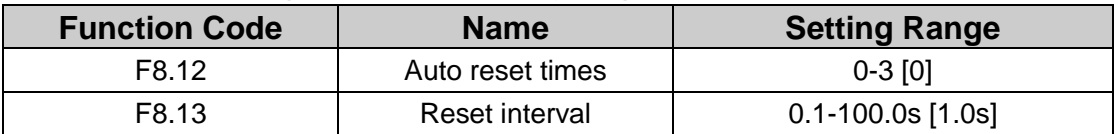

The times of the fault reset: the inverter set the fault reset times by selecting this function. If the reset times exceeds this set value, the inverter will stop for the fault and wait to be repaired.

The interval time of the fault reset: The interval between the time when the fault occurs and the time when the reset action occurs.

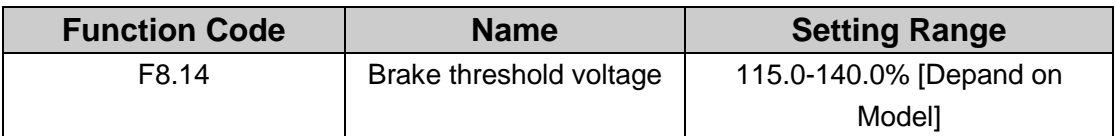

This function code is to set dynamic braking of origin bus voltage. **Note:**

- **• Factory setting is 120% if rated voltage of inverter is 220V.**
- **• Factory setting is 130% if rated voltage of inverter is 380V.**

### **• The 100% value of F8.14 is corresponding to the standard bus voltage at rated input voltage. Appropriate adjust the value can be effective to load for breaking.**

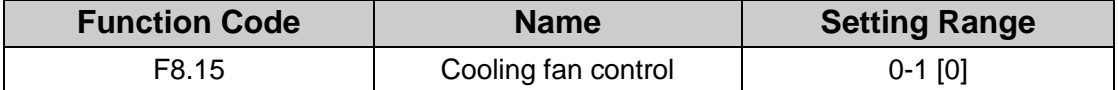

0: Normal operation mode: The fan keeps working when the inverter is running. When the inverter stops, whether the fan works or not depends on the module temperature of inverter.

1: The fan keeps working when powering on.

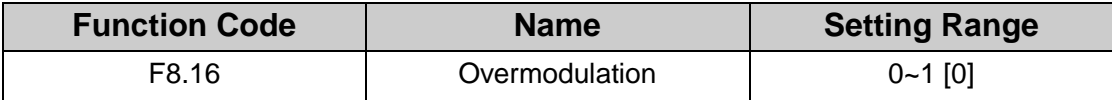

0: the function is invalid

1: the function is valid

The function is applicable in the instance of low network voltage or heavy load for a time, inverter raises the output voltage with rising utilization rate of bus voltage.

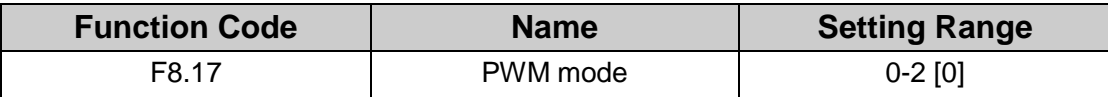

0: PWM mode 1, this is normal PWM mode, in lower frequency the noise is low,in higher frequency the noise is high.

1: PWM mode 2, in this mode the motor"s noise is low while temperature raises high, the inverter need to be derated.

2: PWM mode 3, in this mode the motor"s noise is high but it is more effective to restrain the oscillation

## **F9 Group Simple PLC and Multi-step Speed Control**

Simple PLC function can enable the inverter to change its output frequency and directions automatically according to programmable controller PLC. It can set running time, direction and frequency to meet the crafts needs.

Simple PLC has 16 steps and 4 ACC/DEC time which can be selected.

When the set PLC finished a cycle, the multi-functional digital output terminal or relay can output ON signal.

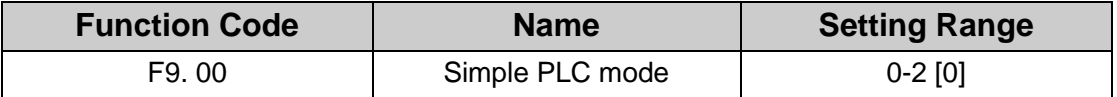

0: Stop after one cycle: Inverter stops automatically as soon as it completes one cycle. and it needs run command to start again.

1: Hold last frequency after one cycle. Inverter holds frequency and direction of last step after one cycle.

2: Circular run: Inverter continues to run cycle by cycle until receive a stop command.

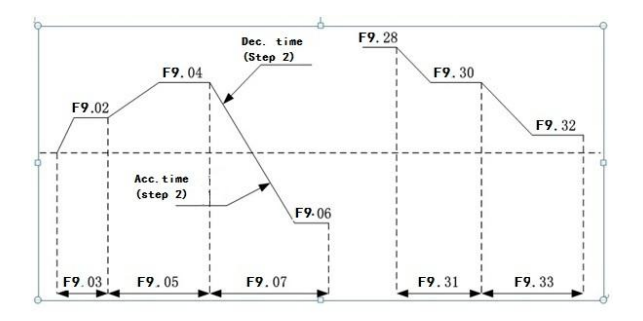

### **Fig 4.17 Simple PLC operation diagram.**

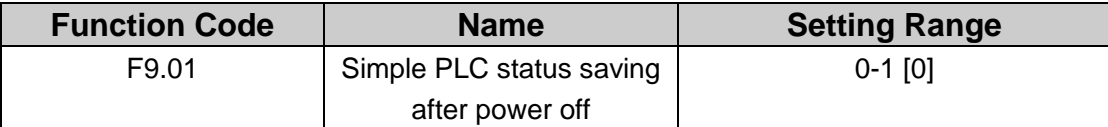

0: Power loss without memory

1: Power loss memory

PLC record the running stage and frequency when power loss.

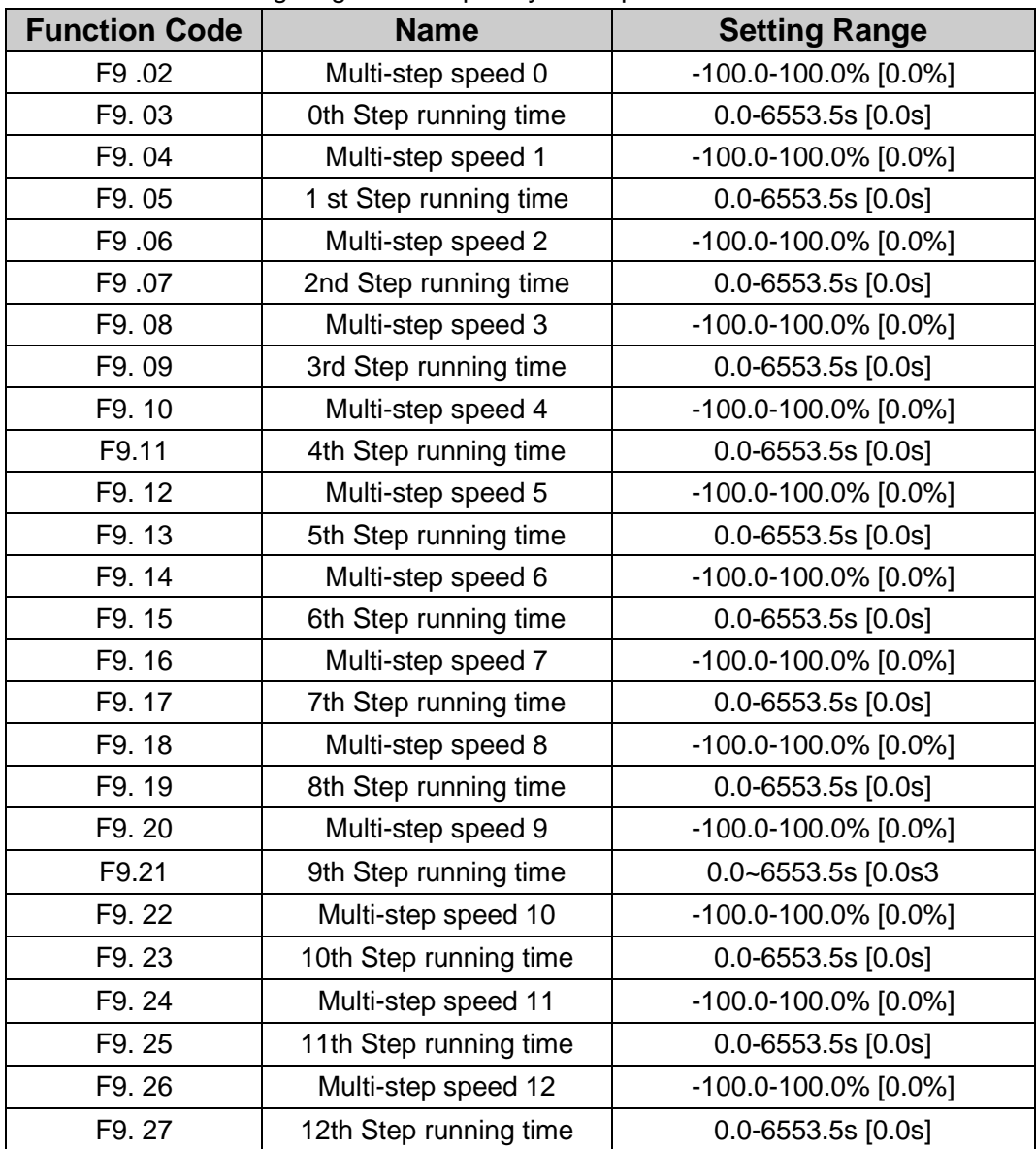

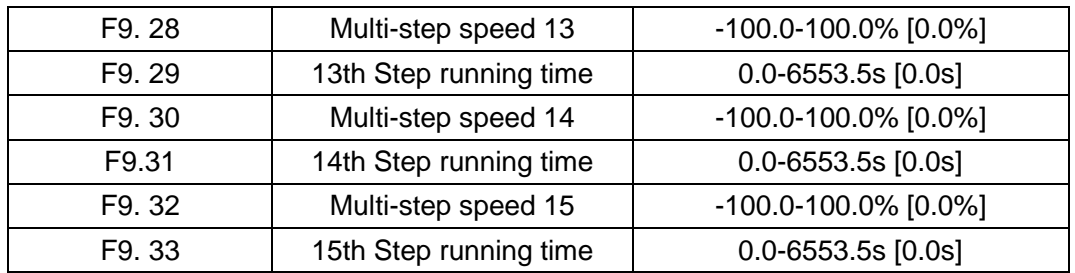

100.0% of the frequency setting corresponds to the Max. Frequency(F0.10).

When selecting simple PLC running, set F9.02- F9.33 to define the running and direction of all stages.

**Note: The symbol of multi-stage determines the running direction of simple PLC. The negative value means reverse rotation.**

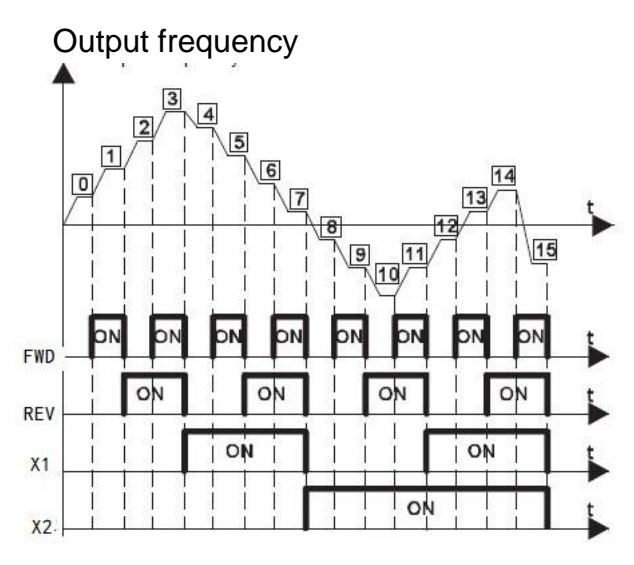

Fig. 4-18 multi-step speed operating logic diagram

Multi-stage speeds are in the range of-Fmax~Fmax and it can be set continuously. FST-610 series inverters can set 16 stages speed, selected by the combination of multi-stage terminals X1, X2,X3,X4, corresponding to the speed 0 to speed 15. When X1=X2=X3=X4=OFF, the frequency input manner is selected via code F0.08. When all X1,X2,X3,X4 terminals aren't off, it runs at multi-stage which takes precedence of keypad, analog value, high-speed pulse, PLC, communication frequency input. Select at most 16 stages speed via the combination code of X1,X2,X3,X4.

The start-up and stopping of multi-stage running is determined by function code F0.08, the relationship between X1,X2,X3,X4 terminals and multi-stage speed is as following:

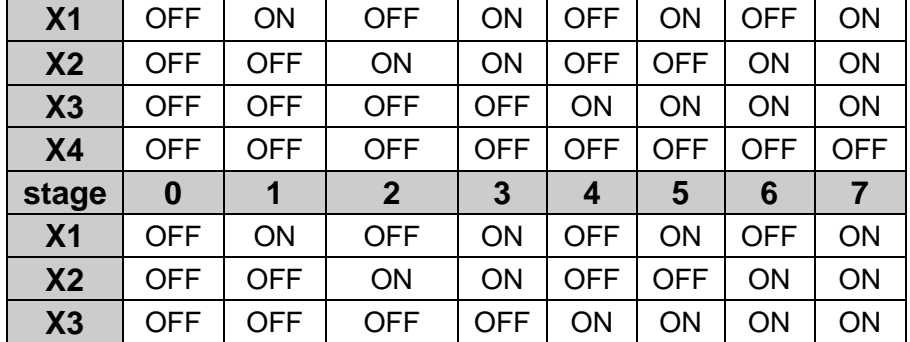

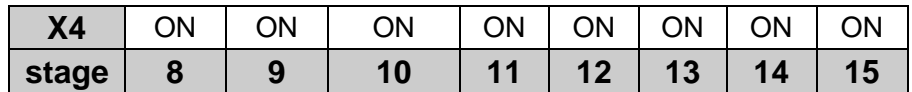

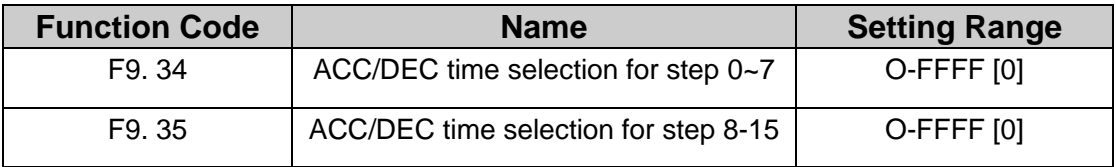

These parameters are used to determine the ACC/DEC time from one step to next step. There are four ACC/DEC time groups.

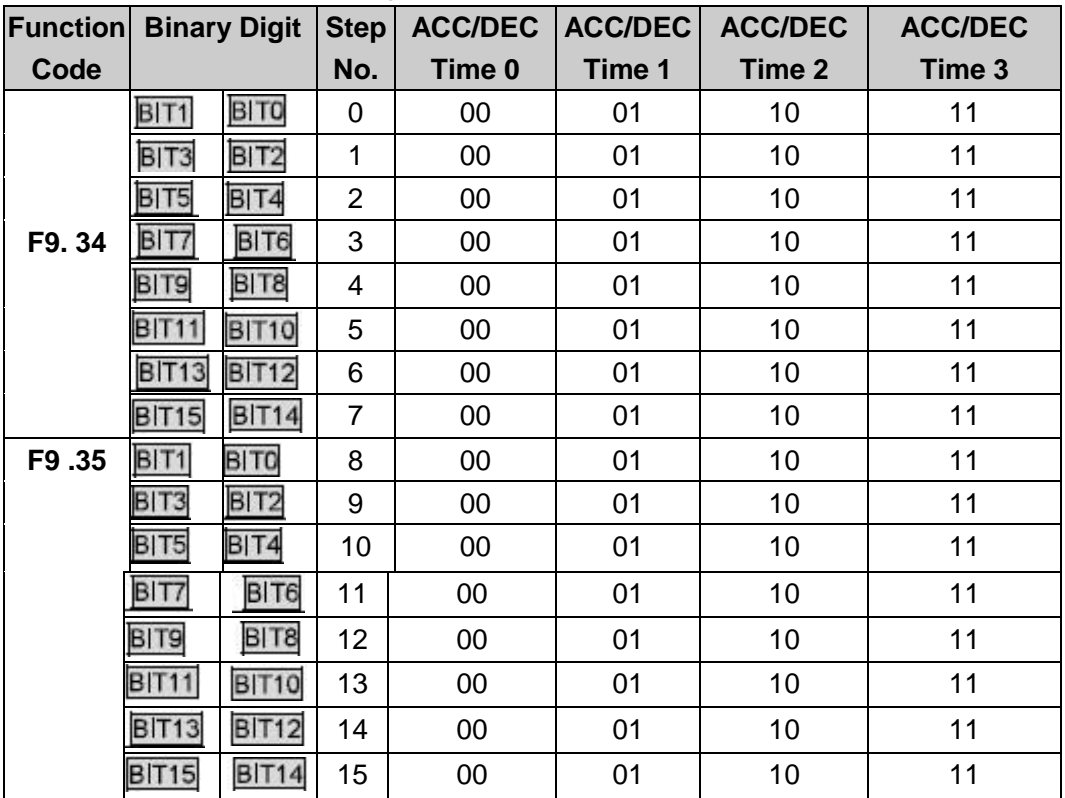

After the users select the corresponding ACC/DEC time, the combining 16 binary bit will change into decimal bit, and then set the corresponding function codes.

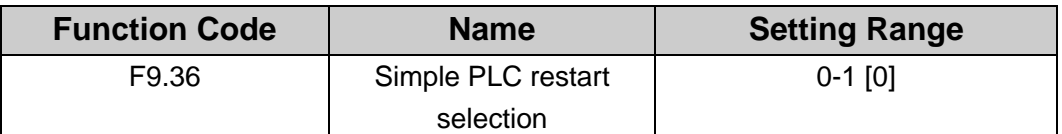

0: Restart from step 1: If the inverter stops during running (due to stop command or fault). it will run from step 1 when it restarts.

1: Continue from interrupted step: If the inverter stops during running (due to stop command or fault), it will record the running time of current step. When inverter restarts, it will resume from interrupted time automatically. For details, please refer to following picture.

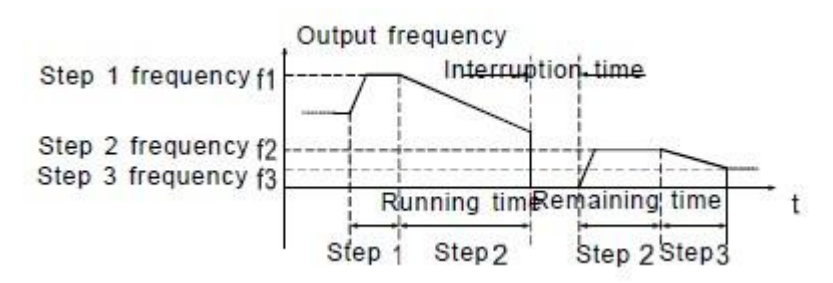

**Fig 4.19 Simple PLC continues from interrupted step.**

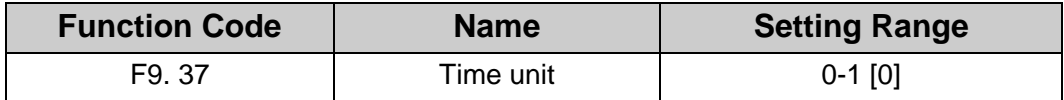

0: Seconds

1: Minutes

This parameter determines the unit of PLC step running time.

### **FA Group Protedtion Function**

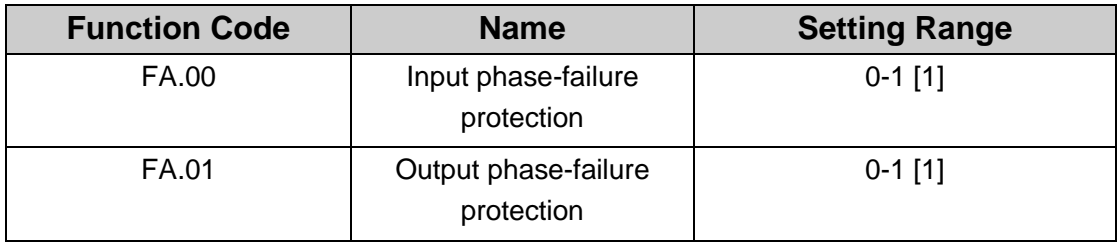

0: Disable

1: Enable

Input phase loss protection: select whether to protect the input phase loss

Output phase loss protection: select whether to protect the output phase loss

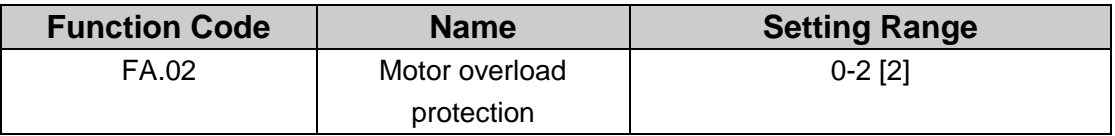

0: No protection. There is no motor overload protection(use cautiously). At this time, inverter has no overload protection for load motor.

1: Common motor (with low speed compensation). As the cooling effect of the common motor is weakened at low speed, the corresponding electronic heating protection is adjusted. The low speed compensation means decrease the motor overload protection threshold whose frequency is below 30Hz.

2: Variable frequency motor (without low speed compensation). As the cooling effect of variable frequency motor has nothing to do with running speed. it is not required to adjust the motor overload protection threshold.

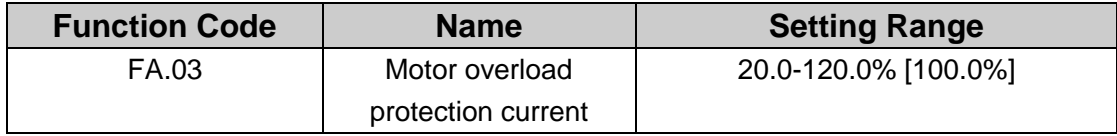

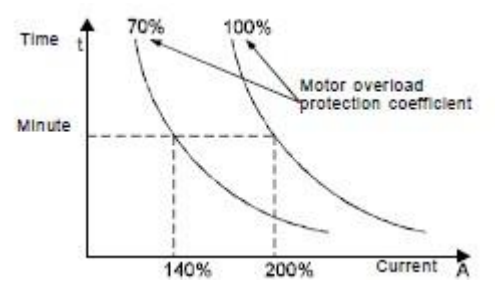

 **Fig 4.20 Motor overload protection curve.**

The value can be determined by the following formula:

Motor overload protection current = (Maximum load current / inverter rated current) \*100%

**Note:**

### **• This parameter is normally used when rated power of inverter is greater than rated power of motor. This function is to set properly to protect motor.**

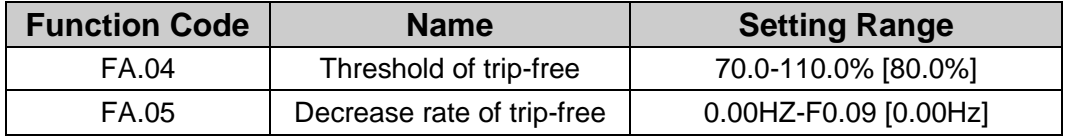

100% of FA.04 corresponds to the standard bus voltage. If FA.05 is set to be 0, the trip-free function is invalid.

Trip-free point means when grid is out of power, bus voltage reduce to trip-free, inverter begin to perform low frequency as FA.05, it can continue to run without tripping by reducing its output frequency and feedback energy via motor until powered on.

### **Note: Appropriate adjust these two parameters can help realize grid switch, and will not cause stop for inverter protection.**

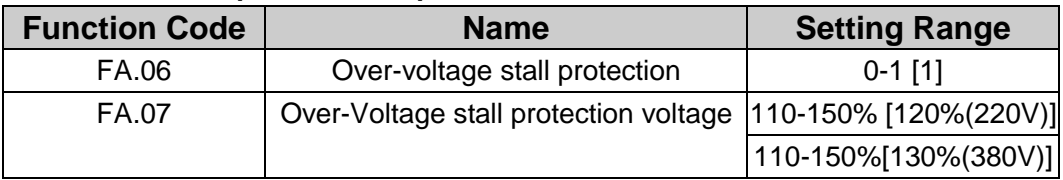

0: Disabled

1: Enabled

During deceleration, the motor's decelerating rate may be lower than that of inverter's output frequency due to the load inertia. At this time, the motor will feed the energy back to the inverter, resulting in rise of DC bus voltage rise. If no measures taken, the inverter will trip due to over voltage.

During deceleration. the inverter detects DC bus voltage and compares it with over-voltage stall protection point. If DC bus voltage exceeds FA.07. the inverter will stop reducing its output frequency. When DC bus voltage become lower than FA.07, the deceleration continues. As shown in following figure.

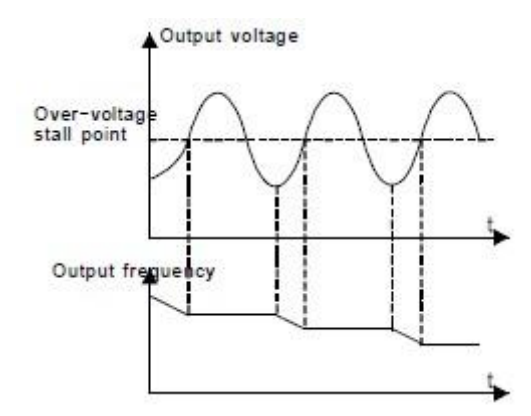

**Fig 4.21 Over- stall function.**

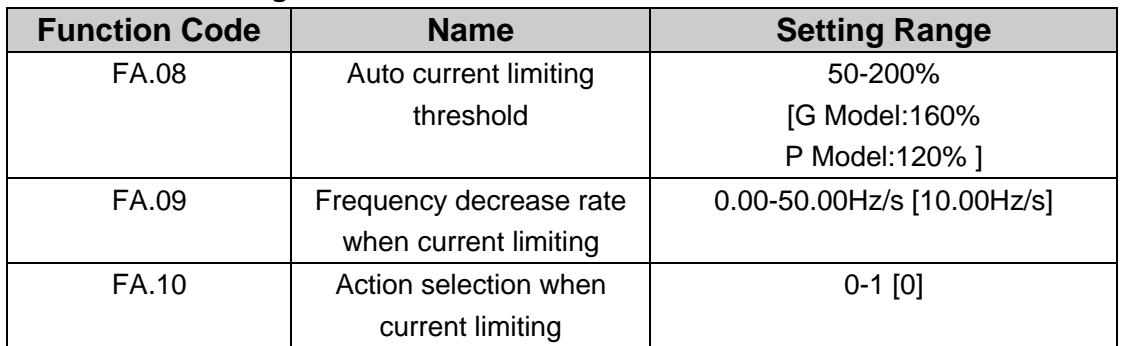

0: Enabled

### 1: Disabled when constant speed

Auto current limiting is used to limit the current of inverter smaller than the value determined by FA.08 in real time. Therefore the inverter will not trip due to surge over-current. This function is especially useful for the applications with big load inertia or step change of load.

FA.08 is a percentage of the inverter's rated current.

FA.09 defines the decrease rate of output frequency when this function is active. If FA.08 is too small, overload fault may occur. If it is too big, the frequency will change too sharply and therefore the feedback energy of motor will be too large and may cause over-voltage fault. This function is always enabled during acceleration or deceleration. Whether the function is enabled in constant speed running is determined by FA.10.

#### **Note:**

- **• During auto current limiting process, the inverter's output frequency may change; therefore, it is recommended not to enable the function when inverter needs to output stable frequency**
- **During auto current limiting process, if current limiting is too low, the overload capacity will be impacted.**

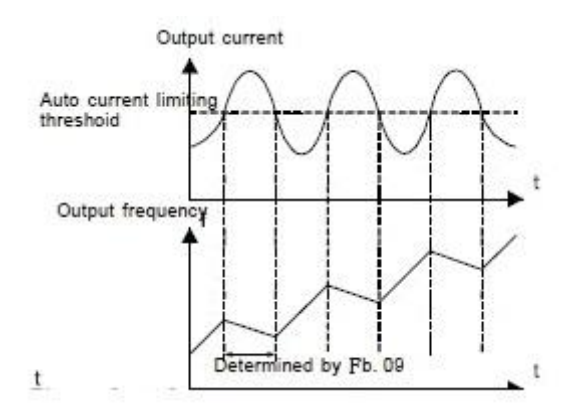

### Fig. 4-22 Current limiting protection function

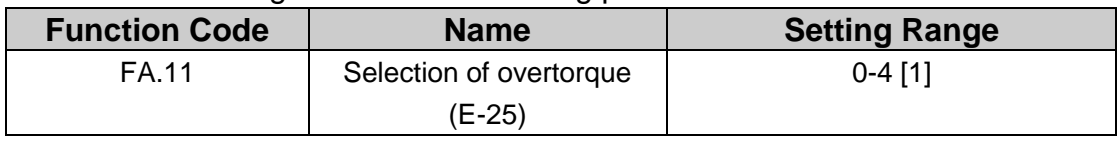

0: No detection

1: Valid detection of overtorque during running. then continue running

2: Valid detection of overtorque during running. then warning and stop

3: Valid detection of overtorque during constant speed running. then continue running

4: Valid detection of overtorque during constant speed running. then warning (E-25) and stop.

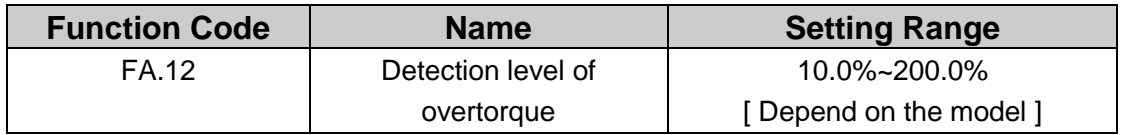

G model: 150%

P model: 120%

This value is depending on model.

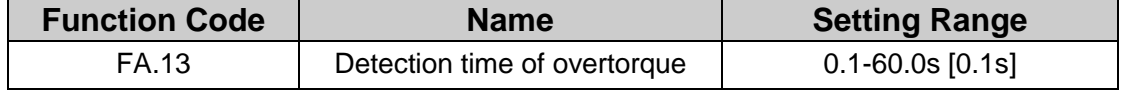

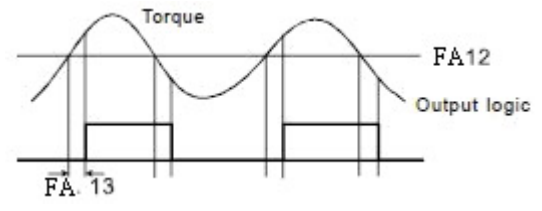

**Fig. 4.23 Overtorque control function.**

If FA.11 is set to be 2 or 4, and the output torque of inverter reaches to FA.12. and with delay of FA.13, this will output the overtorque. And the TRIP light will reflash. If F6.01 -F6.03 are set to be 10, the output will be valid.

If FA.11 is set to be 2 or 4. when overtorque signal meets the output conditions. inverter proforms warming signal , and meanwhile stops the output.

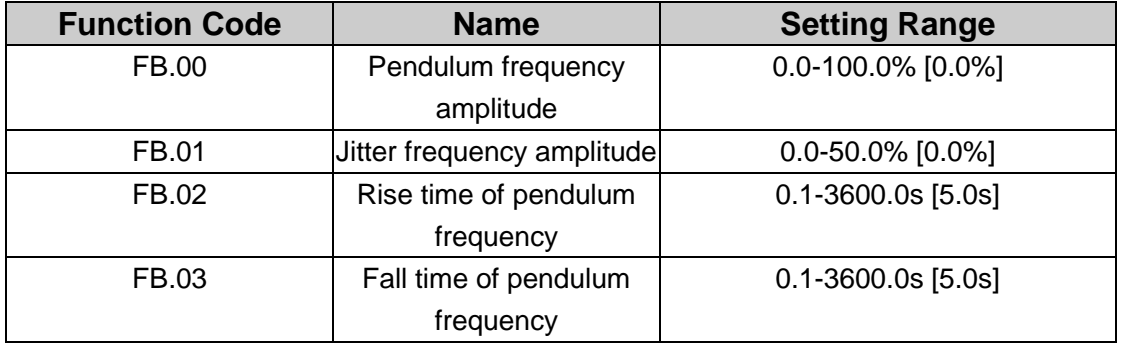

### **FB Group Supplementary Function**

Pendulum frequency function applies to the industries where need the traverse and convolution function such as textile and chemical fiber industries.

The pendulum frequency function means that the output frequency of the inverter is fluctuated with the set frequency as its center. The route of the running frequency is illustrated as below of which the pendulum frequency is set by FB.00, and when FB.00 is set as 0, the pendulum frequency is 0 with no function.

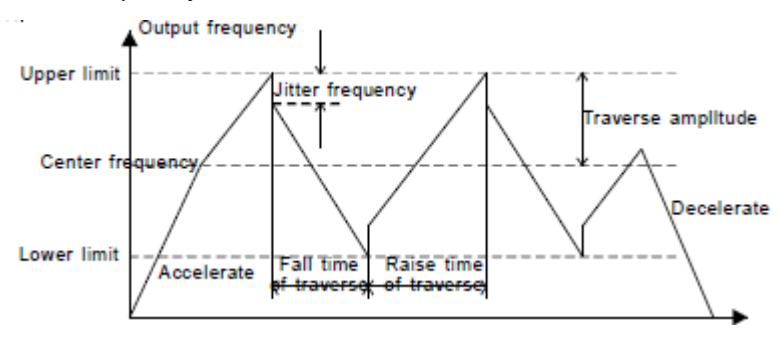

#### **Fig. 4.24 Traverse operation diagram. T**

Pendulum frequency amplitude: The pendulum frequency running is limited by upper and low frequency.

The pendulum frequency range relative to the center frequency traverse range AW—center frequency Xtraverse range FB.00.

Sudden jumping frequency =traverse range AW× sudden jumping frequency range FB.01. When run at the pendulum frequency, the value which is relative to the sudden jumping frequency.

The raising time of the pendulum frequency: The time from the lowest point to the highest one.

The declining time of the pendulum frequency : The time from the highest point to the lowest one.

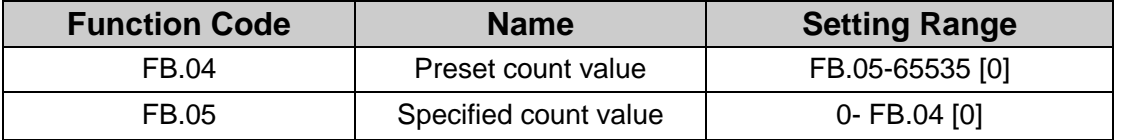

Through multi-function ON/OFF input terminal, the counting value can be counted by input pulse signal.

If function of output terminal is set as preset count reached. when the count value

reaches preset count value. it will output an ON-OFF signal. Inverter will clear the counter and restart counting.

If function of output terminal is set as specified count reached. when the count value reaches specified count value. it will output an ON-OFF signal until the count value reaches preset count value. Inverter will clear the counter and restart counting.

#### **Note:**

- **• Specified count value (FB.05) should not be greater than preset count value (FB.04).**
- **• Output terminal can be R01. R02 or DO.**

This function is shown as following figure.

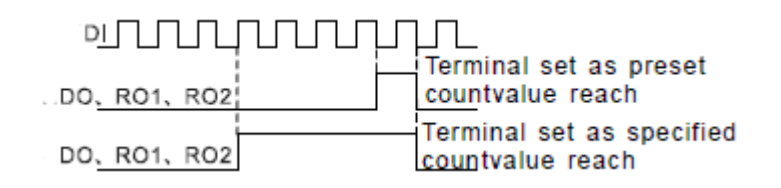

### **Fig. 4.25 Timing chart for preset and specified count reached.**

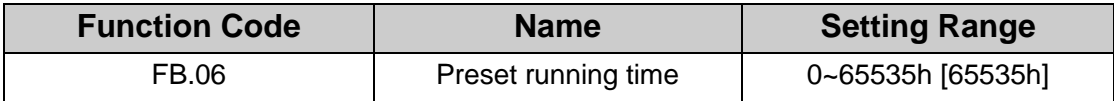

Pre-set running time of the inverter.

When the accumulative running time achieves the set time. the multi-function digital output terminals will output the signal of "running time arrival".

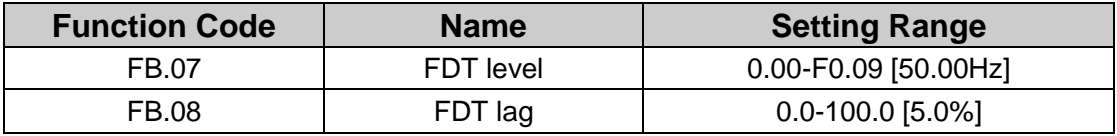

When the output frequency reaches a certain preset frequency (FDT level). output terminal will output an ON-OFF signal until output frequency drops below a certain frequency of FDT level (FDT level - FDT lag). as shown in following figure.

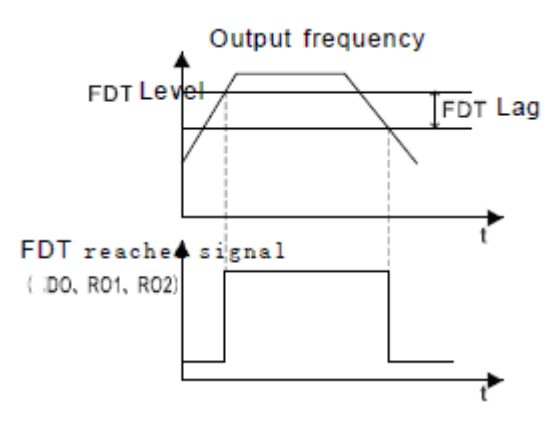

**Fig. 4.26 FDT level and lag diagram.**

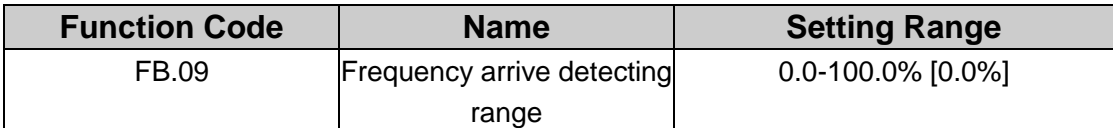

When output frequency is within the detecting range of reference frequency. an ON-OFF signal will be output. The function can adjust the detecting range.

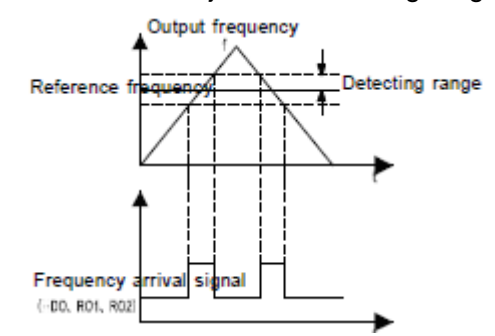

**Fig. 4.27 Frequency arriving detection diagram.**

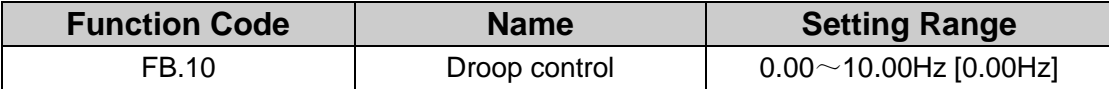

When several motors drive the same load. each motor's load is different because of the difference of motor's rated speed. The load of different motors can be balanced through droop control function which makes the speed droop along with load increase.

When the motor outputs rated torque. actual frequency drop is equal to FB.10. User can adjust this parameter from small to big gradually during commissioning. The relation between load and output frequency is in the following figure.

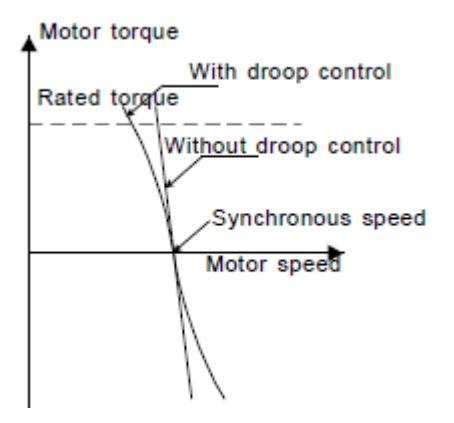

**Fig. 4.28 Droop control diagram.**

### **FC Group Serial Communication**

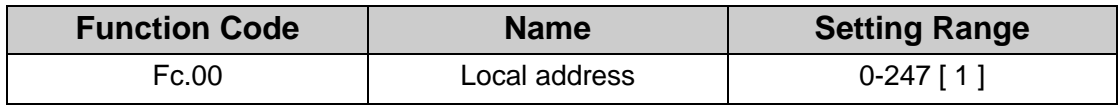

When the master is writing the frame. the communication address of the slave is set to 0. the address is the communication address. All slaves on the MODBUS fieldbus can receive the frame. but the salve doesn't answer.

The communication of the drive is unique in the communication net. This is the fundamental for the point to point communication between the upper monitor and the drive.

### **Note: The address of the slave cannot set to 0.**

This parameter determines the slave address used for communication with master. The value "0\* is the broadcast address.

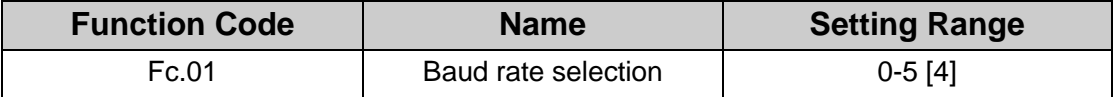

0: 1200BPS

- 1:2400BPS
- 2: 4800BPS
- 3: 9600BPS
- 4:19200BPS
- 5: 38400BPS

This parameter can set the data transmission rate during serial communication.The baud rate between the upper monitor and the inverter must be the same.Otherwise. the communication is not applied. The bigger the baud rate. the quicker the commnication speed.

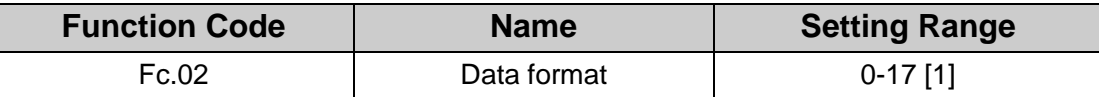

0: RTU. no parity check. (N,8,1) for RTU.

1: RTU. even parity check. (E,8,1) for RTU.

2: RTU. odd parity check. (O,8,1) for RTU.

3: RTU. no parity check. (N,8,2) for RTU.

4: RTU. even parity check. (E,8,2) for RTU.

5 RTU. odd parity check. (O,8,2) for RTU.

This parameter defines the data format used in serial communication protocol

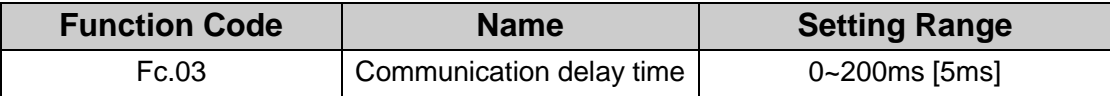

This parameter means the interval time when the drive receive the data and sent it to the upper monitor. If the answer delay is shorter than the system processing time. then the answer delay time is the system processing time. if the answer delay is longer than the system processing time. then after the system deal with the data. waits until achieving the answer delay time to send the data to the upper monitor.

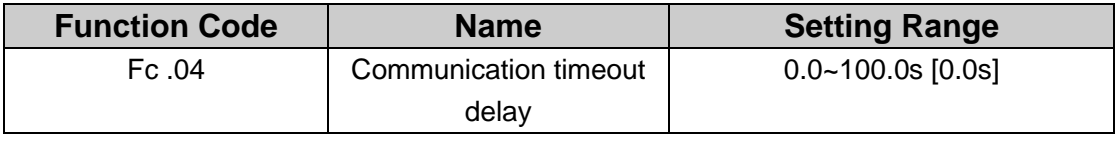

When the function code is set as 0.0s. the communication overtime parameter is invalid. When the function code is set to a valid value. if the interval time between two

communications exceeds the communication overtime. the system will report "communication faults" (E-15).

Generally. set it as invalid; set the parameter in the continuous communication to monitor the communication state.

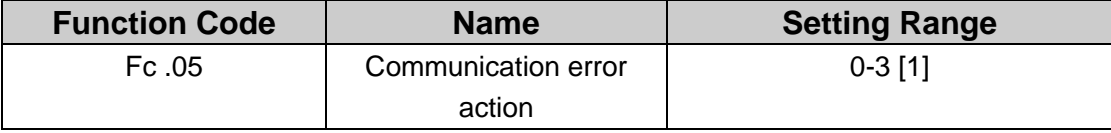

0 When communication error occurs. inverter will alarm and coast to stop.

1 When communication error occurs. inverter will omit the error and continue to run.

2: When communication error occurs. if F0.02=2. inverter will not alarm but stop

according to stop mode determined by F2.08. Otherwise it will omit the error.

3 When communication error occurs. inverter will not alarm but stop according to stop mode determined by F2.08.

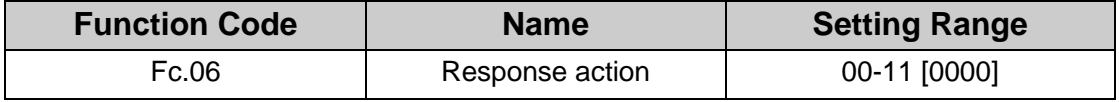

Unit's place of LED

0 Response to writing

1: No response to writing

Ten's place of LED

0: Reference not saved when power off

1: Reference saved when power off

### **FD Group PID Control**

PID control is a common used method in process control. such as flow. pressure and temperature control. The principle is firstly to detect the bias between preset value and feedback value. then calculate output frequency of inverter according to proportional gain. integral and differential time. Please refer to following figure.

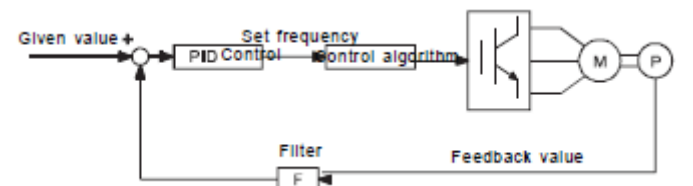

**Fig 4.29 PID control diagram.**

**Note: To make PID take effect. F0.03must be set to be 6.**

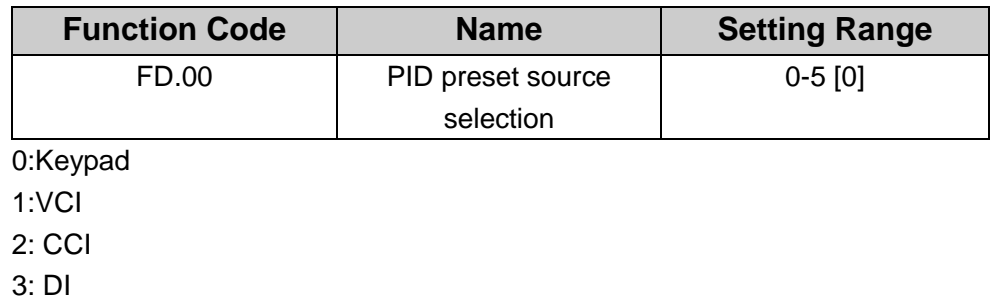

4: Multi-step

5: Communication

When F0.03=6. this function is valid. The parameter determines the target given channel during the PID procures.

These parameters are used to select PID preset and feedback source. **Note:**

- 
- **• Preset value and feedback value of PID are percentage value.**
- **• 100% of preset value is corresponding to 100% of feedback value.**
- **Preset source and feedback source must not be same. otherwise PID will be malfunction.**

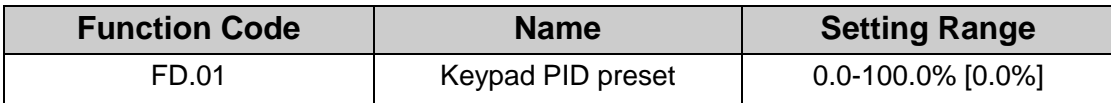

Set the parameter when FD.00=0.

The basic value of this parameter is the feedback value.

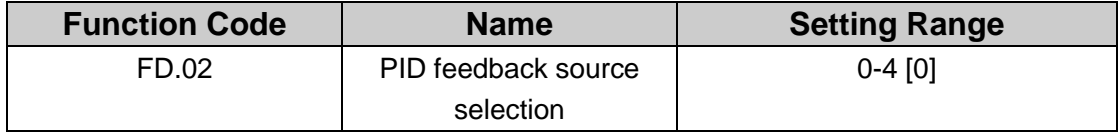

0: VCI

1: CCI

- 2: VCI+CCI
- 3: DI

4: Communication

This parameter is used to select PID feedback source.

**The given channel and the feedback channel can not coincide. otherwise. PID can not control effectively.**

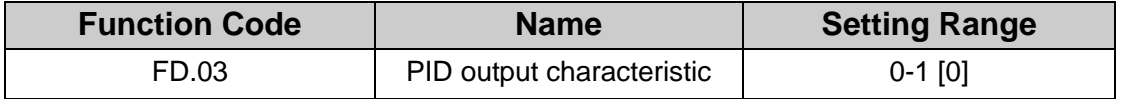

0: Positive. When the feedback value is greater than the preset value. output frequency will be decreased. such as tension control in winding application.

1: Negative. When the feedback value is greater than the preset value. output frequency will be increased. such as tension control in unwinding application.

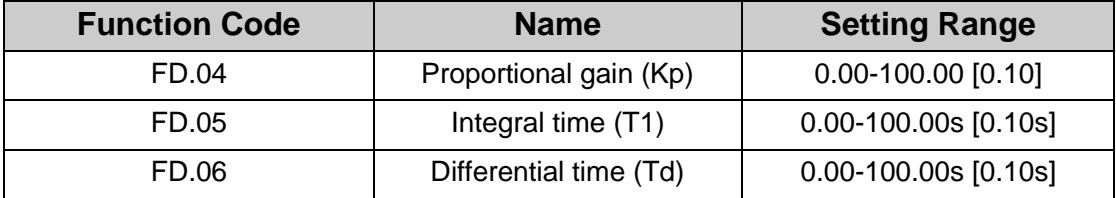

Optimize the responsiveness by adjusting these parameters while driving an actual load. **Adjusting PID control:**

Use the following procedure to activate PID control and then adjust it while monitoring the response.

- 1. Enabled PID control (F0.03=6)
- 2. Increase the proportional gain (Kp) as far as possible without creating oscillation.
- 3. Reduce the integral time (T1) as far as possible without creating oscillation.

4. Increase the differential time (Td) as far as possible without creating oscillation. **Making fine adjustments:**

First set the individual PID control constants. and then make fine adjustments.

- Reducing overshooting
- If overshooting occurs. shorten the differential time and lengthen the integral time.
- Rapidly stabilizing control status

To rapidly stabilize the control conditions even when overshooting occurs. shorten the integral time and lengthen the differential time.

• Reducing long-cycle oscillation

If oscillation occurs with a longer cycle than the integral time setting. it means that integral operation is strong. The oscillation will be reduced as the integral time is lengthened.

• Reducing short-cycle oscillation

If the oscillation cycle is short and oscillation occurs with a cycle approximately the same as the differential time setting. it means that the differential operation is strong. The oscillation will be reduced as the differential time is shortened.

If oscillation cannot be reduced even by setting the differential time to 0. then either lower the proportional gain or raise the PID primary delay time constant.

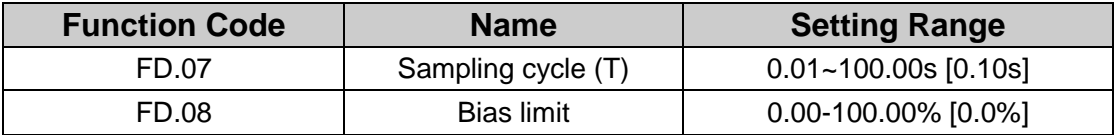

Sampling cycle T refers to the sampling cycle of feedback value. The PID regulator calculates once in each sampling cycle. The bigger the sampling cycle is: the slower the response is.

Bias limit defines the maximum bias between the feedback and the preset. PID stops operation when the bias is within this range. Setting this parameter correctly is helpful to improve the system output accuracy and stability.

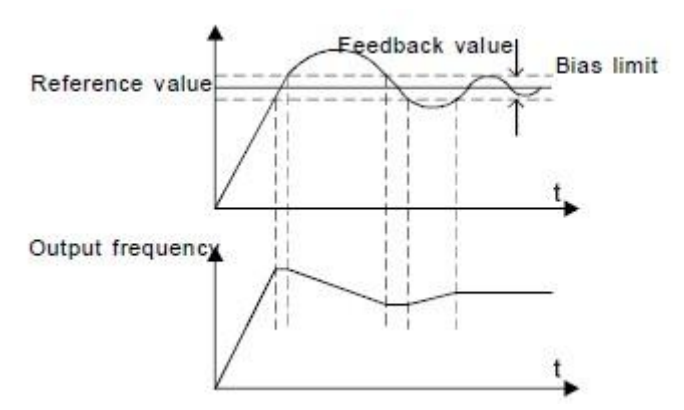

#### **Fig 4.30 Relationship between bias limit and output frequency.**

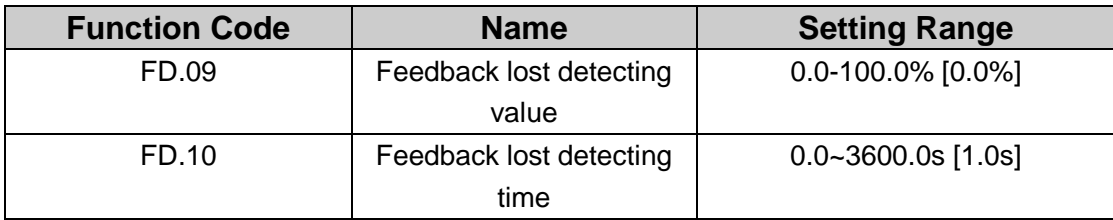

When feedback value is less than FD.09 continuously for the period determined by FD.10. the inverter will alarm feedback lost failure (E-22).

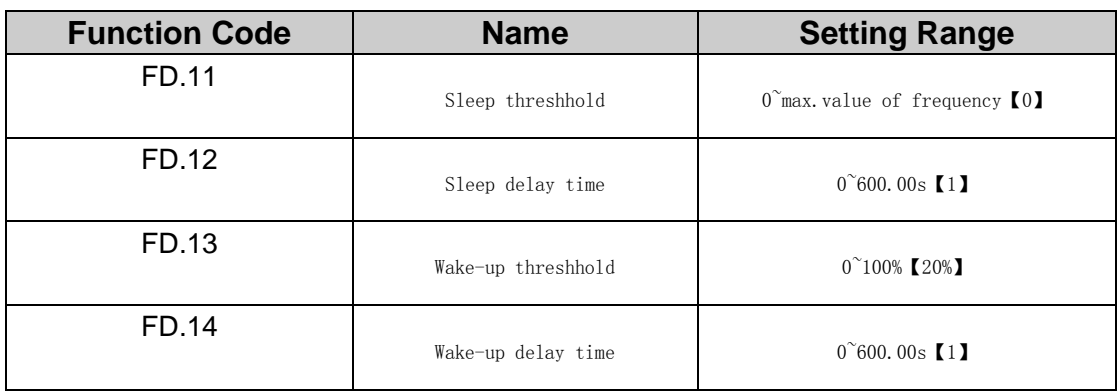

#### **Note: 100% of FD.09 is the same as 100% of FD.01.**

## **FE Group Factory Setting**

This group is the factory-set parameter group.It is prohibited for user to modify.

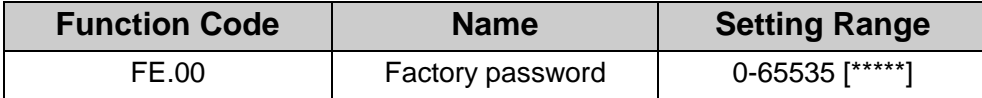

# **Chapter 5- TROUBLE SHOOTING**

This chapter tells how to reset faults and view fault history. It also lists all alarm and fault messages including the possible cause and corrective actions.

## **5.1 Fault and Trouble shooting**

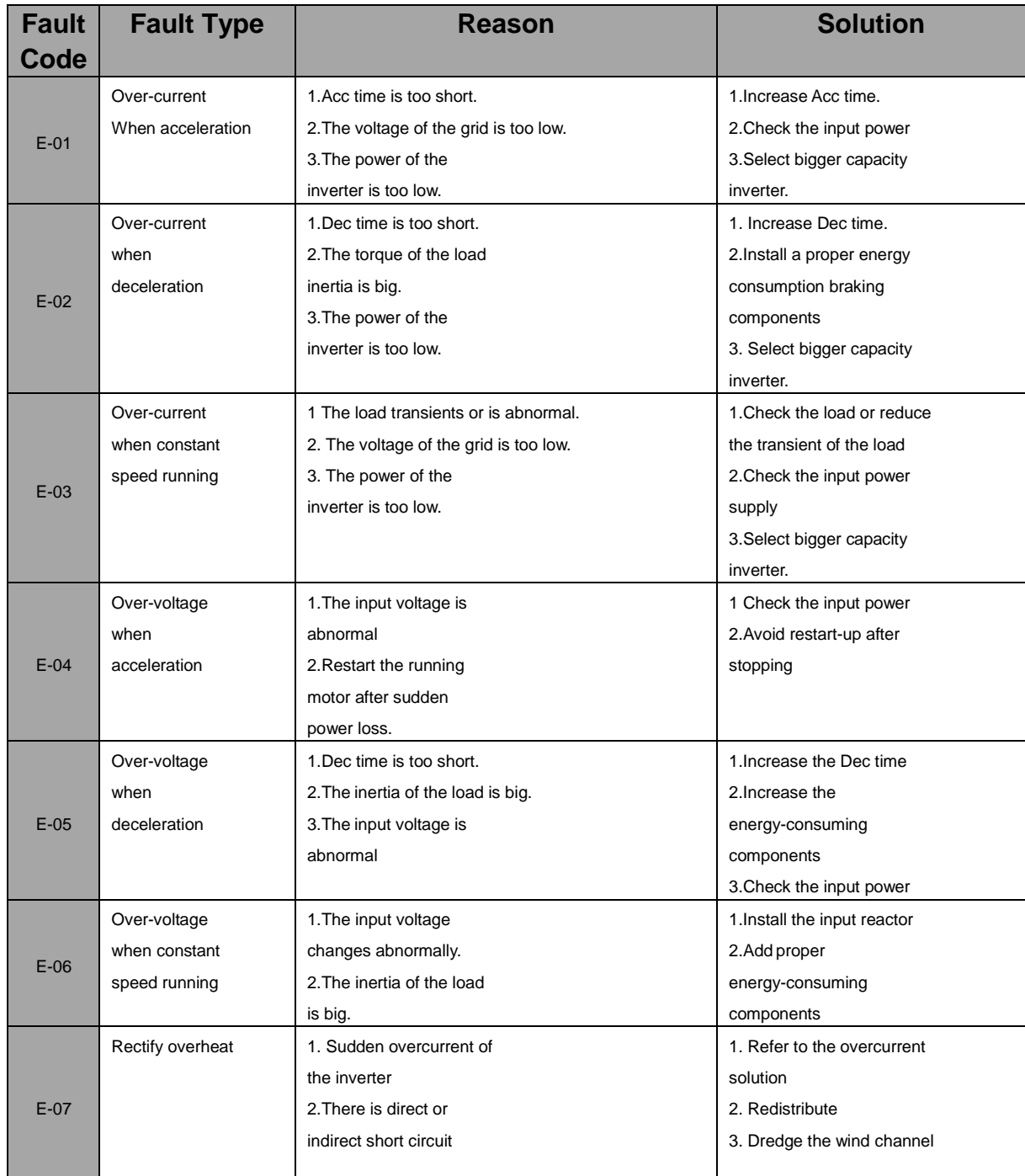

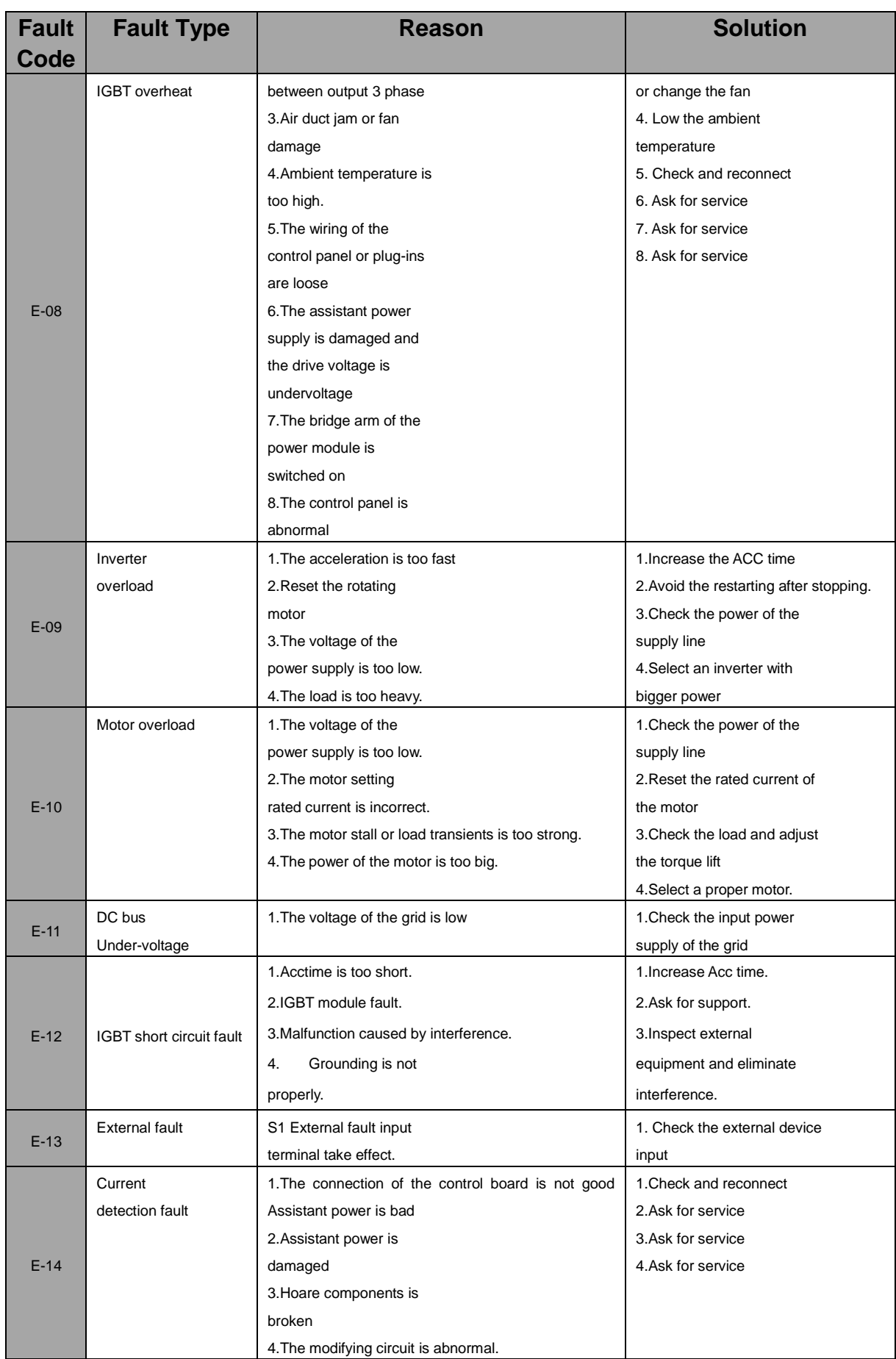

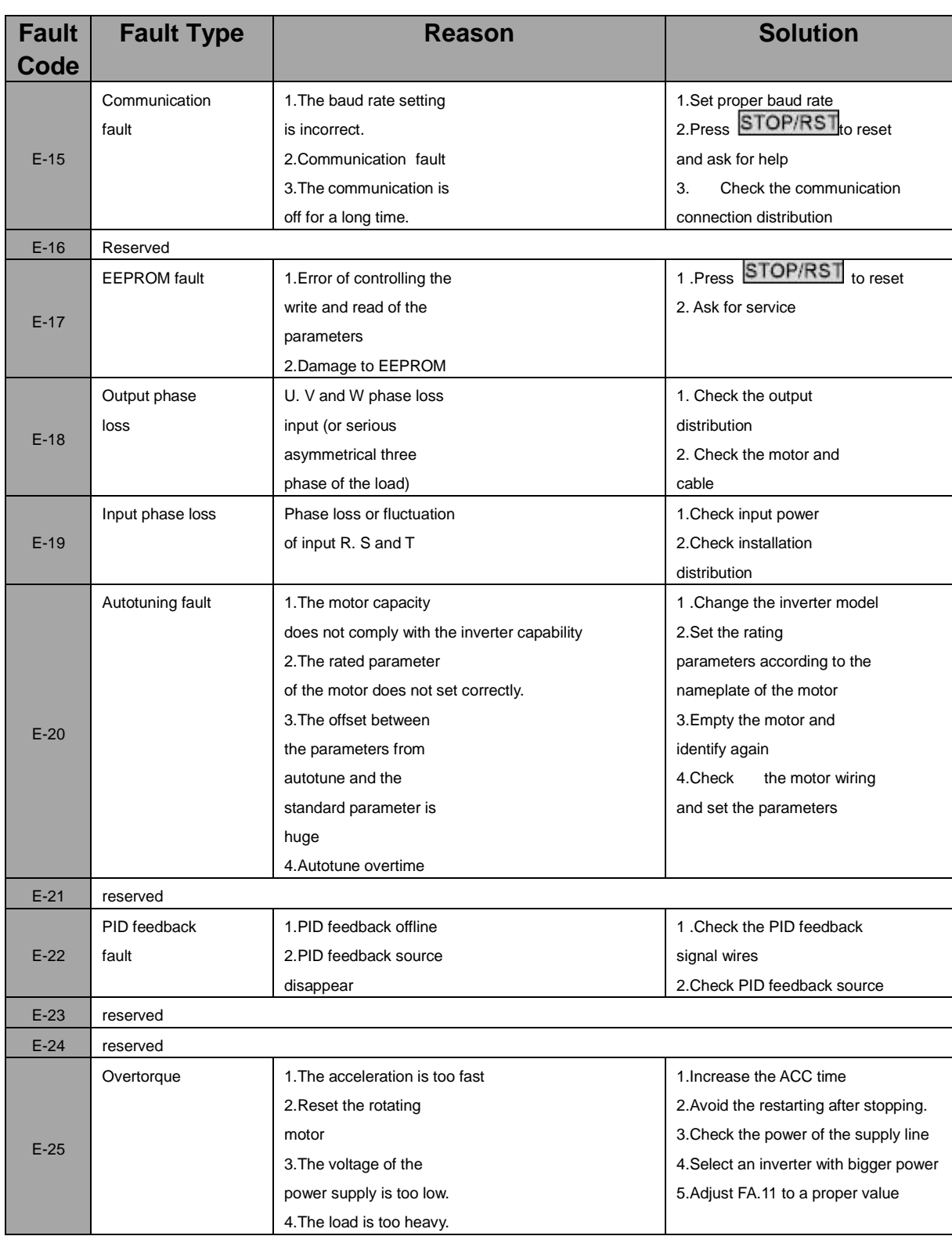

## **5.2 Common Faults and Solutions**

Inverter may have following faults or malfunctions during operation. please refer to the following solutions.

### **No display after power on:**

• Inspect whether the voltage of power supply is the same as the inverter rated voltage or not with multi-meter. If the power supply has problem. inspect and solve it.

• Inspect whether the three-phase rectify bridge is in good condition or not. If the rectification bridge is burst out. ask for support.

• Check the CHARGE light. If the light is off. the fault is mainly in the rectify bridge or the buffer resistor. If the light is on. the fault may be lies in the switching power supply. Please ask for support.

### **Power supply air switch trips off when power on:**

• Inspect whether the input power supply is grounded or short circuit. Please solve the problem.

• Inspect whether the rectify bridge has been burnt or not. If it is damaged. ask for support.

### **Motor doesn't move after inverter running:**

- Inspect if there is balanced three-phase output among U. V. and W. If yes. then motor could be damaged. or mechanically locked. Please solve it.
- Ask for help if the output is unbalanced.
- Ask for help if there is no output voltage.

### **Inverter displays normally when power on. but switch at the input side trips when running:**

- Inspect whether the output side of inverter is short circuit. If yes. ask for support.
- Inspect whether ground fault exists. If yes. solve it.
- If trip happens occasionally and the distance between motor and inverter is too far. it is recommended to install output AC reactor.

# **Chapter 6- MAINTENANCE**

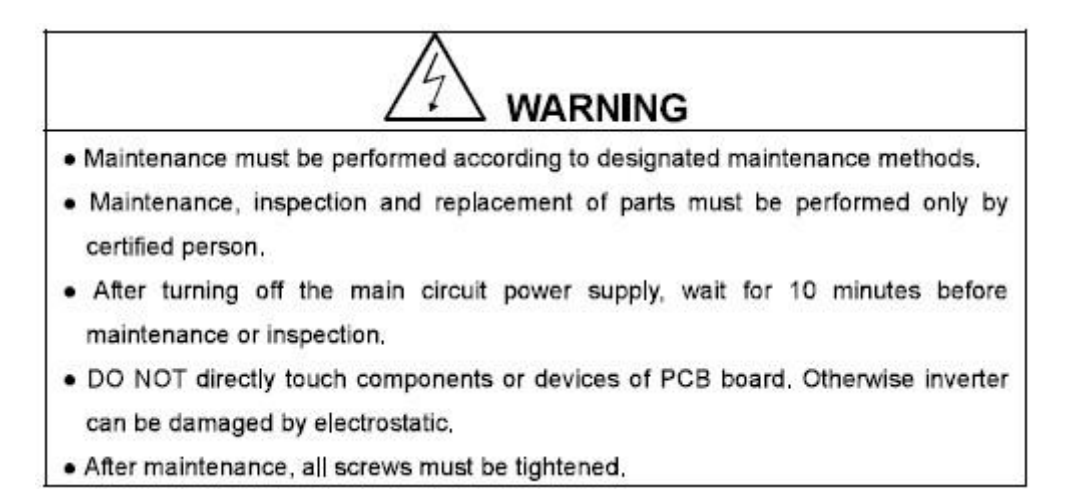

### **6.1 Daily Maintenance**

In order to prevent the fault of inverter to make it operate smoothly in high-performance for a long time. user must inspect the inverter periodically (within half year). The following table indicates the inspection content.

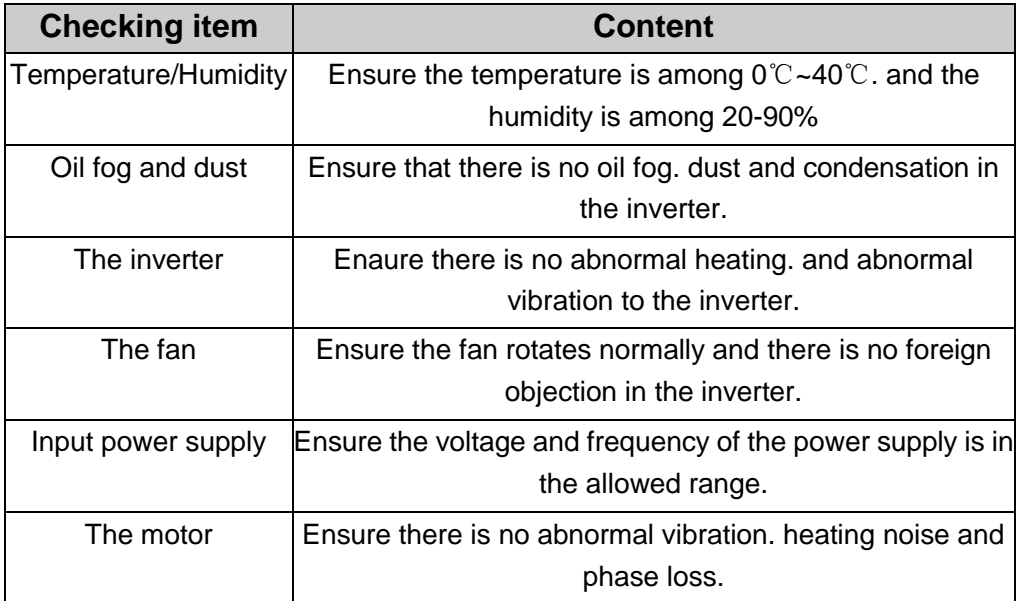

## **6.2 Periodic Maintenance**

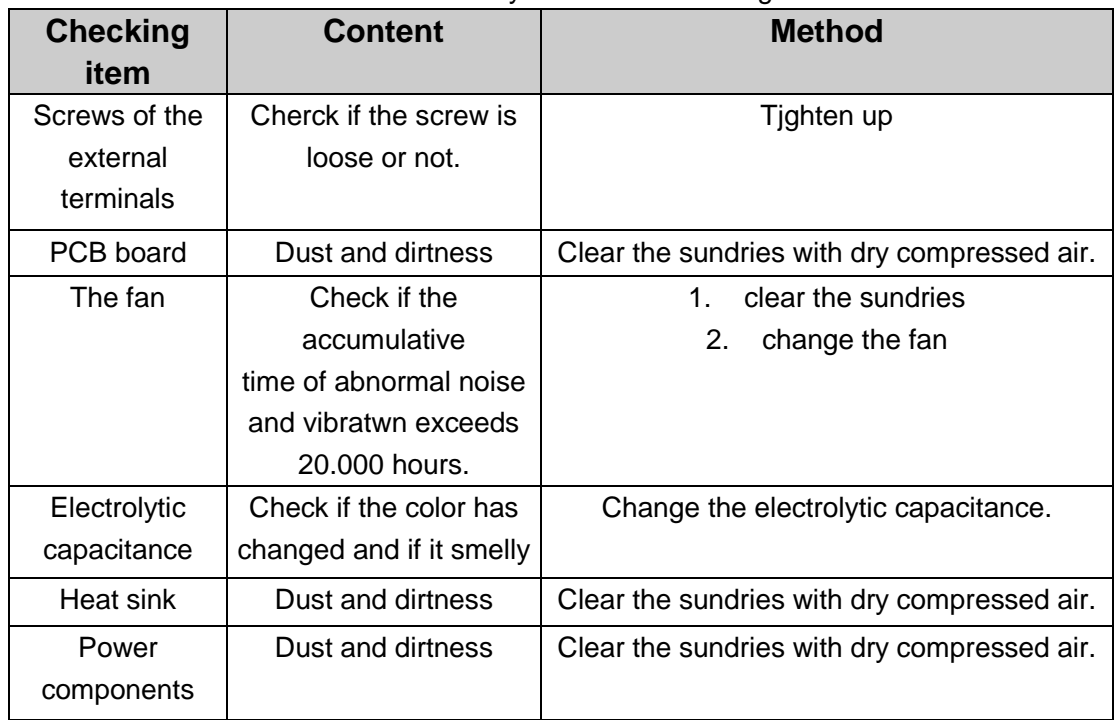

Customer should check the inverter every 6 months according to the actual environment.

### **6.3 Replacement of wearing parts**

Fans and electrolytic capacitors are wearing parts; please make periodic replacement to ensure long term. safety and failure-free operation. The replacement periods are as follows:

- ♦ Fan: Must be replaced when using up to 20.000 hours;
- ♦ Electrolytic Capacitor: Must be replaced when using up to 30.000-40. 000 hours.

# **Chapter 7- COMMUNICATION PROTOCOL**

### **7.1 Interfaces**

RS485: asynchronous. half-duplex. Default 8-E-1. 19200bps. See Group FC parameter settings.

### **7.2 Communication Modes**

7.2.1 The protocol is Modbus protocol. Besides the common register Read/Write operation. it is supplemented with commands of parameters management.

7.2.2 The drive is a slave in the network. It communicates in "point to point" master-slave mode. It will not respond to the command sent by the master via broadcast address.

7.2.3 In the case of multi-drive communication or long-distance transmission. connecting a 100-1200 resistor in parallel with the master signal line will help to enhance the immunity to interference.

## **7.3 Protocol Format**

Modbus protocol supports both RTU. The frame format is illustrated as follows:

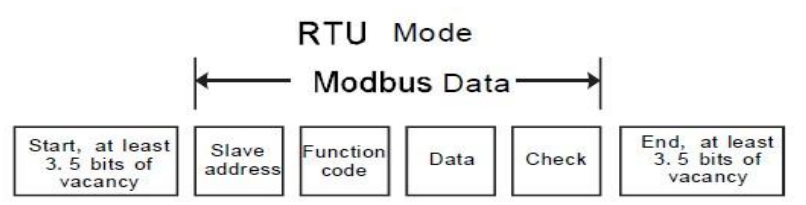

Modbus adopts Big Endian" representation for data frame. This means that when a numerical quantity larger than a byte is transmitted. the most significant byte is sent first. **RTU mode**

In RTU mode. the Modbus minimum idle time between frames should be no less than 3.5 bytes. The checksum adopts CRC-16 method. All data except checksum itself sent will be counted into the calculation. Please refer to section: CRC Check for more information. Note that at least 3.5 bytes of Modbus idle time should be kept and the start and end idle time need not be summed up to it.

The table below shows the data frame of reading parameter 002 from slave node address 1.

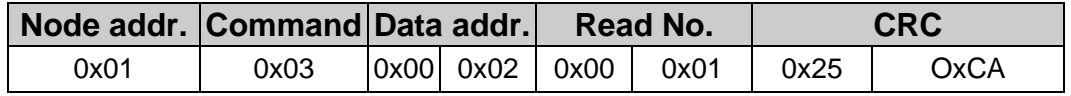

The table below shows the reply frame from slave node address 1

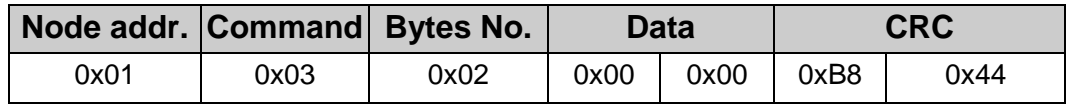

### **7.4 Protocol function**

Different respond delay can be set through drive's parameters to adapt to different needs. For RTU mode. the respond delay should be no less than 3.5 bytes interval.

The main function of Modbus is to read and write parameters. The Modbus protocol supports the following commands:

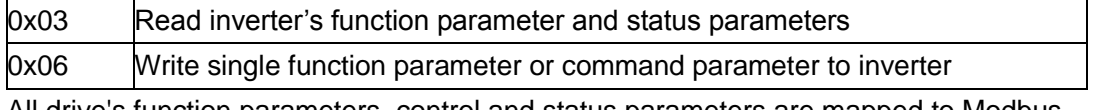

All drive's function parameters. control and status parameters are mapped to Modbus R/Wdata address.

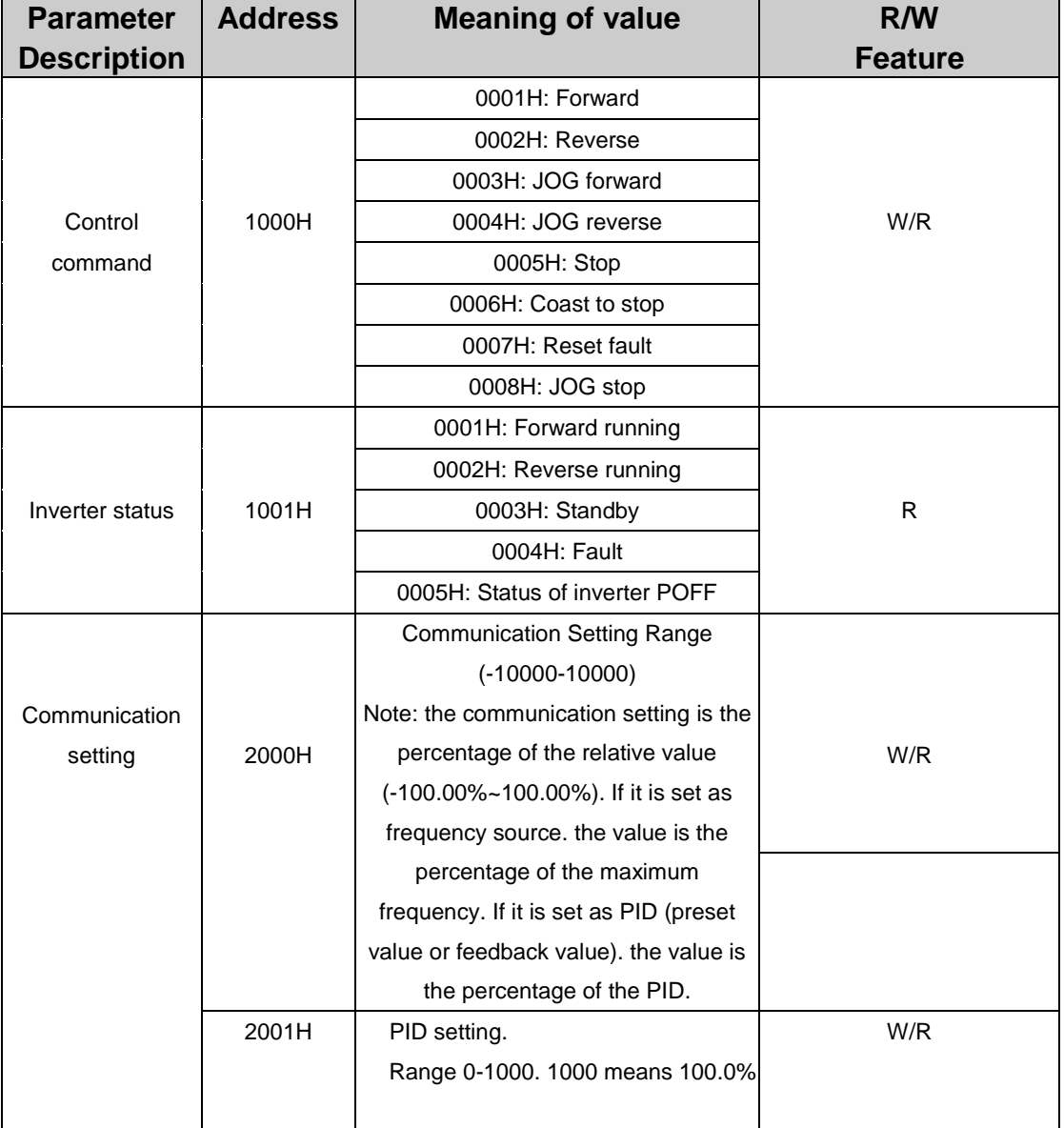

The data address of control and status parameters please refer to the following table.

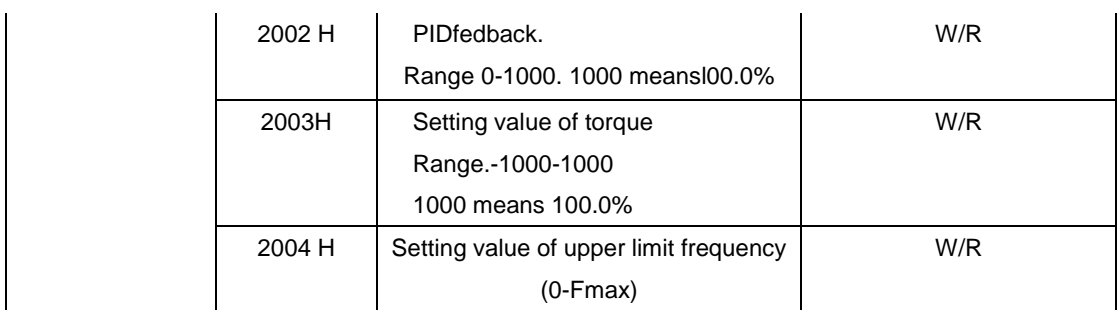
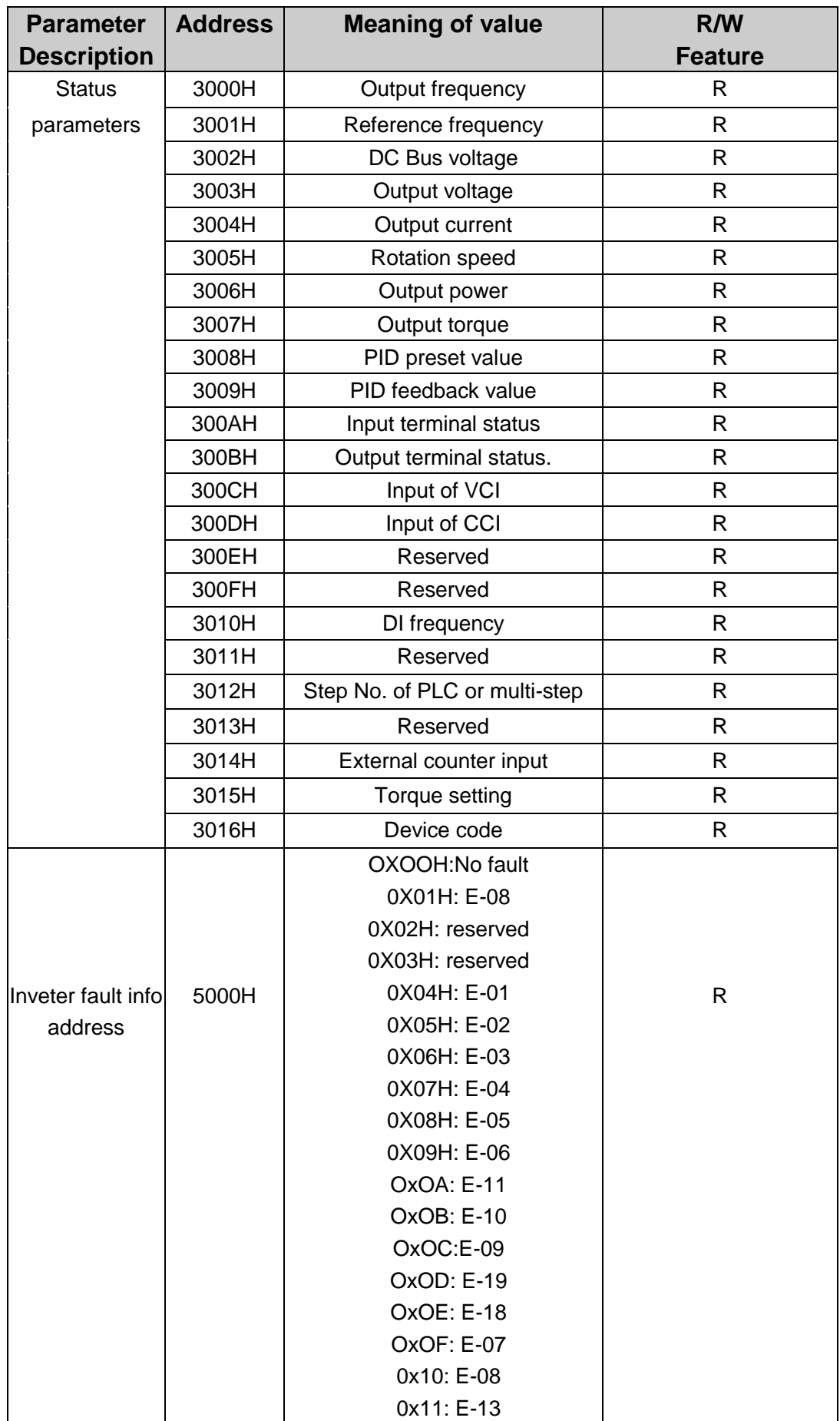

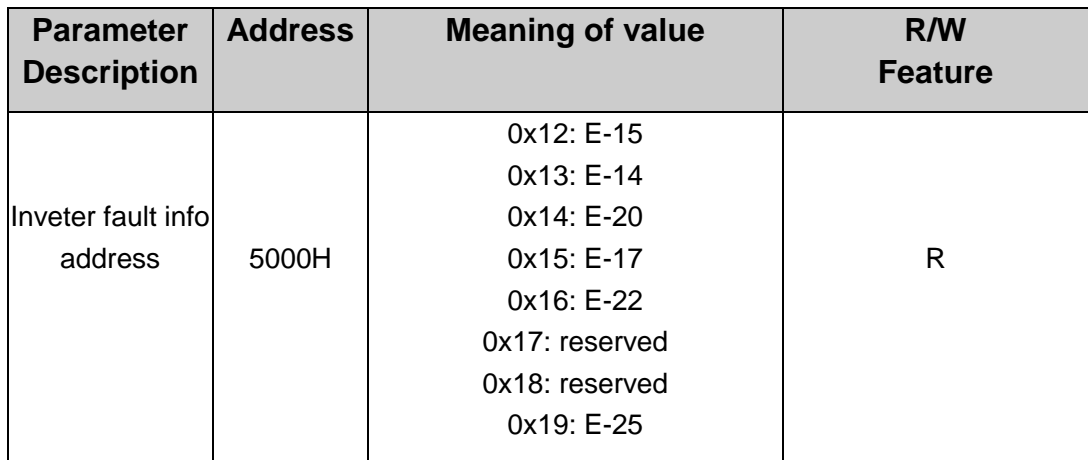

The above shows the format of the frame. Now we will introduce the Modbus command and data structure in details. which is called protocol data unit for simplicity. Also MSB stands for the most significant byte and LSB stands for the least significant byte for the same reason. The description below is data format in RTU mode.

Protocol data unit format of reading parameters:

Request format:

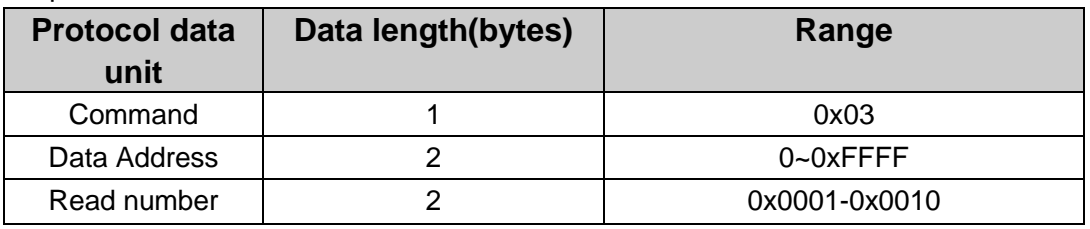

Reply format(success):

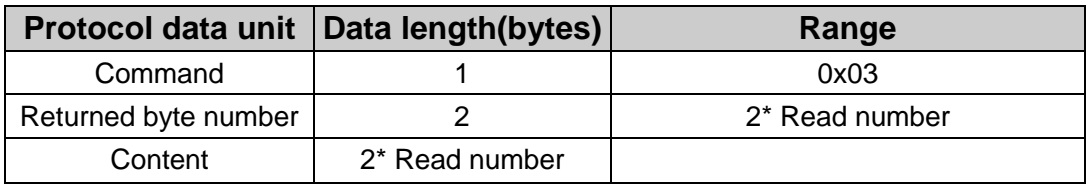

If the command is reading the type of inverter (data address 0x3016). the content value in reply message is the device code:

The high 8 bit of device code is the type of the inverter. and the low 8 bit of device code is the sub type of inverter.

If the operation fails. the inverter will reply a message formed by failure command and error code. The failure command is (Command • 0x80). The error code indicates the reason of the error; see the table below.

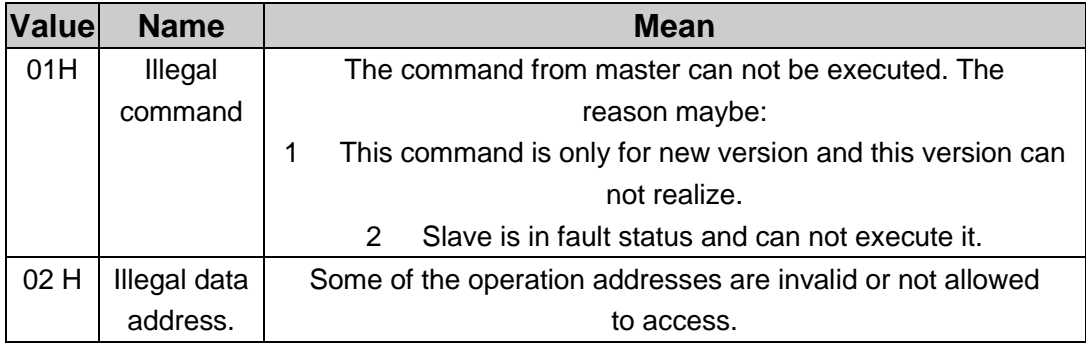

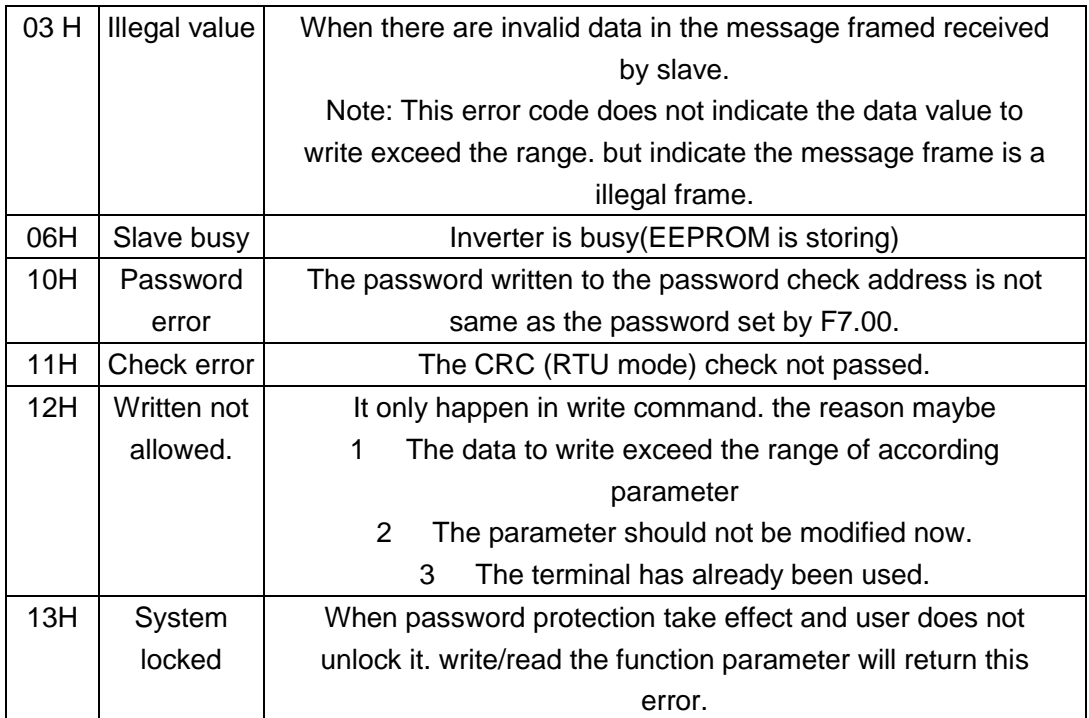

Protocol data unit format of writing single parameter:

Request format:

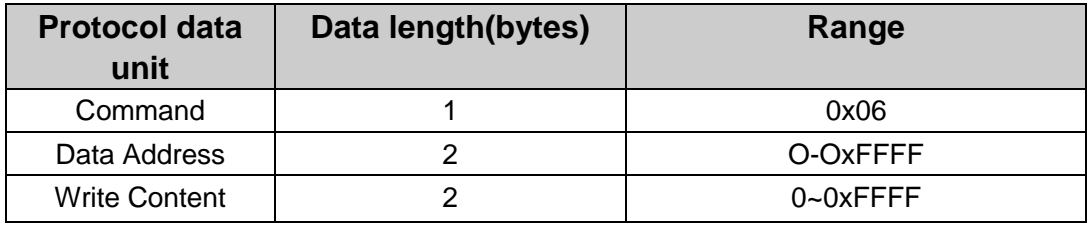

Reply format (success):

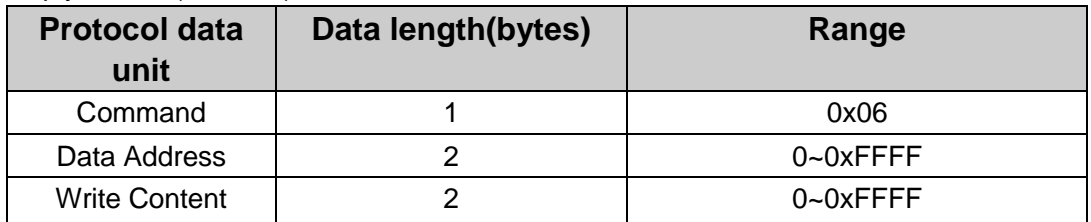

If the operation fails. the inverter will reply a message formed by failure command and error code. The failure command is (Command—0x80). The error code indicates the reason of the error; see table 1.

## **7.5 Note:**

7.5.1 Between frames. the span should not less than 3.5 bytes interval. otherwise. the message will be discarded.

7.5.2 Be cautious to modify the parameters of PC group through communication. otherwise may cause the communication interrupted.

7.5.3 In the same frame. if the span between two near bytes more than 1.5 bytes interval. the behind bytes will be assumed as the start of next message so that communication will failure.

## **7.6 CRC Check**

For higher speed. CRC-16 uses tables. The following are C language source code for CRC-16.

```
unsigned int crc_cal_va|ue(unsigned char *data_value.unsigned char data_length)
{
int 1:
unsigned int crc_value=Oxffff:
while(data_length-)
{
crc_value^=*data_value++;
        for(i=0; i<8; i++){
if(crc_value&0x0001 )crc_value={crc_value»1 )^0xa001;
        else crc_value=crc_value»1;
        }
  }
re tu r n (c rc_value);
}
```
## **7.7 Example**

7.7.1 Command code« 03H(0000 0011). read N words (Word) (the continuous Max. reading is 16 words)

For example. read continuous 2 words from the inverter with the address of 01H. The frame structure is as below:

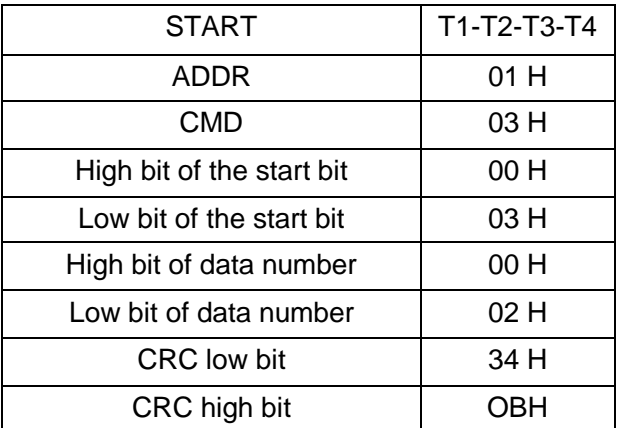

RTU master command message (from the master to the inverter)

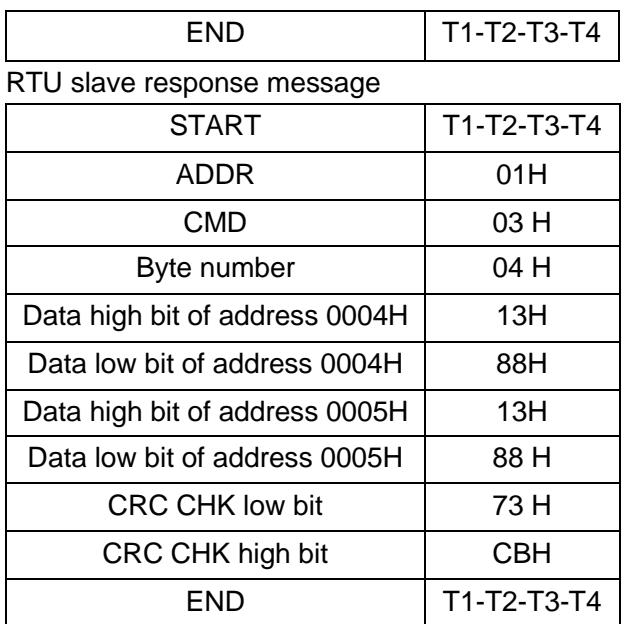

#### **7.7.2 Command code 06H**

06H (0000 0110) . write one word(Word)

For example. write 5000 (1388H) to 0006H from the inverter with the address of 02H. the frame structure is as below:

RTU master command message

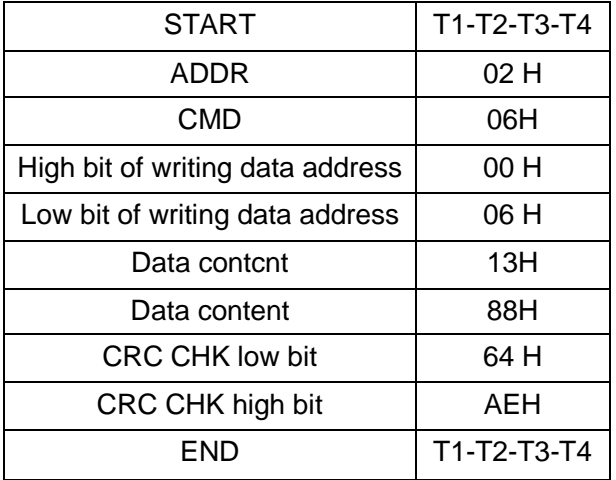

RTU slave response message

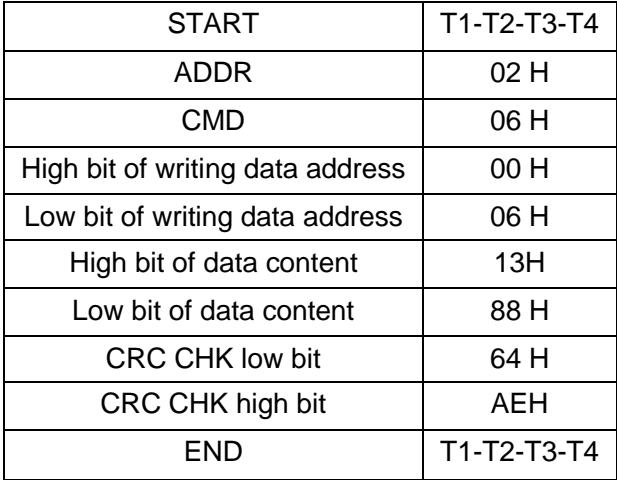

#### **7.7.3 Command code 08H (0000 1000) for diagnosis**

Meaning of sub-function codes:

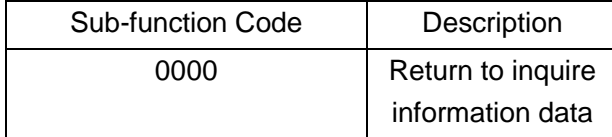

For example: The inquiry information string is same as the response information string when the loop detection to address 01H of driver is carried out.

The RTU request command is:

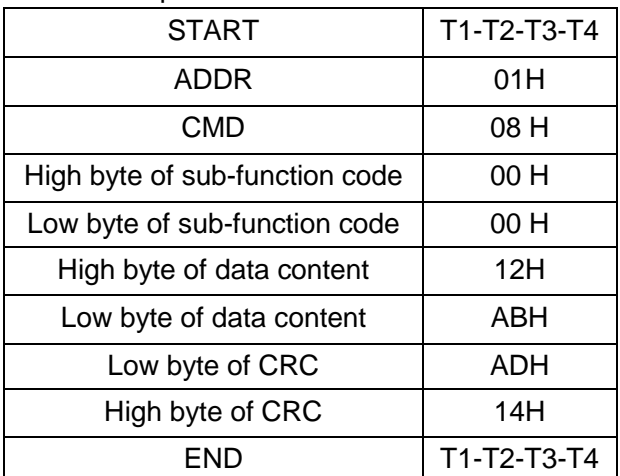

The RTU response command is:

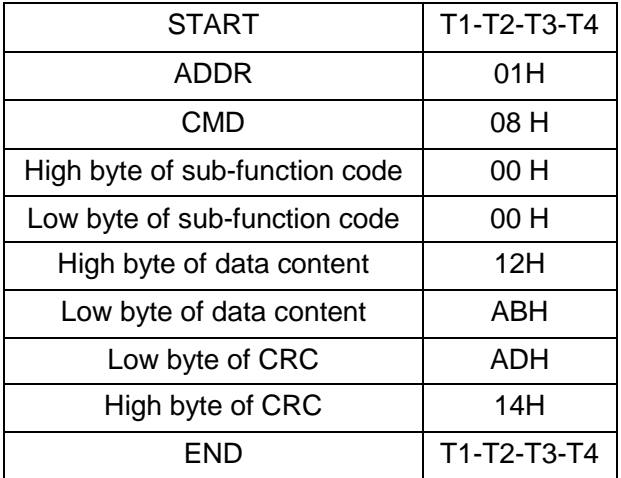

# **Appendix A Installation and Dimensions**

# **A.1 Kepayd dimensions**

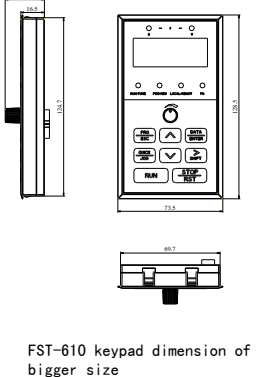

27.5

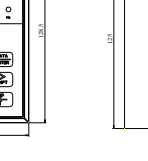

69.7

dimension for installation hole

70

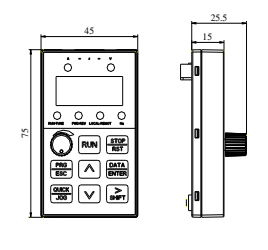

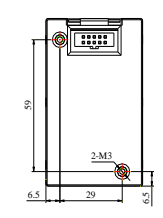

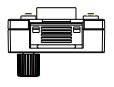

FST-610 keypad dimension of smaller size

FST-610 dimension for installation hole

## **A2 Inverter dimensions**

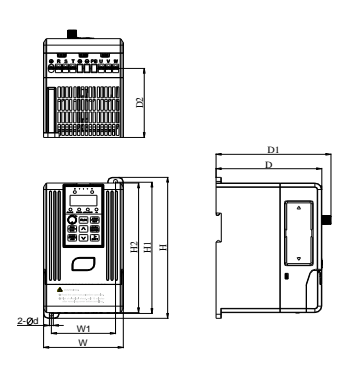

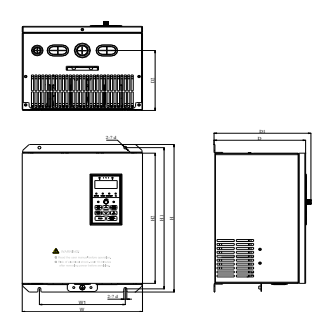

Fig 1 Fig 2

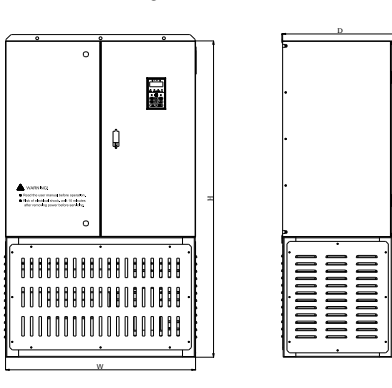

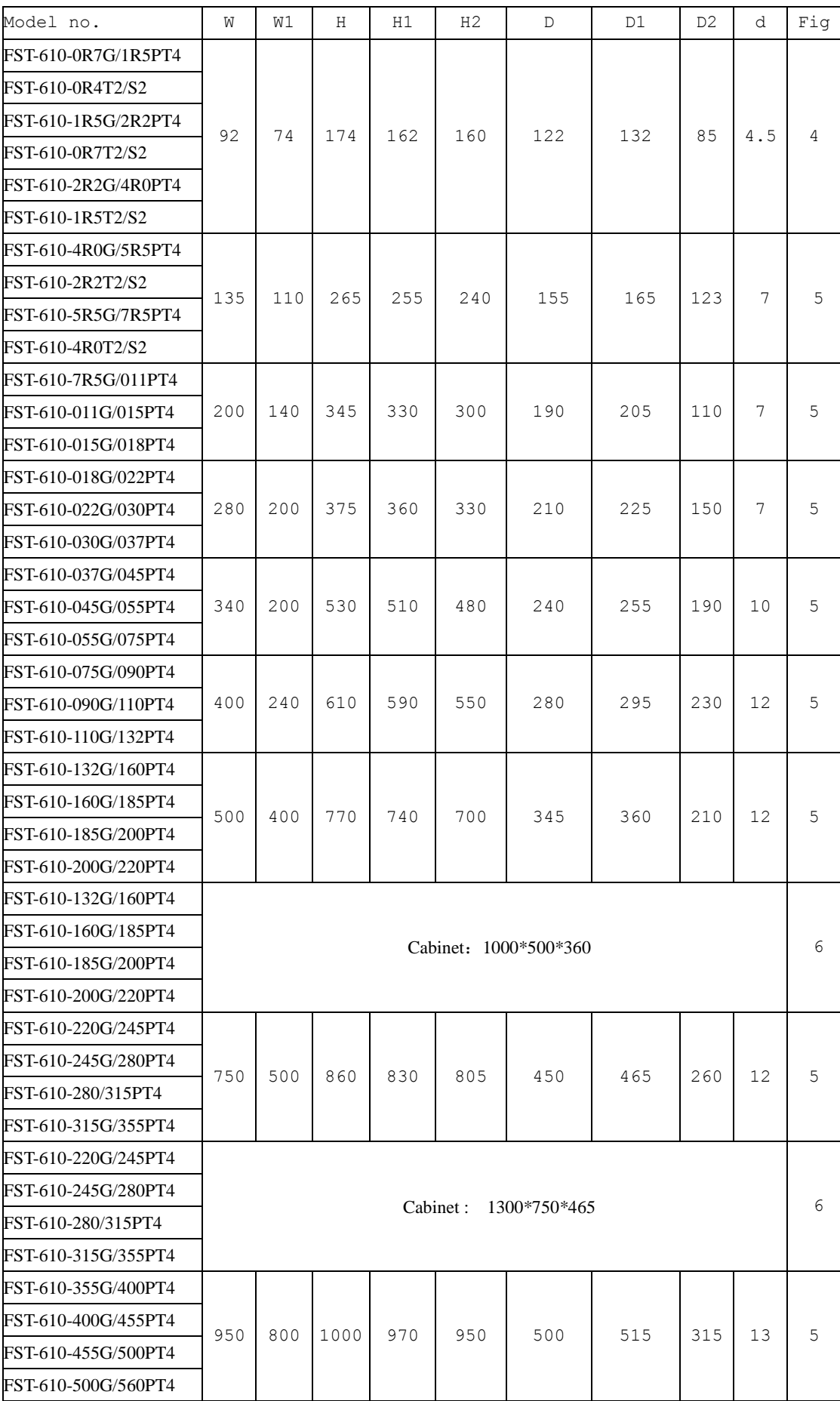

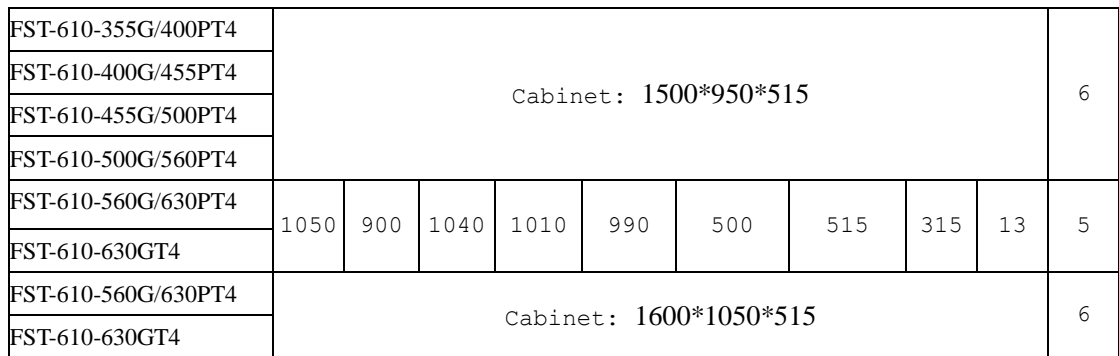

# **A.3 The assembly and detachment of Panel**

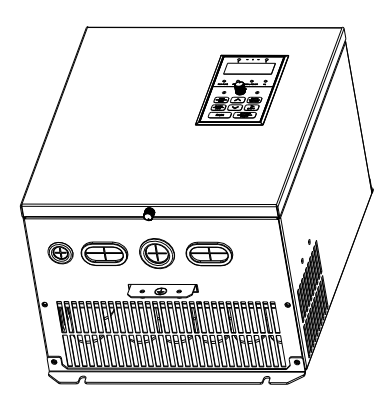

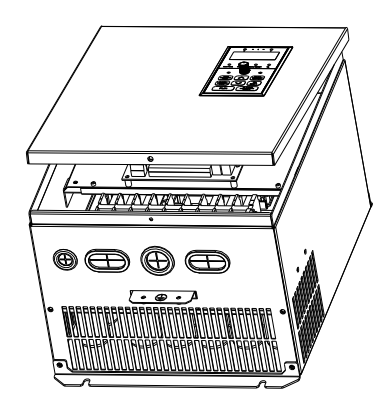

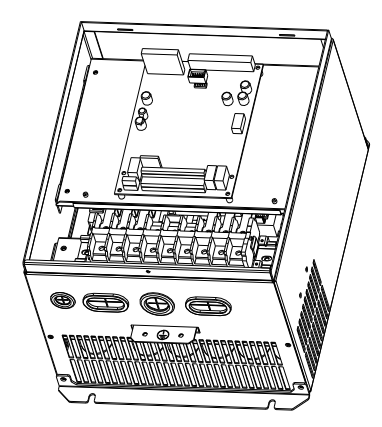

# **Appendix B Specifications of Breaker. Cable.**

# **Contactor and Reactor**

# **B.1 Specifications of breaker. cable. contactor and reactor**

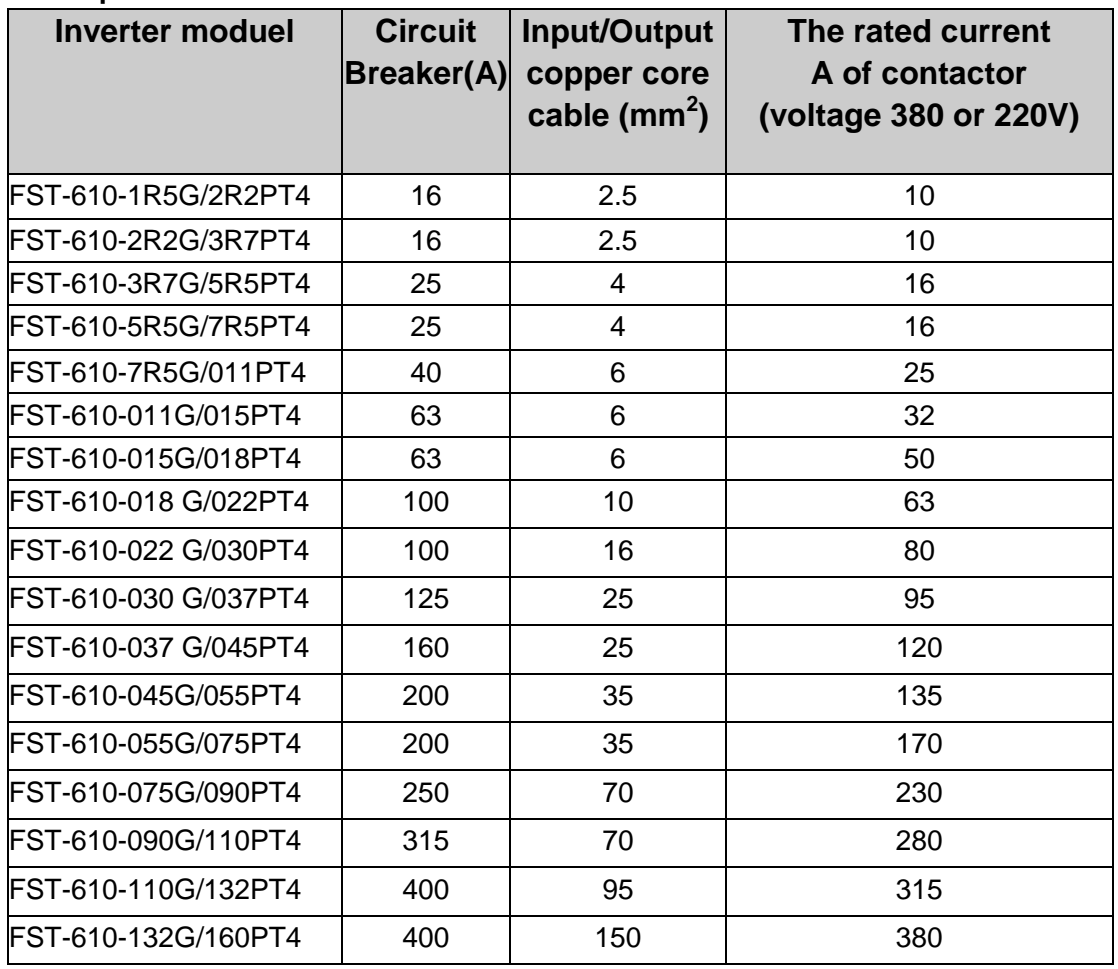

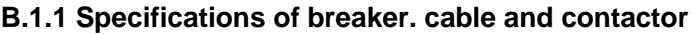

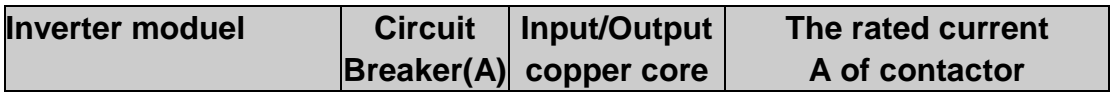

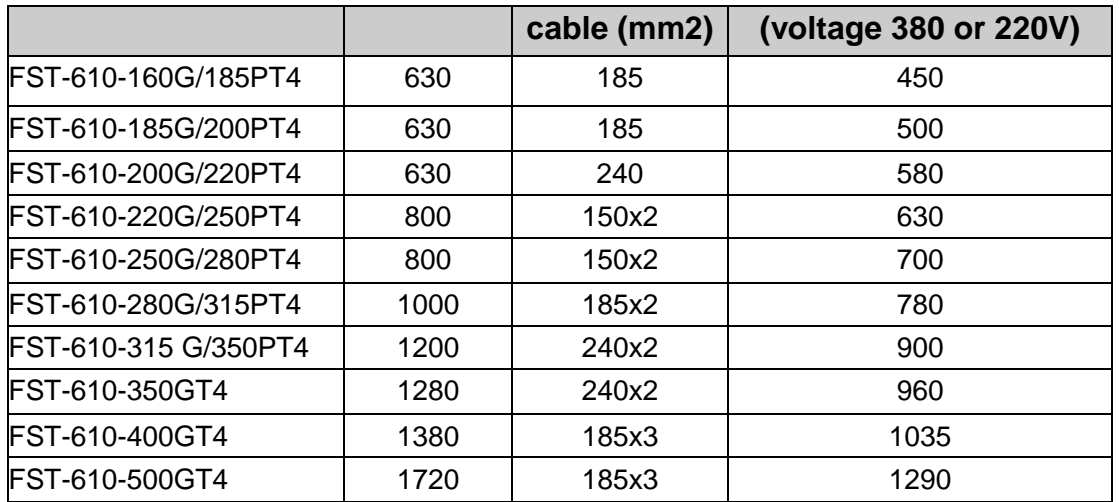

## **B.1.2 Specifications of input/output AC reactor and DC reactor**

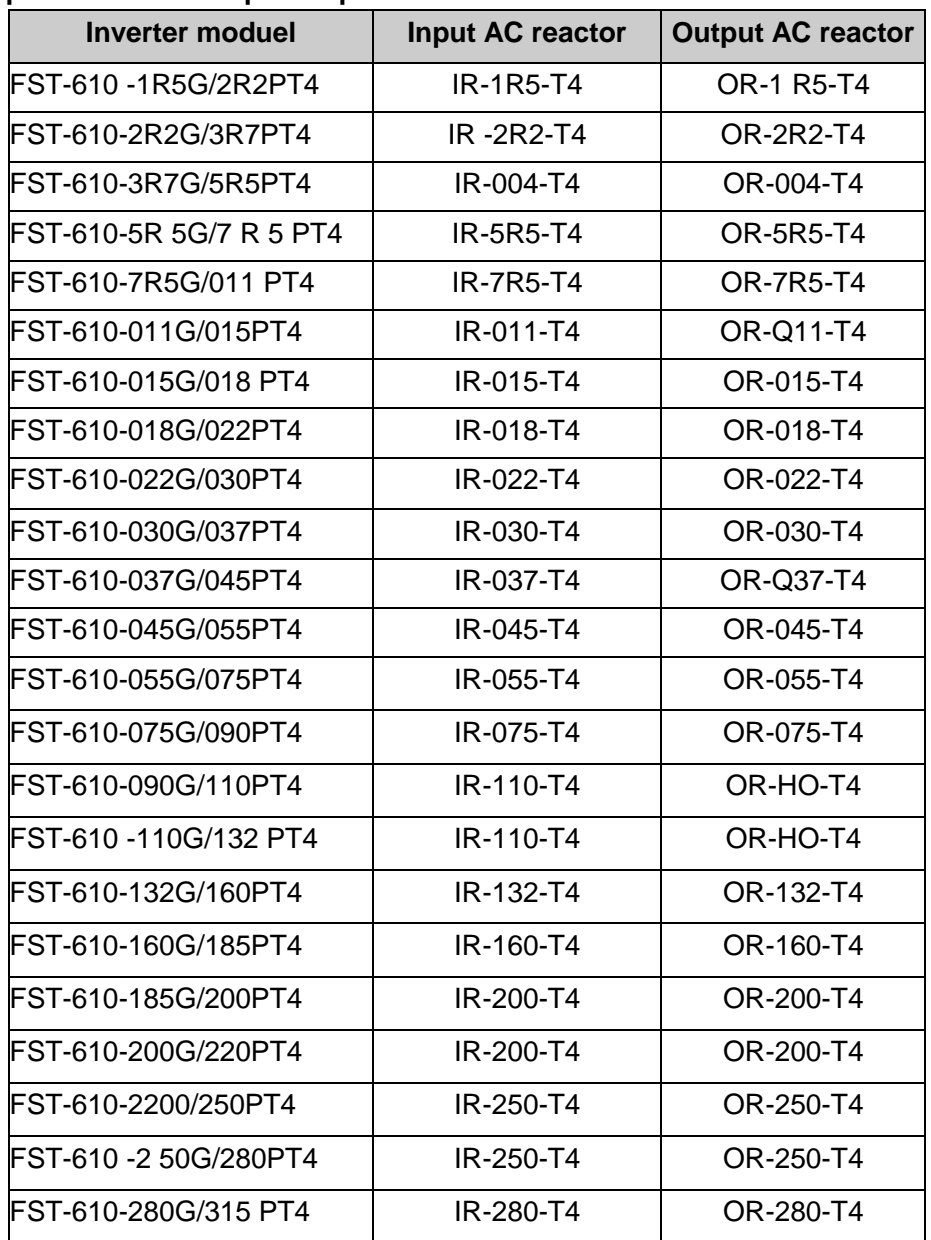

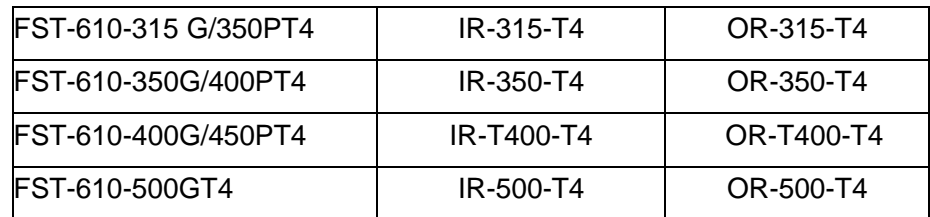

## **Note: DC reactors are embedded in inverters 18.5~90kw.**

## **B.1.3 Specifications of AC input/output filter**

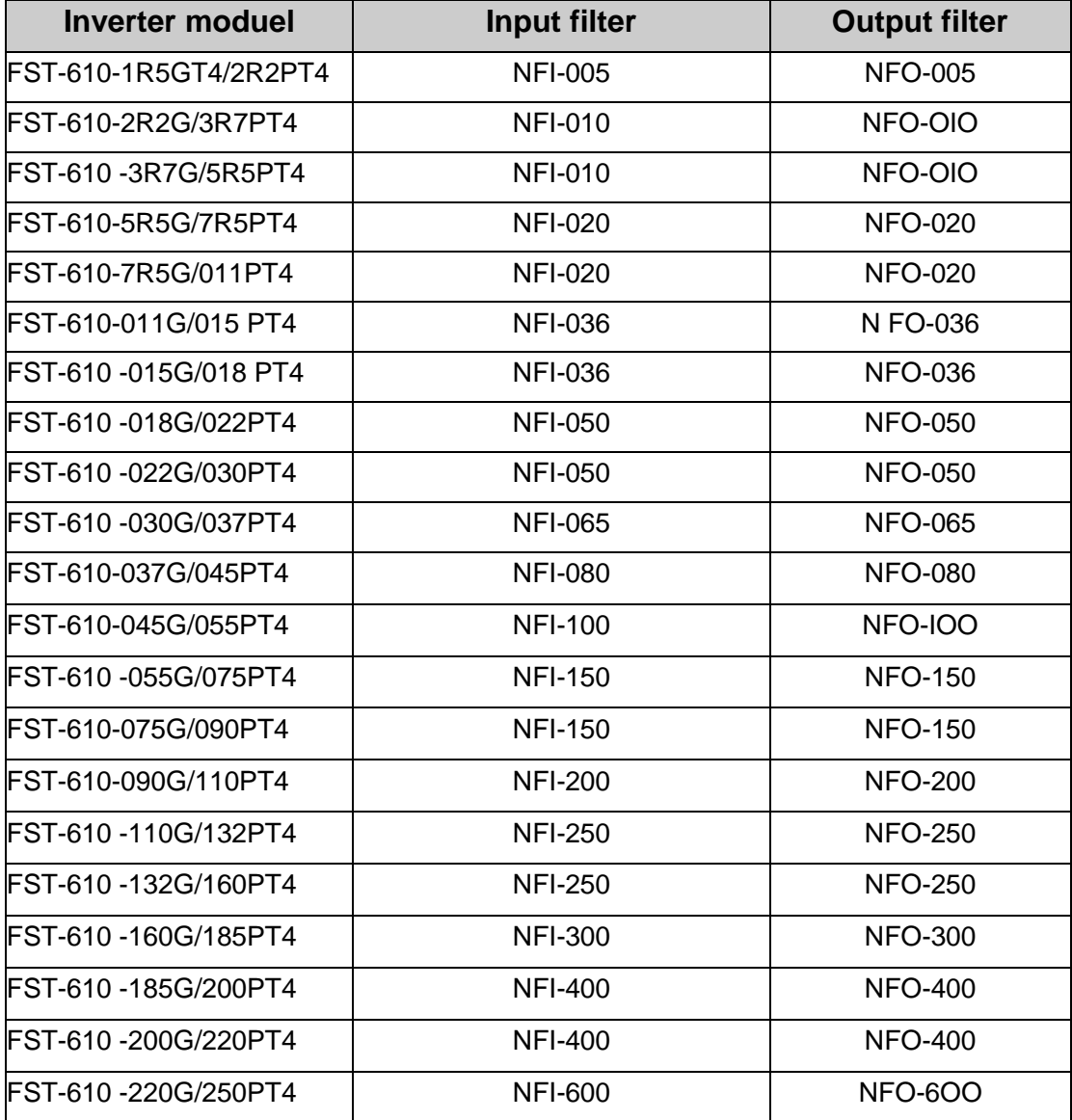

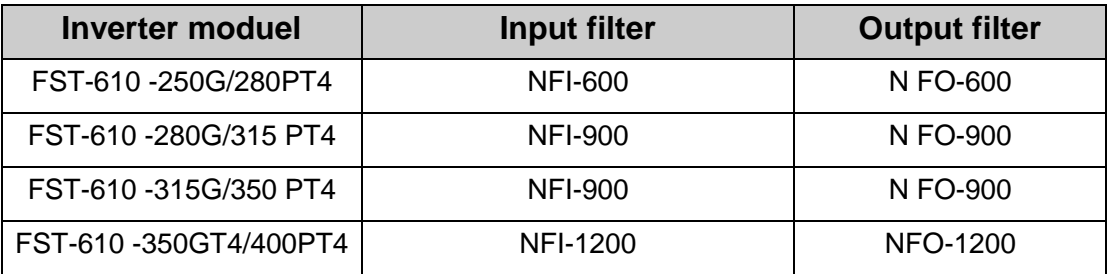

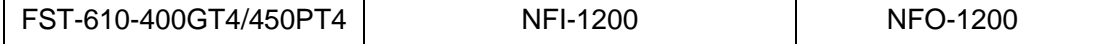

## **B.2 Braking resistor/unit selection**

#### **B.2.1 Selection reference**

When all the control devices driven by the inverter need quick braking. the braking units need to consume the energy which is feedbacked to the DC bus. In FST-610 series inverters. the inverters below 15kW(including 15kW) are embedded with braking units and the inverters above 18.5kW (including 18.5kW) should select external braking units. It is necessary to select proper braking resistor according to the inverter capacity. In the application with 100% braking torque and 10% utilization rate of the braking unit. the braking reaistor and braking unit are shov/n as below. For the load which works in the braking state for a long time. it is necessary to adjust the braking power according to the braking torque and utilization rate of the braking. Counting at a long working time. the power of the braking resistor is:

 $P = (P8.32)^2 / R$ . R is the braking resistor

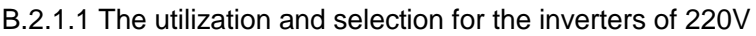

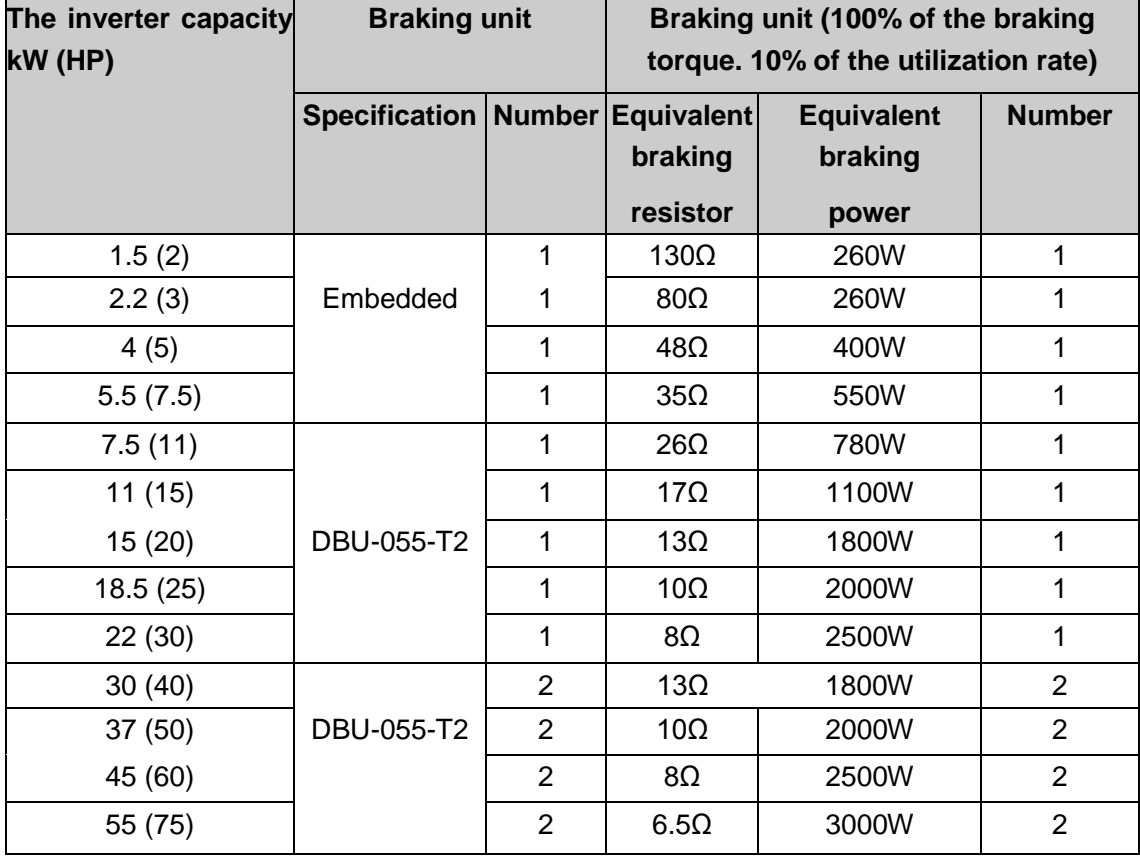

#### **B.2.1.2 The utilization and selection for the inverters of 380V**

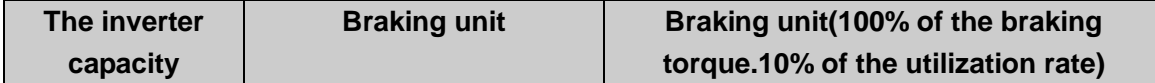

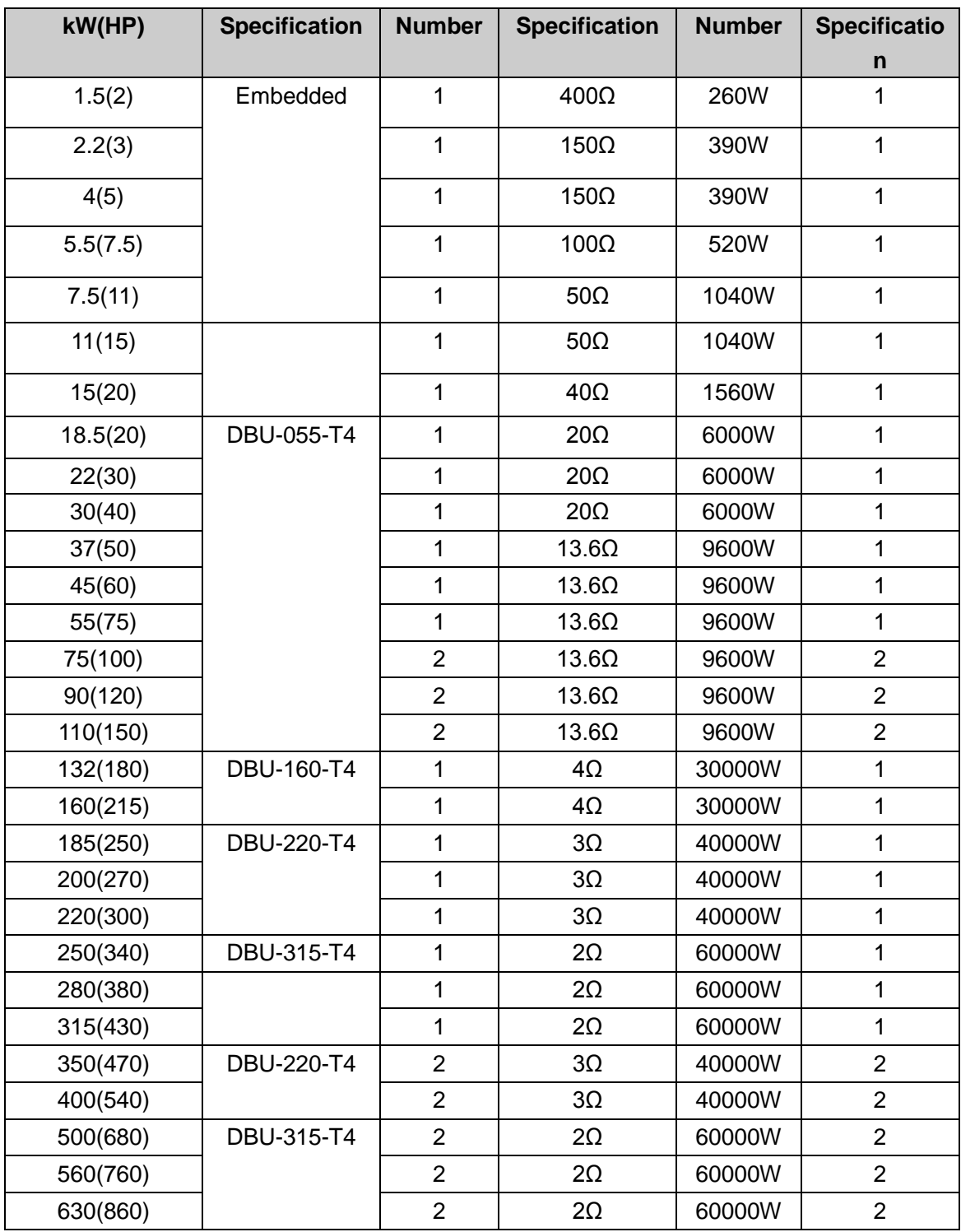

**Note:**

**Select the resistor and power of the braking unit according to the data our company provided.**

**The braking resistor may increase the braking torque of the inverter. The resistor power in the above table is designed on 100% braking torque and 10% braking usage ratio. If the users need more braking torque. the braking resistor can decrease properly and the power needs to be magnified.**

In the cases where it needs frequent braking (the utilization rate exceeds10%). it is necessary to increase the power of the braking resistor according to the situation. When using the external braking units. please see the instructions of the energy braking units to set the voltage degree of the braking unit. Incorrect voltage degree may affect the normal running of the inverter.

## **B2.2 Connection**

#### **B.2.2.1 Connection of Braking resistor**

For D size and lower inverter. please refer to the figure B-1.

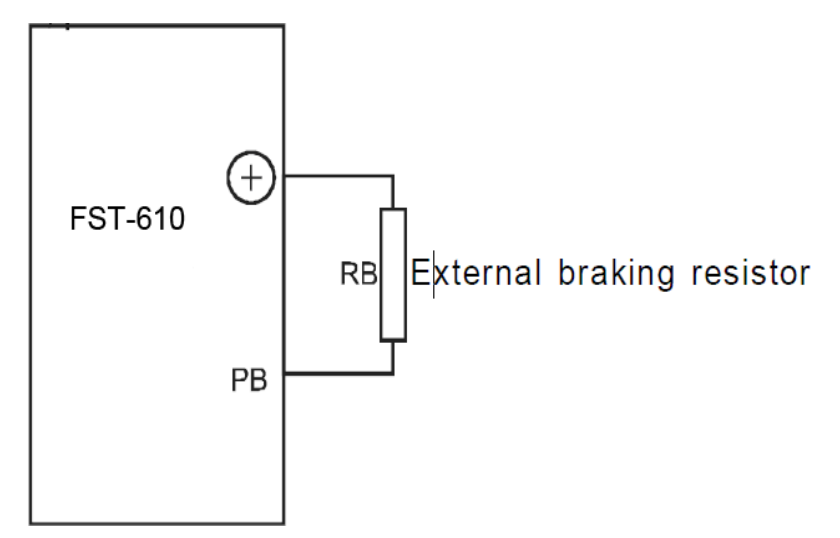

**Figure B-1 Connection of Braking resistor**

### **B.2.2.2 Connection of Braking unit. please refer to figure B-2.**

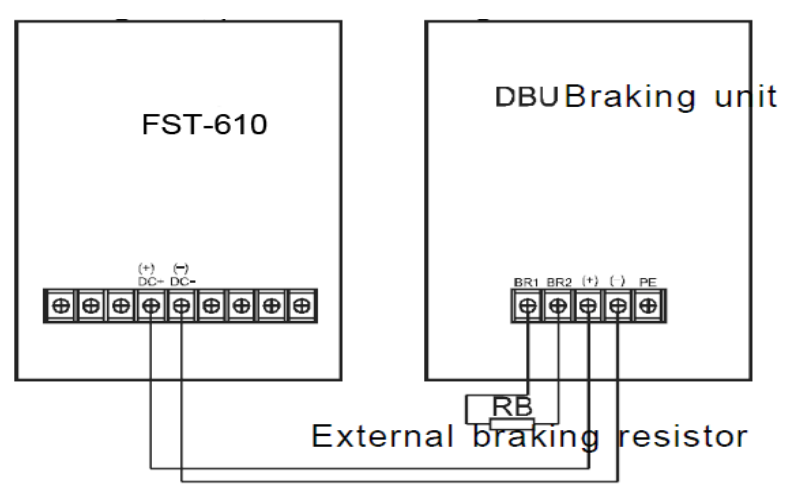

**Figure B-2 Connection of braking unit**

### **B.2.2.3. Parallel connection of braking unit**

Because the limit of the braking unit. it is necessary to apply parallel connection of braking unit. And the connection is as figure B-3:

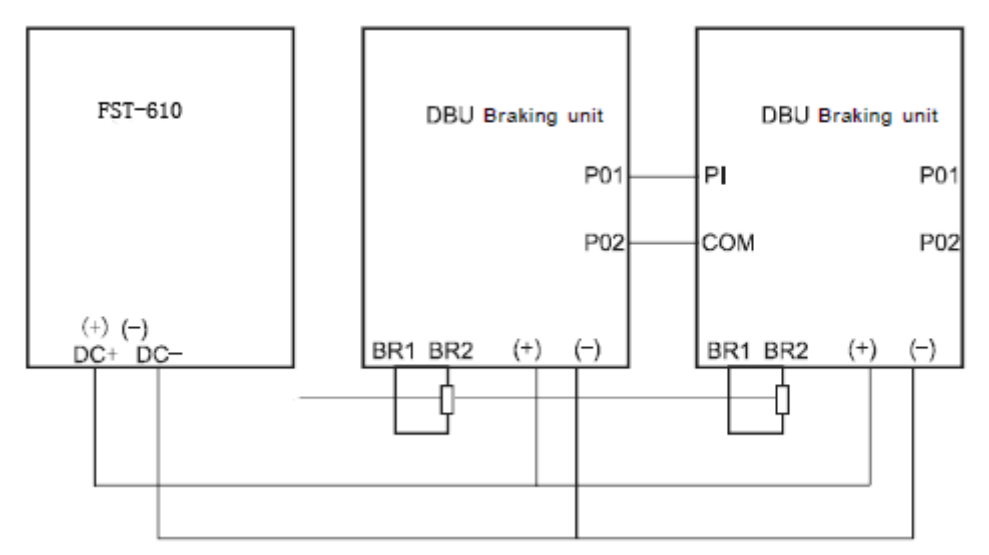

**Figure B-3 Parallel connection of braking unit and inverter**

# **Appredix C: LIST OF FUNCTION PARAMETERS**

The function parameters of FST-610 series inverters have been divided into 16 groups (FO-FE) according to the function. Each function group contains certain function codes applying 3-class menus. For example. "F8.08 means the eighth function code in the F8 group function. FF group is factory reserved. and users are forbidden to access these parameters.

For the convenience of function codes setting. the function group number corresponds to the first class menu. the function code corresponds to the second class menu and the function code corresponds to the third class menu.

1. Below is the instruction of the function lists:

**The first line** "Function code": codes of function parameter group and parameters: **The second line** "Name": full name of function parameters:

**The third line** "Detailed illustration of parameters": Detailed illustration of the function parameters

**The forth line** "Setting range": the effective setting range of the function parameters which will displayed on the LCD:

**The fifth line** "Factory Setting": the original factory set value of the function parameter; **The sixth line** "Modify": the modifying character of function codes (the parameters can be modified or not and the modifying conditions). below is the instruction:

"O": means the set value of the parameter can be modified on stop and running state:

" $\bigcirc$ " means the set value of the parameter can not be modified on the running state;

means the value of the parameter is the real detection value which can not be modified.

(The inverter has limited the automatic inspection of the modifying character of the parameters to help users avoid mismodifying)

**The seventh line** "No.": The serial number of function code. at the same time. it also means the register address during communication.

2. "Parameter radix" is decimal (DEC). if the parameter is expressed by hex. then the parameter is separated form each other when editing. The setting range of certain bits are 0~F (hex).

3. Factory setting" means the function parameter will restore to the default value during default parameters restoring. But the detected parameter or recorded value won't be restored.

4. For a better parameter protection. the inverter provides password protection to the parameters. After setting the password (set F7.00 to any non-zero number). the system will come into the state of password verification firstly after the user press **PRG/ESC** to come into the function code editing state. And then "0.0.0.0.0." will be displayed. Unless the user input right password. they cannot enter into the system. For the factory setting parameter zone. it needs correct factory password (remind that the users can not modify the factory parameters by themselves. otherwise. if the parameter setting is incorrect. damage to the inverter may occur). If the password protection is unlocked. the user can modify the password freely and the inverter will work as the last setting one. When F7.00 is set to 0. the password can be canceled. If F7.00 is not 0 during powering on. then the parameter is protected by the password. When modify the parameters by serial communication. the function of the password follows the above rules. too.

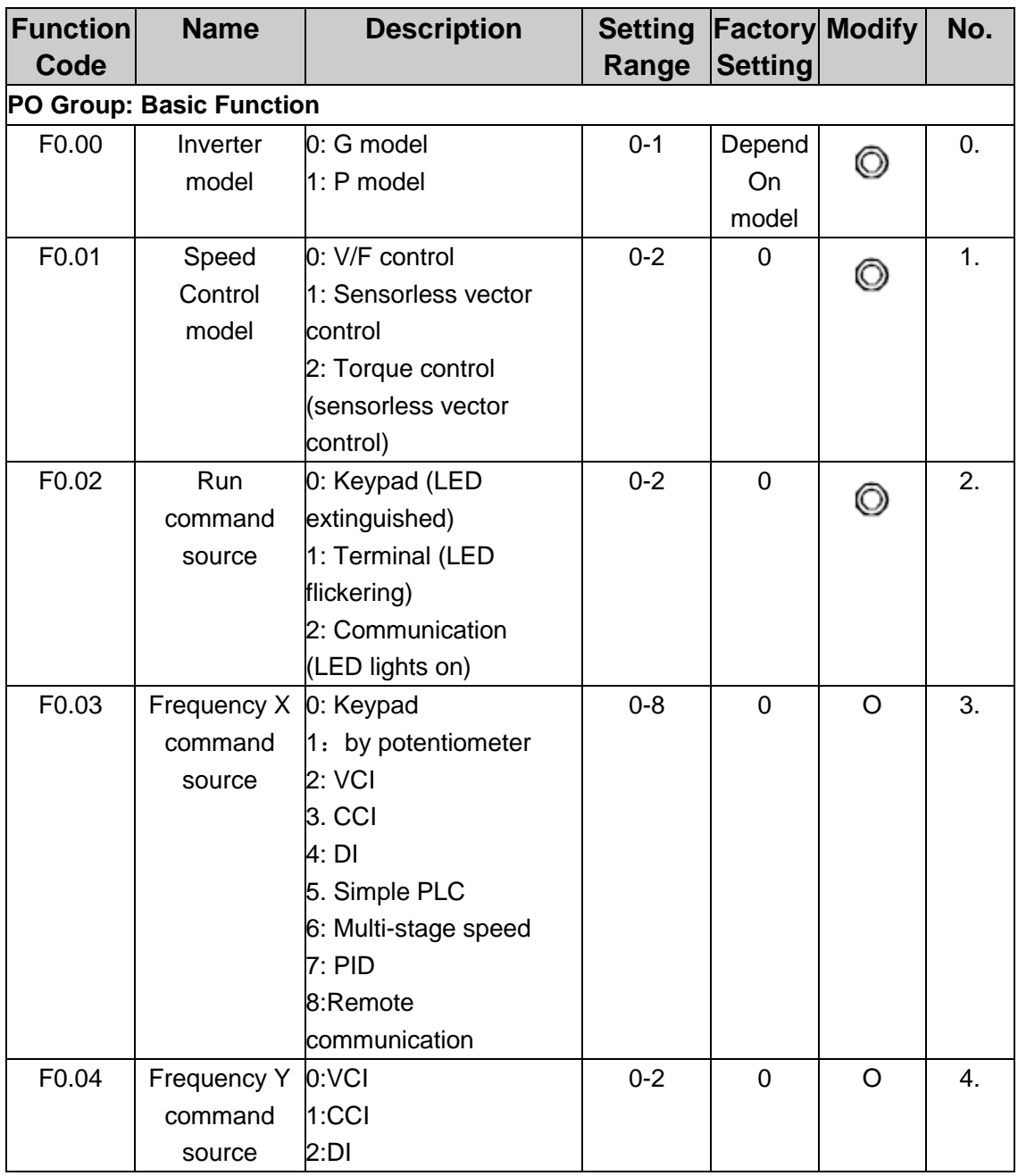

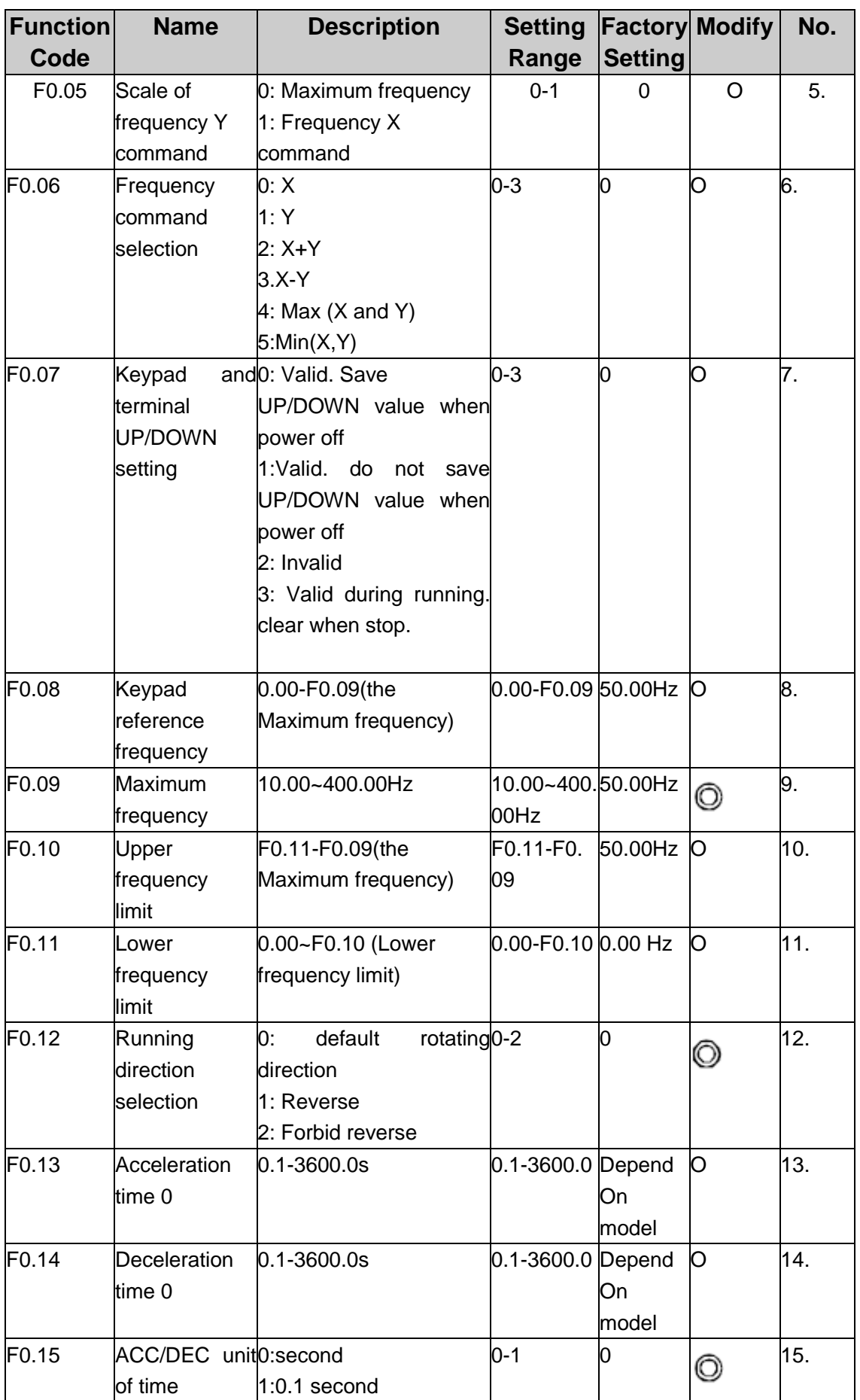

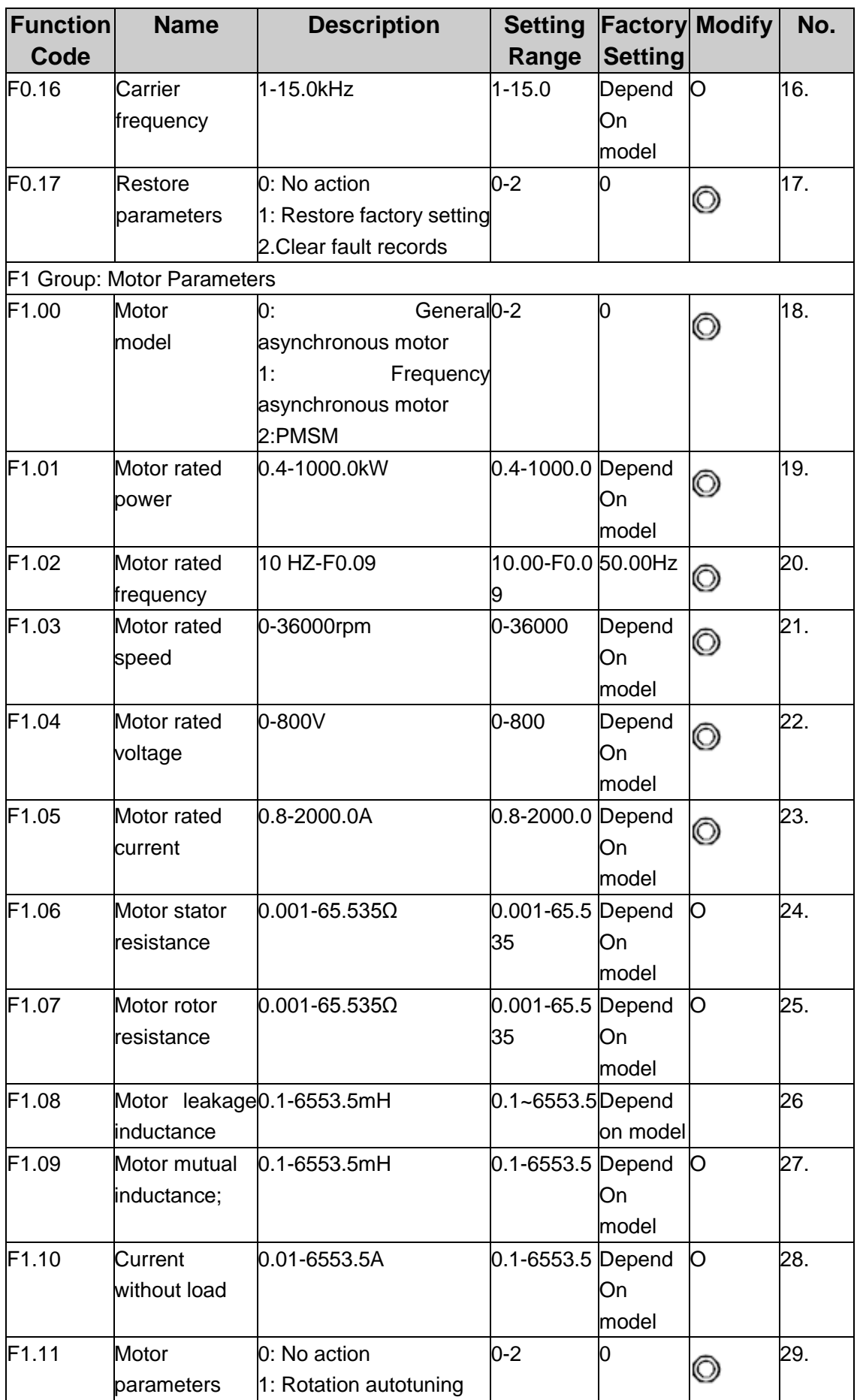

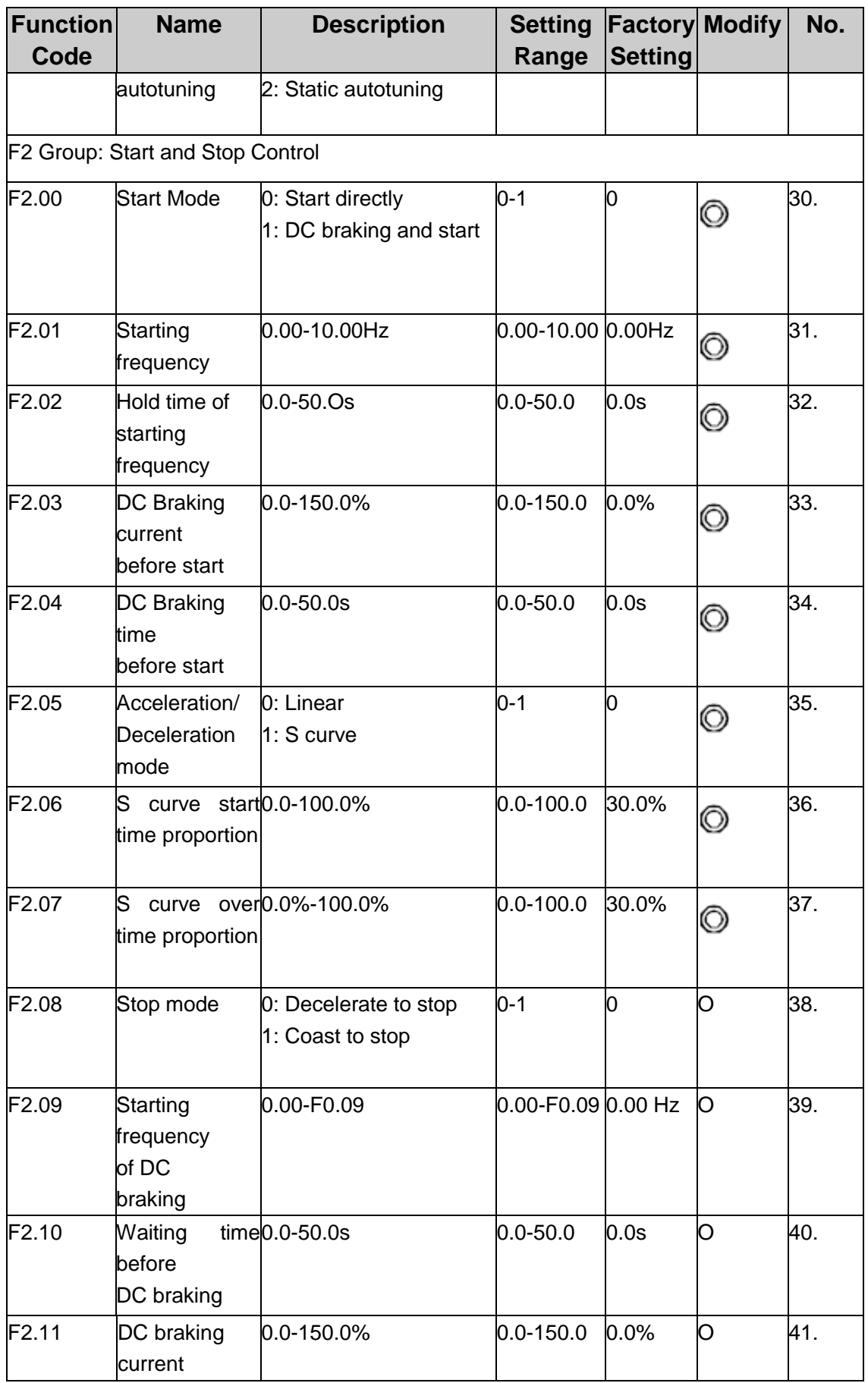

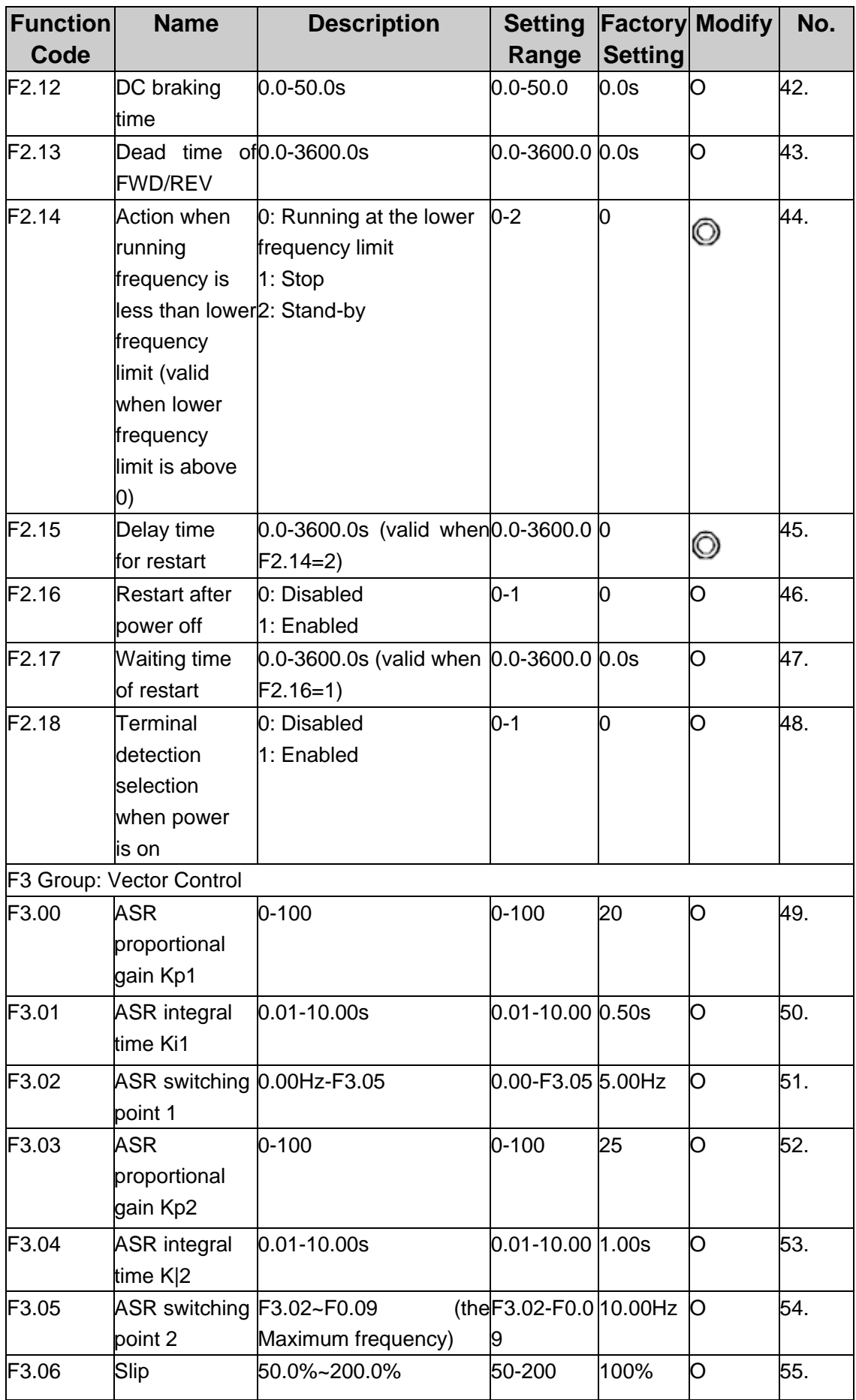

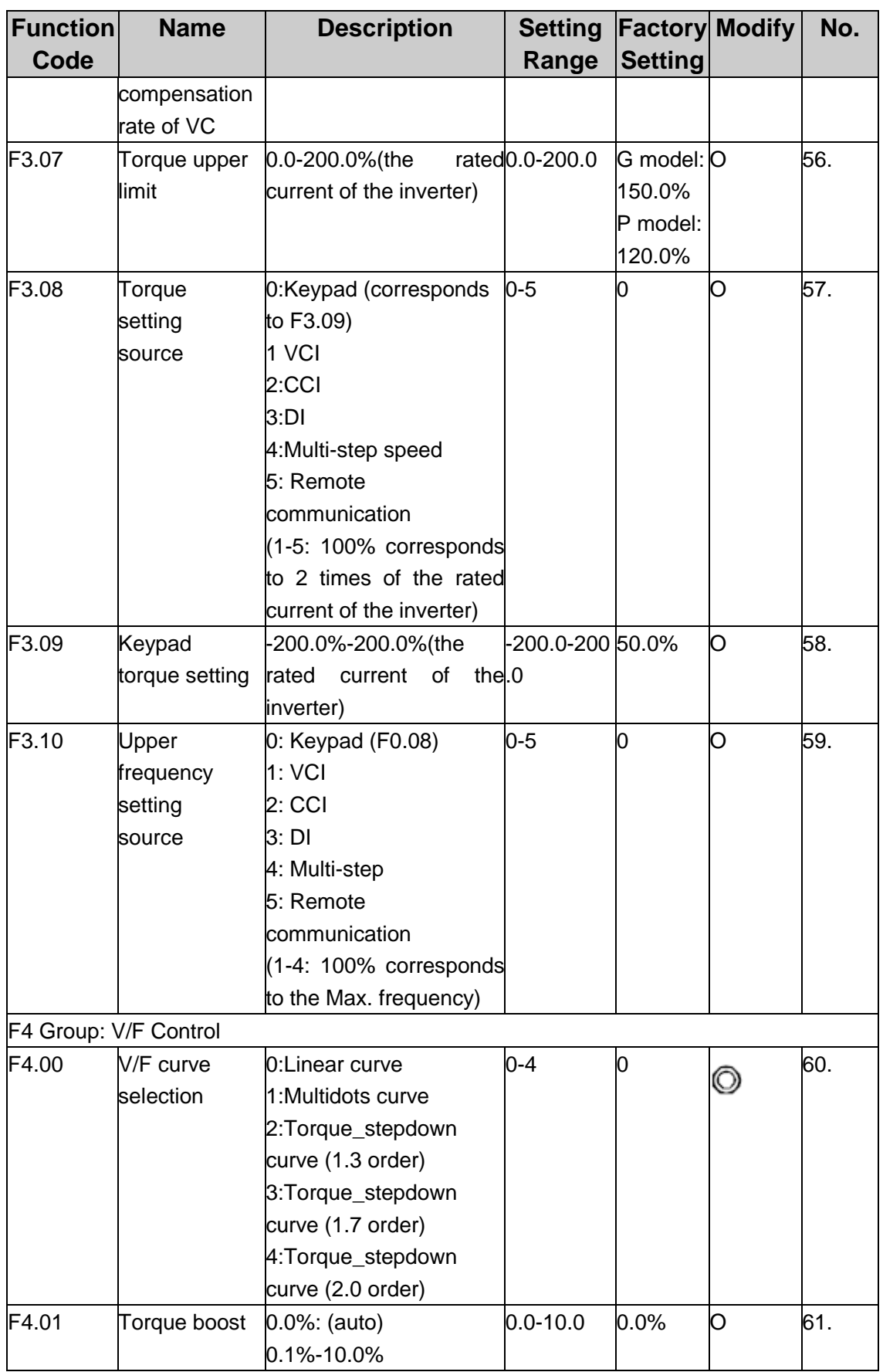

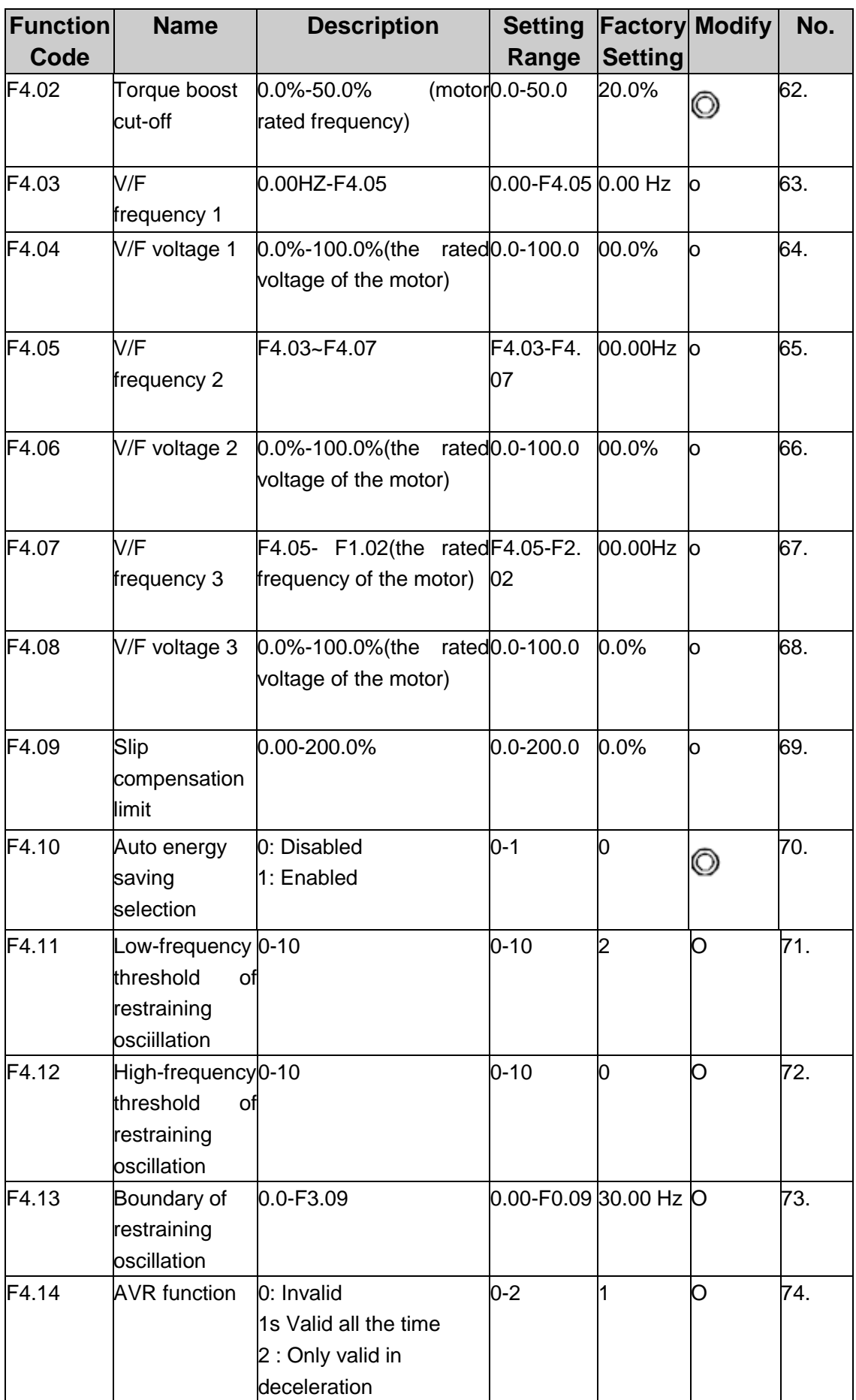

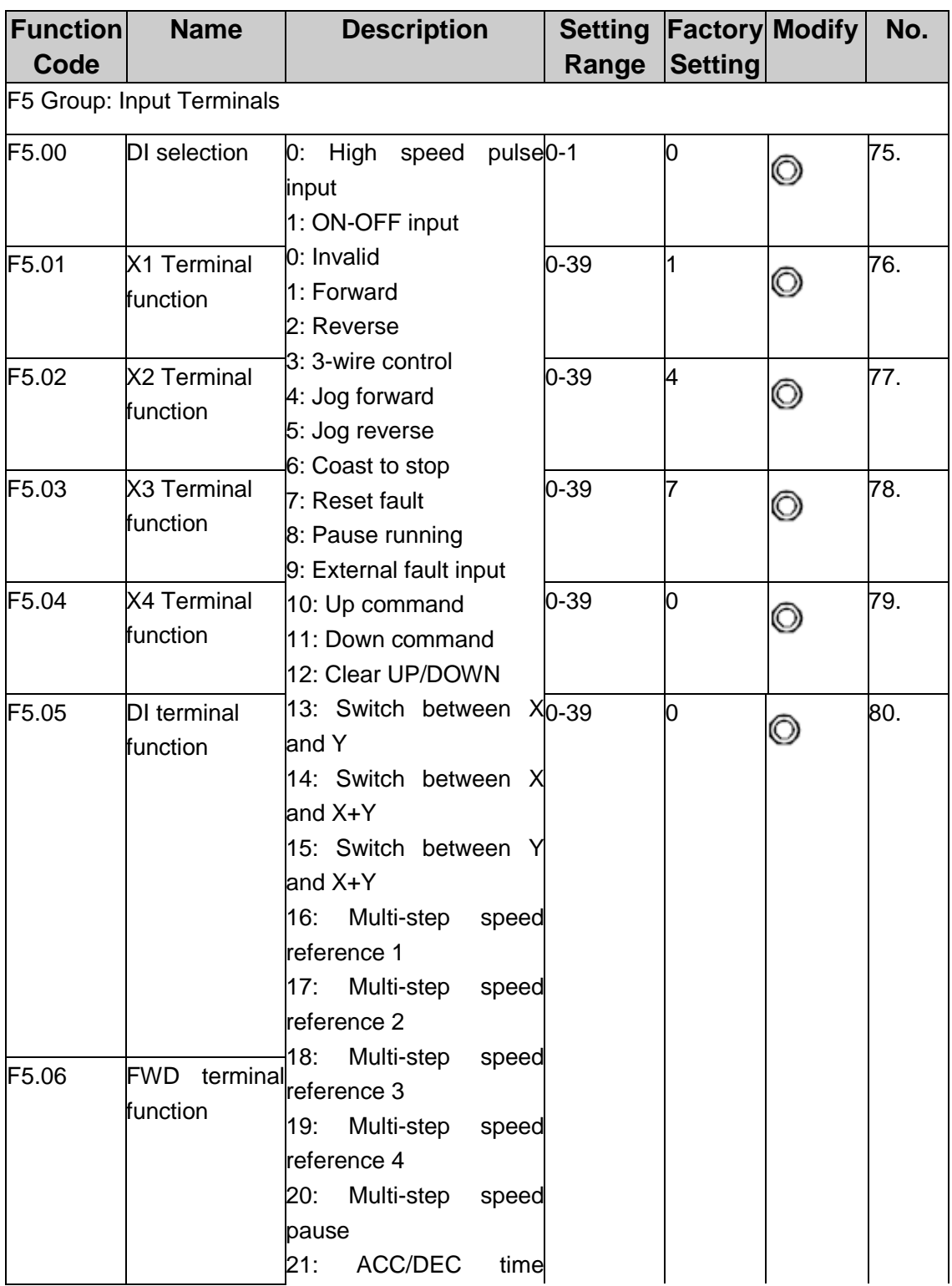

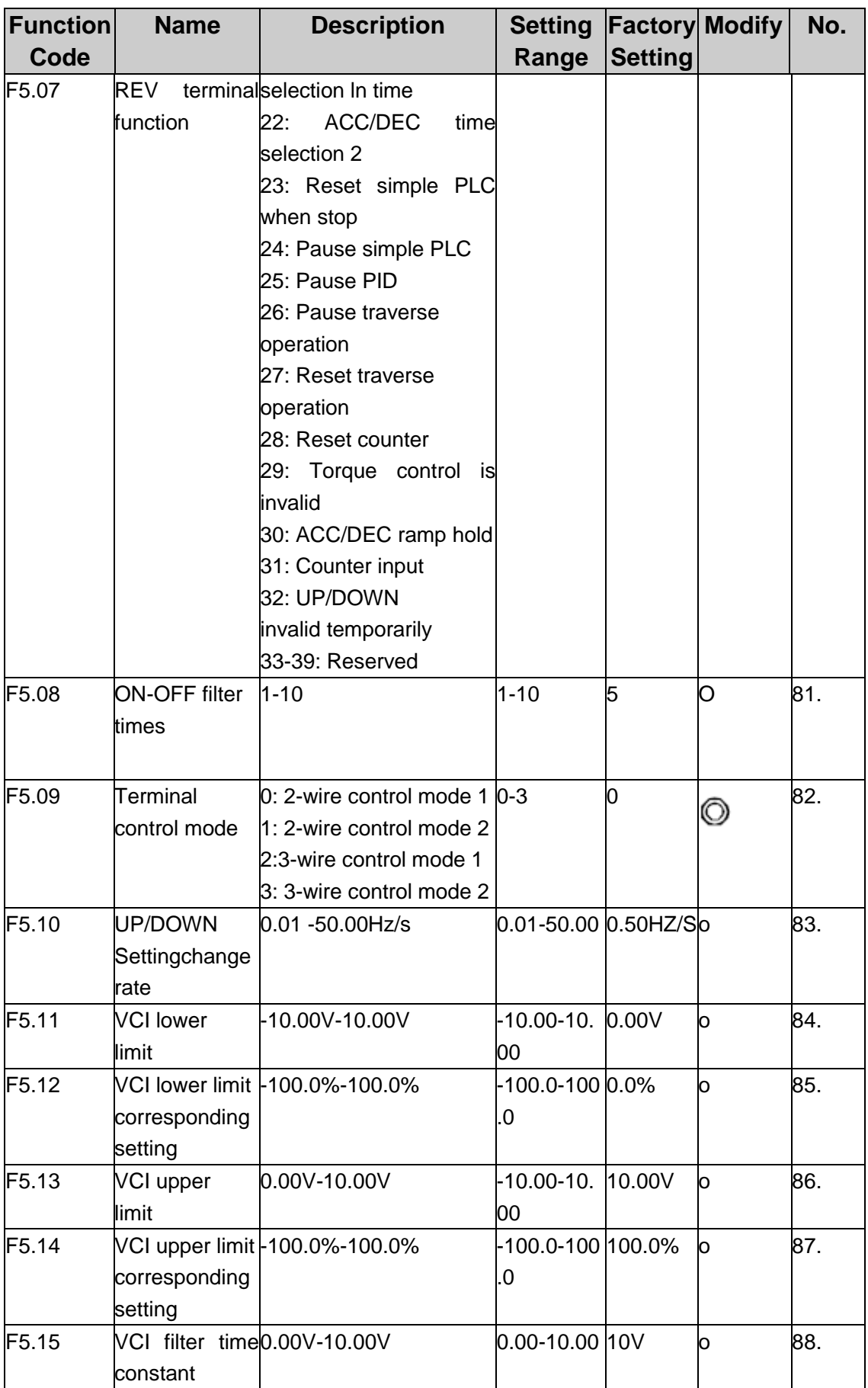

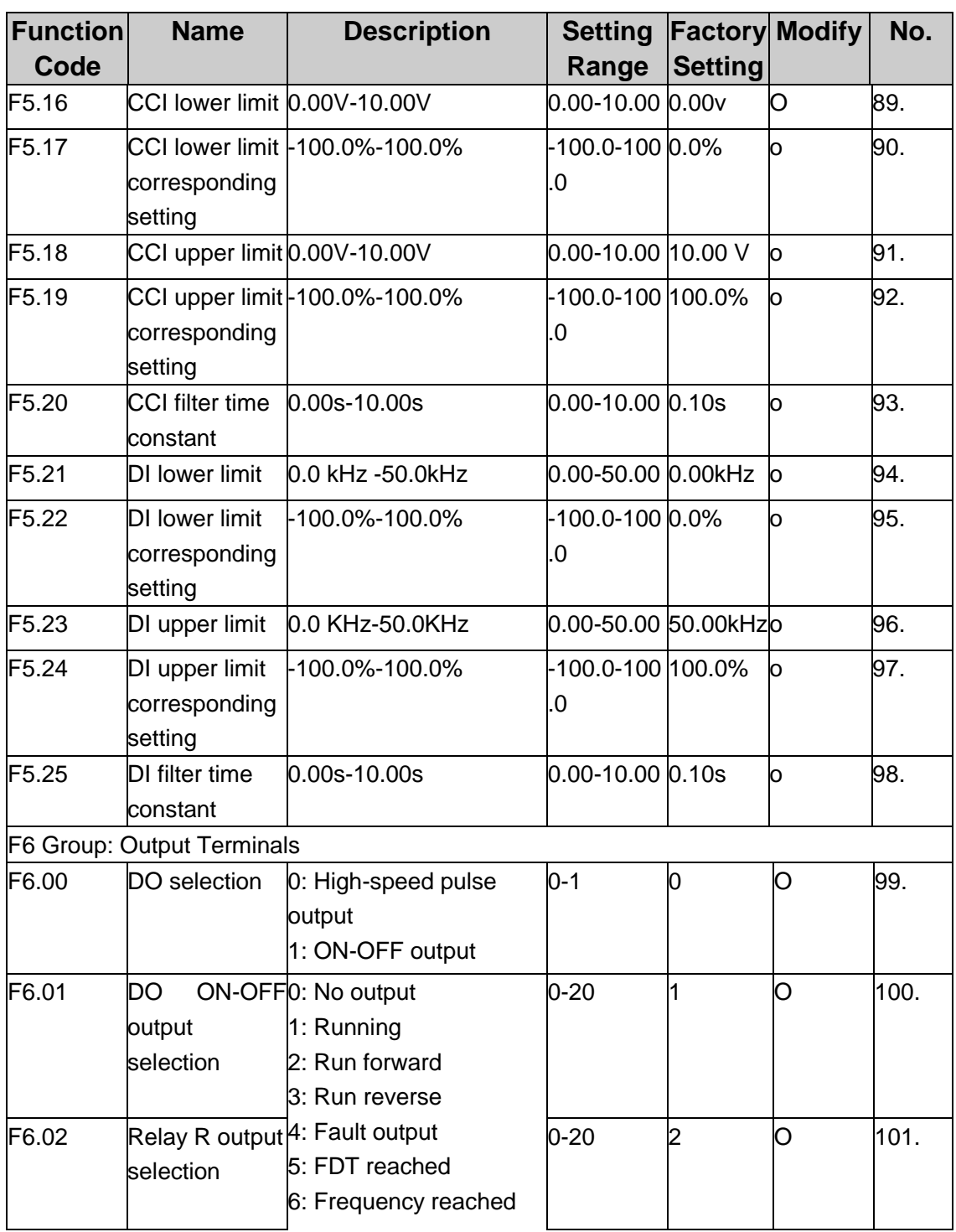

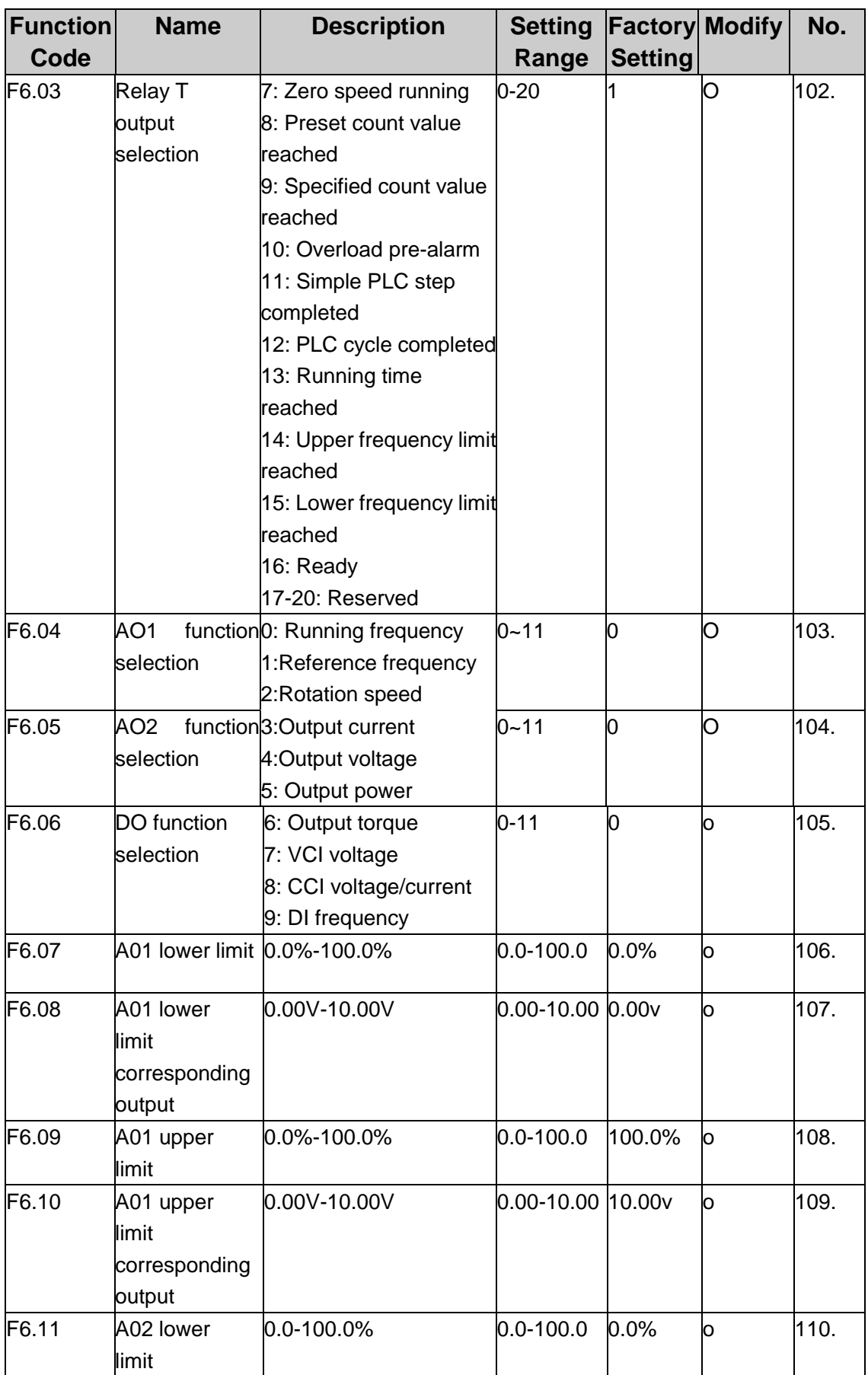

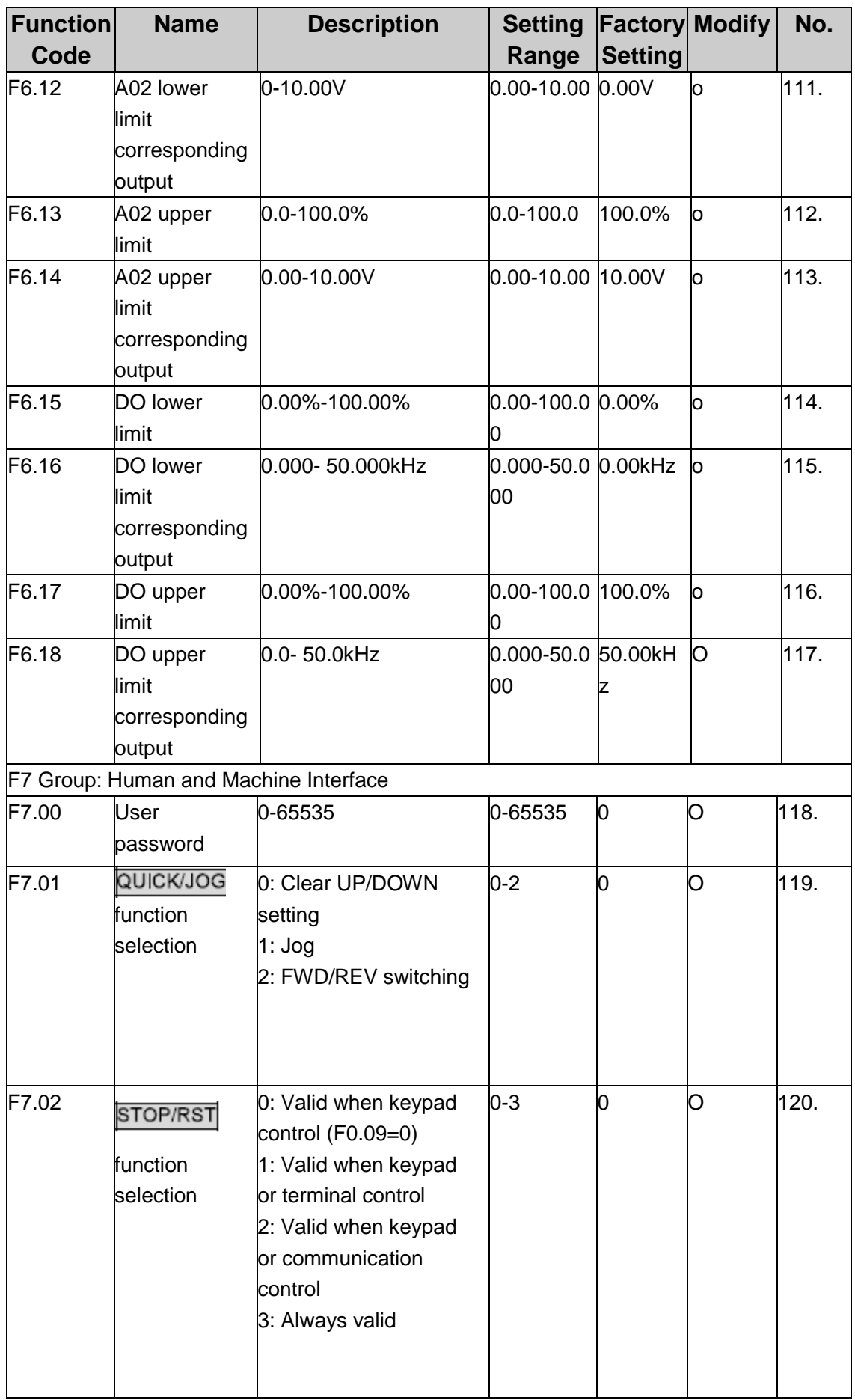

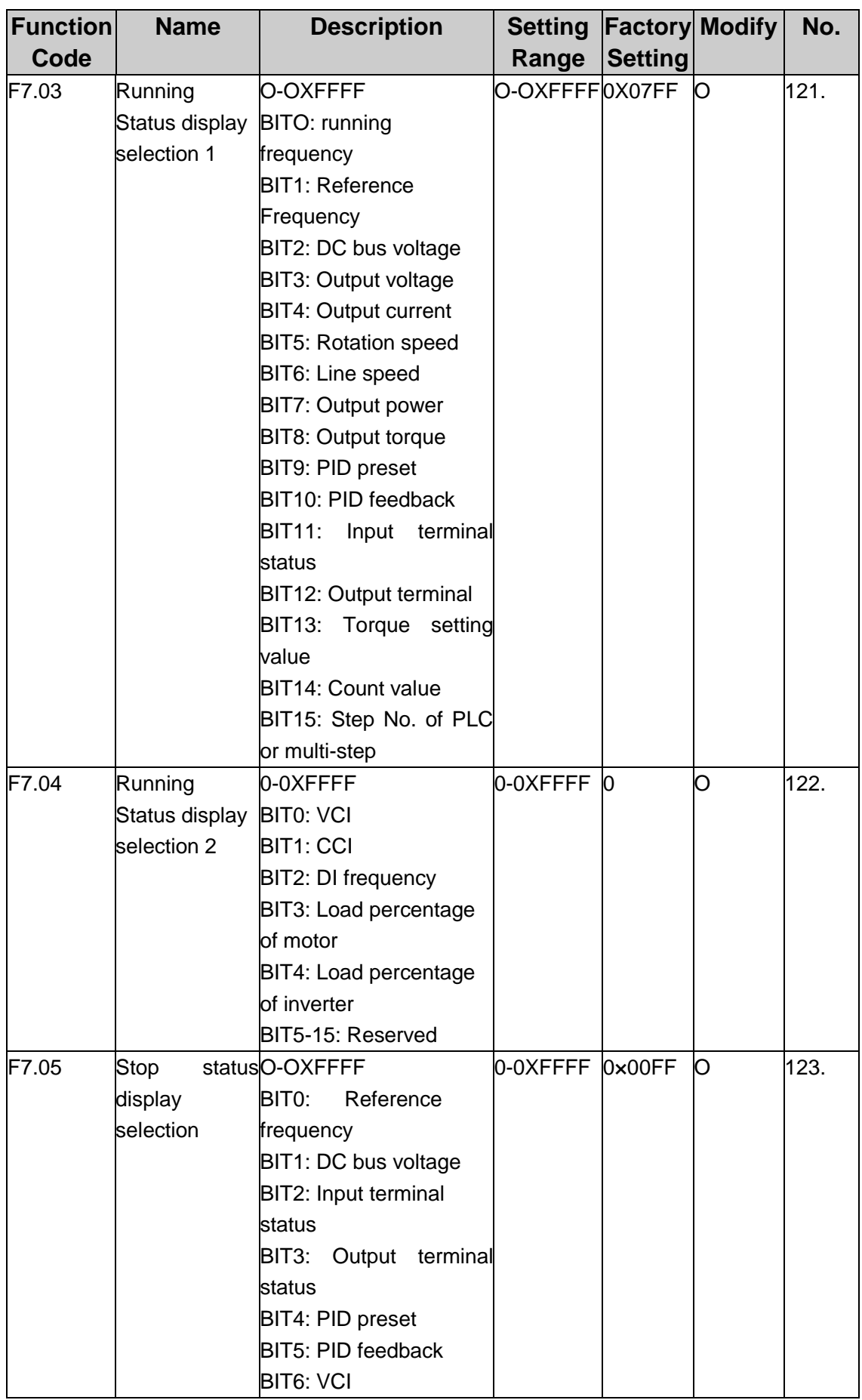

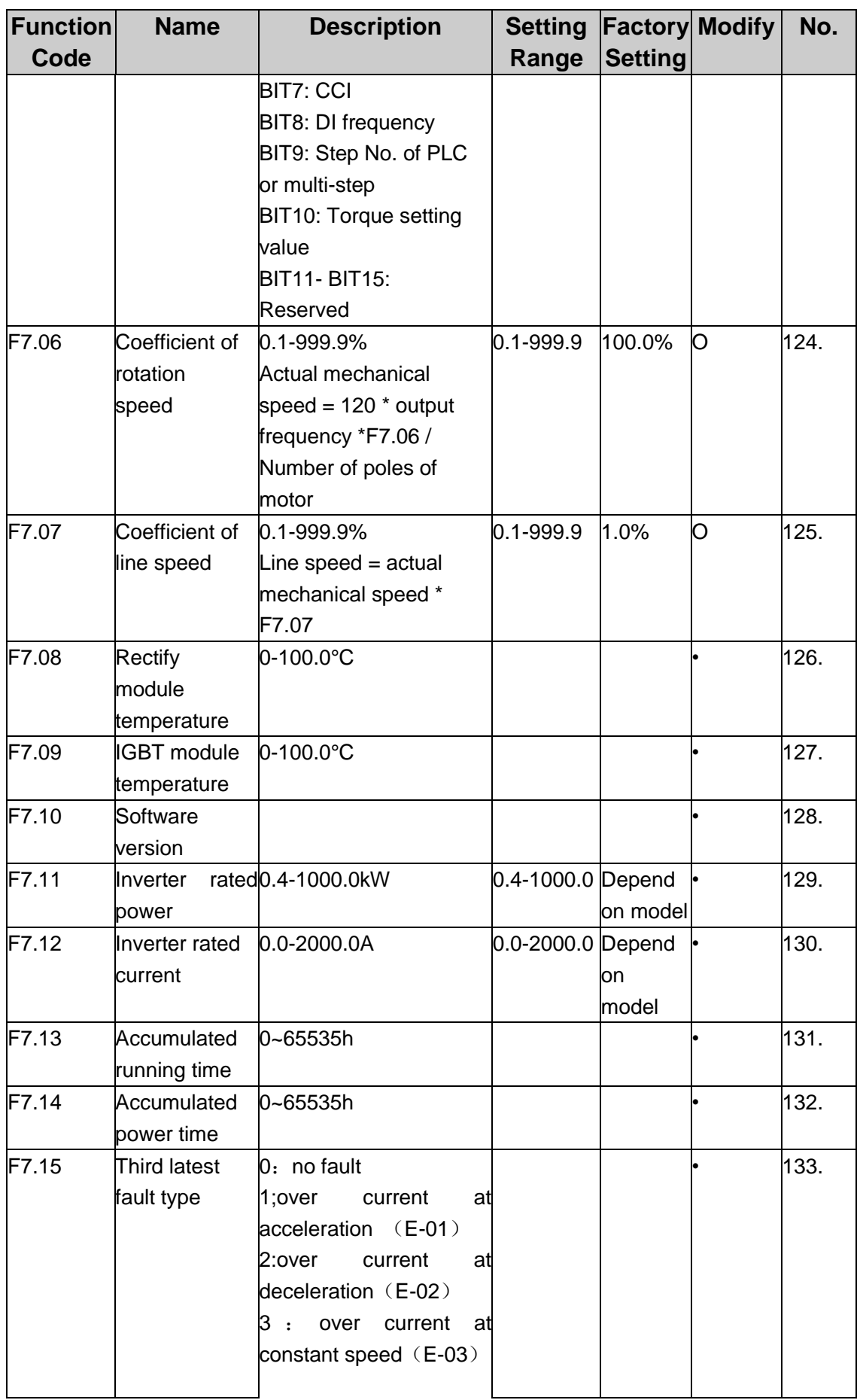

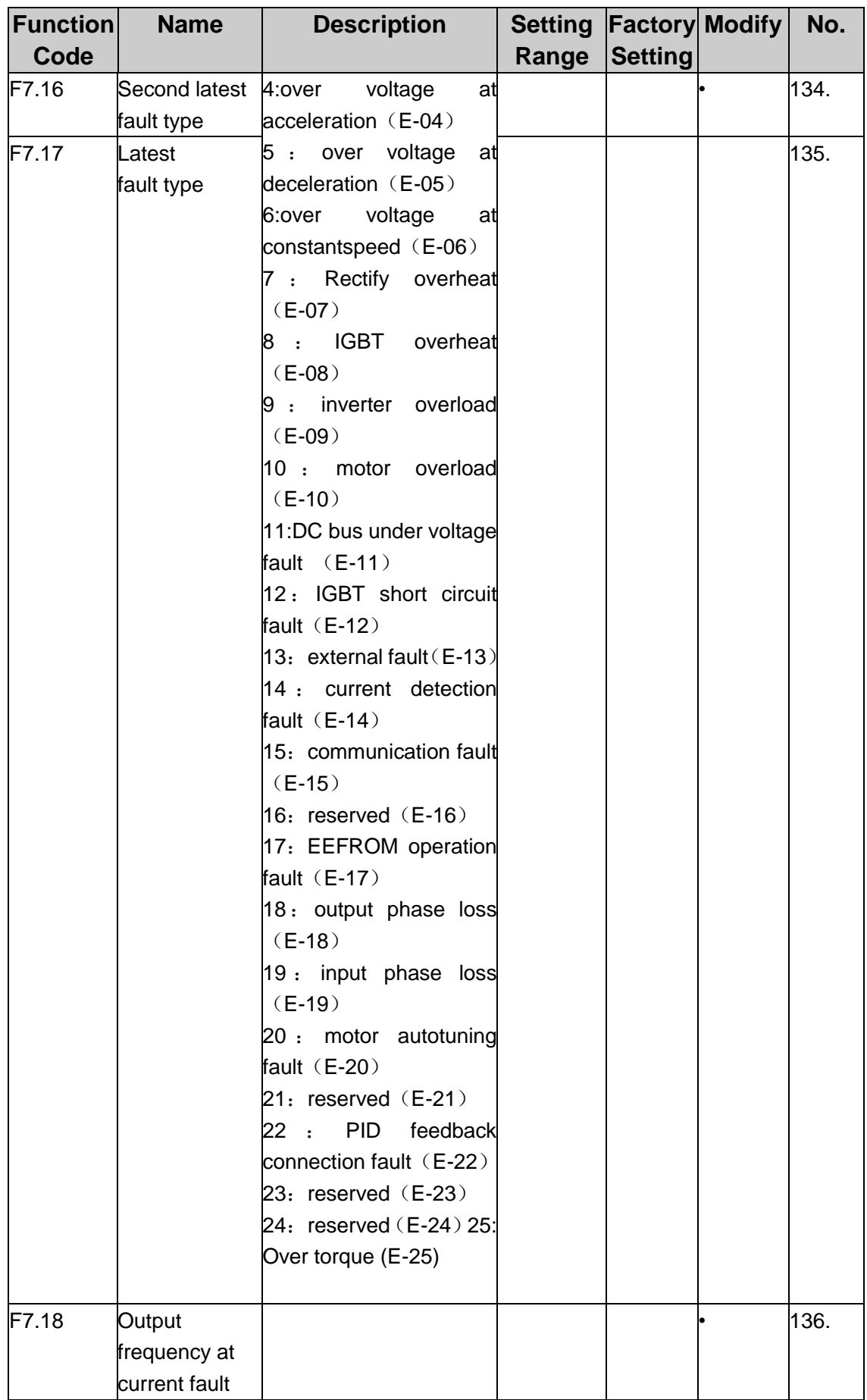

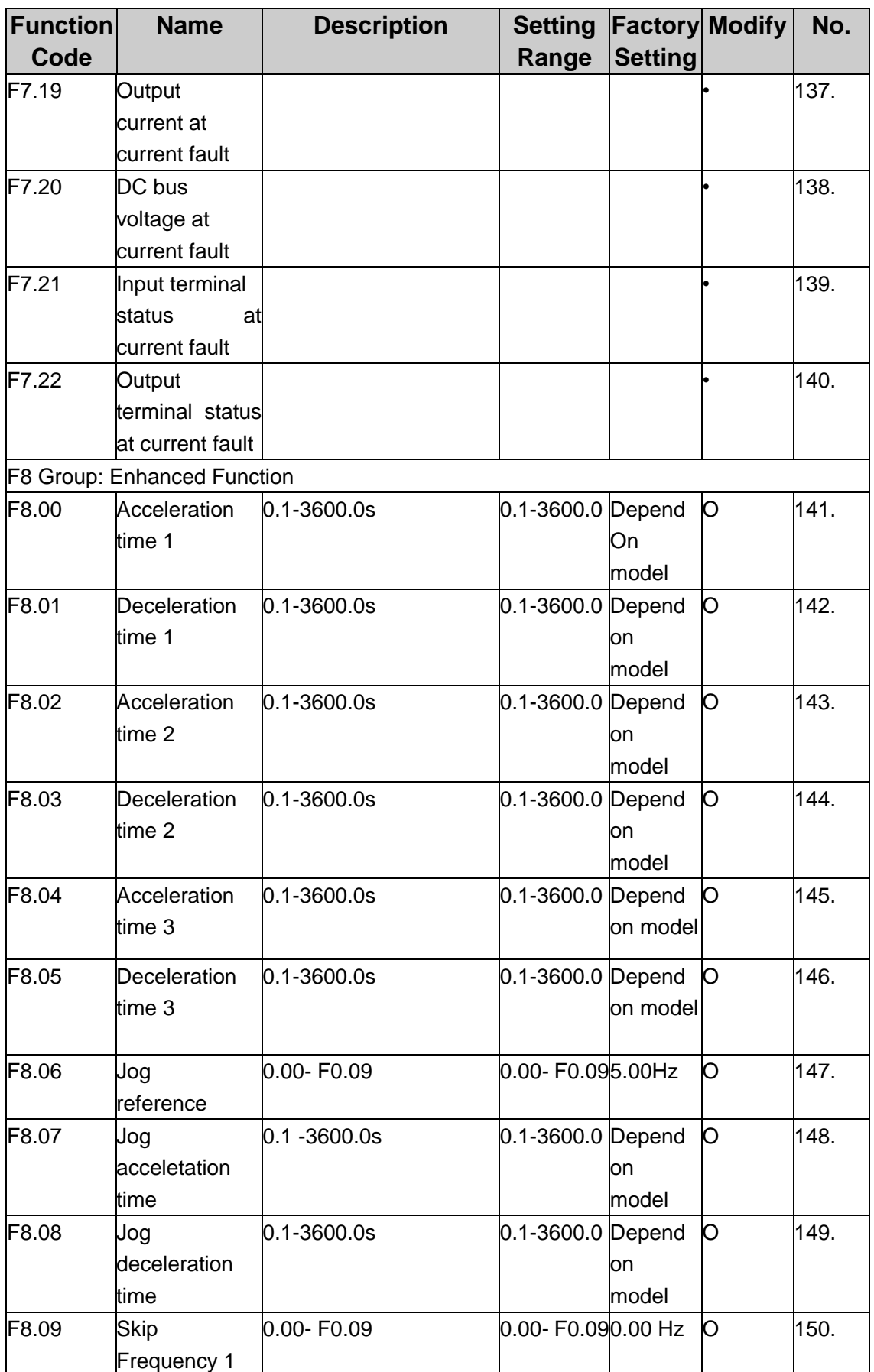

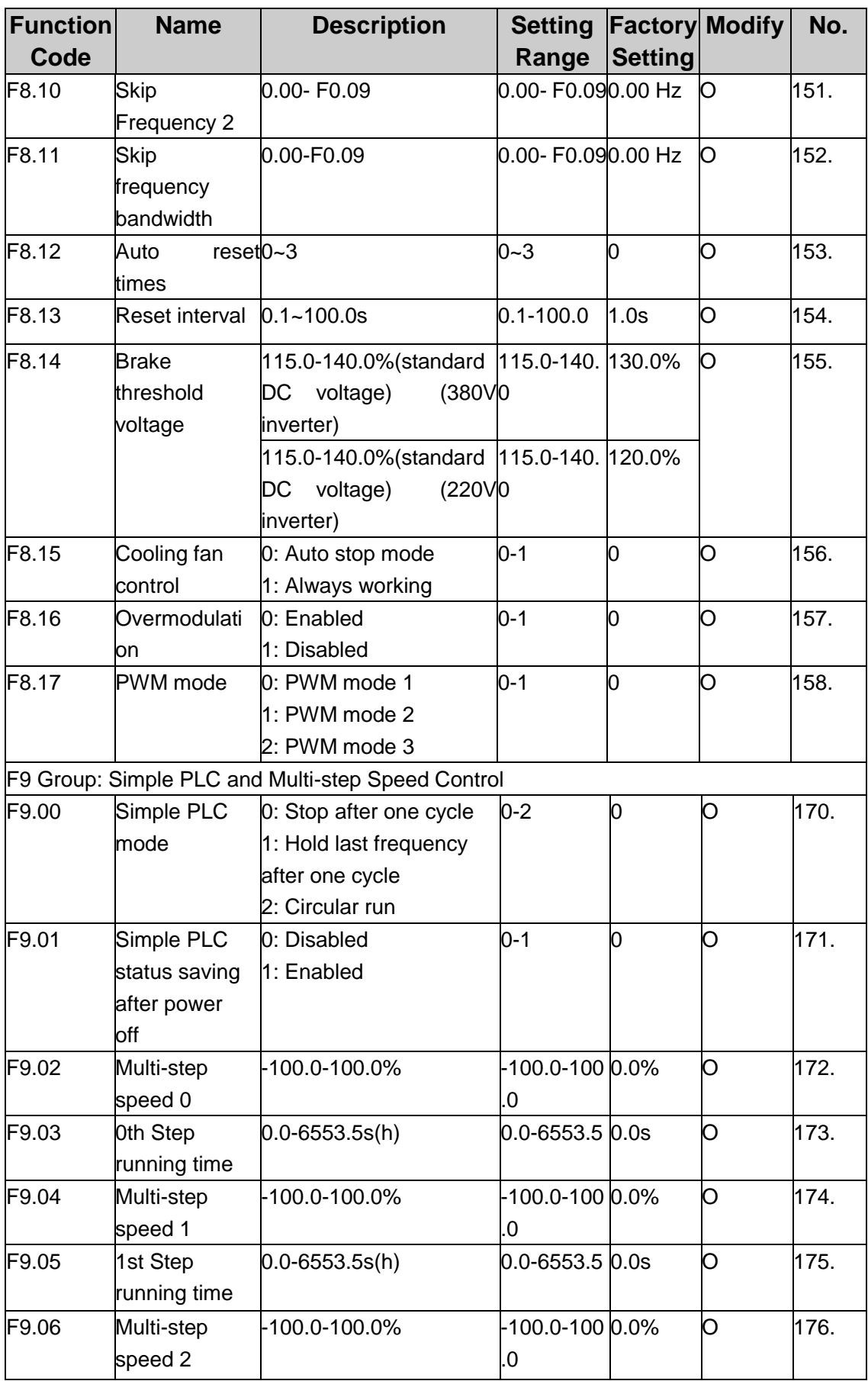

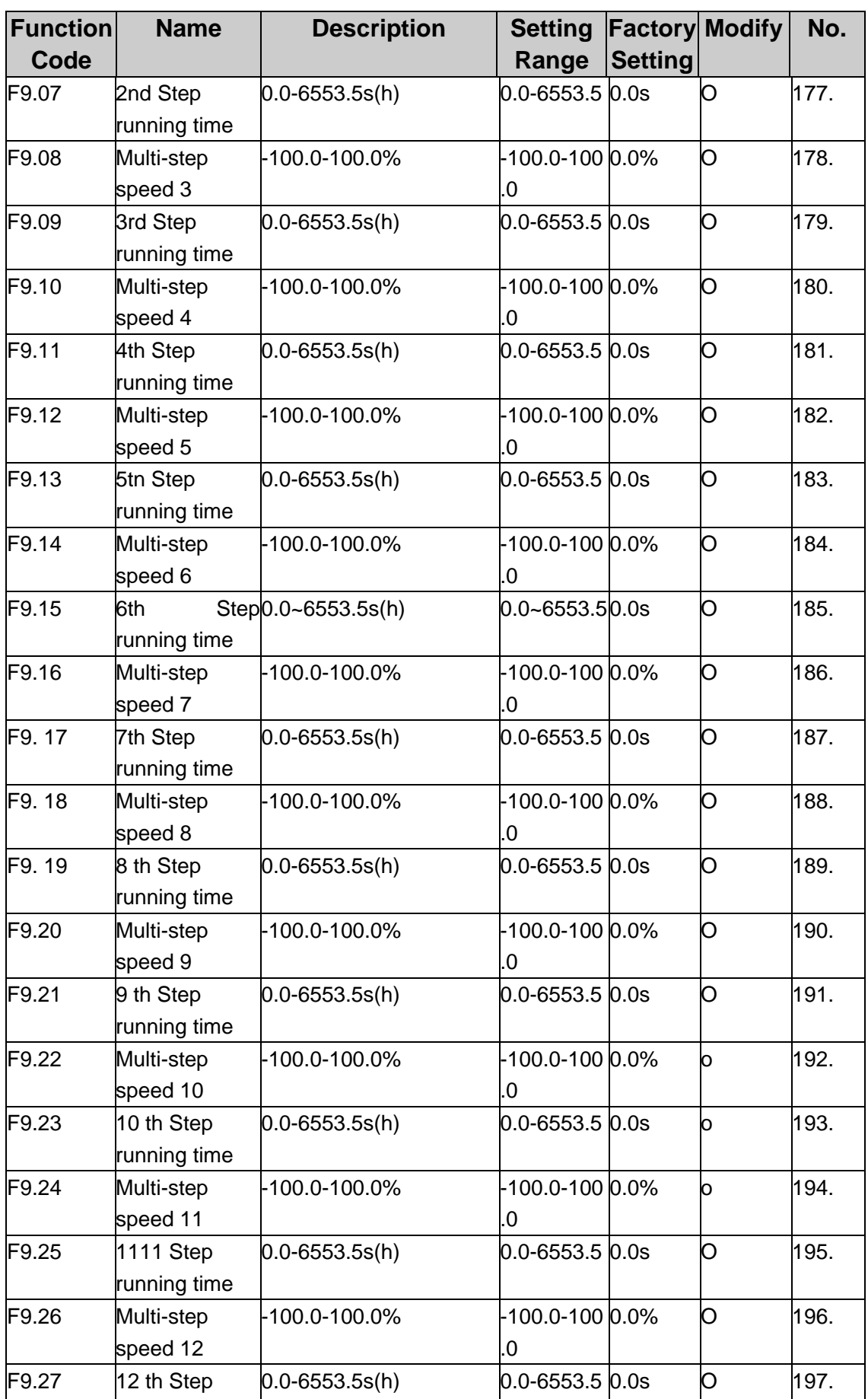

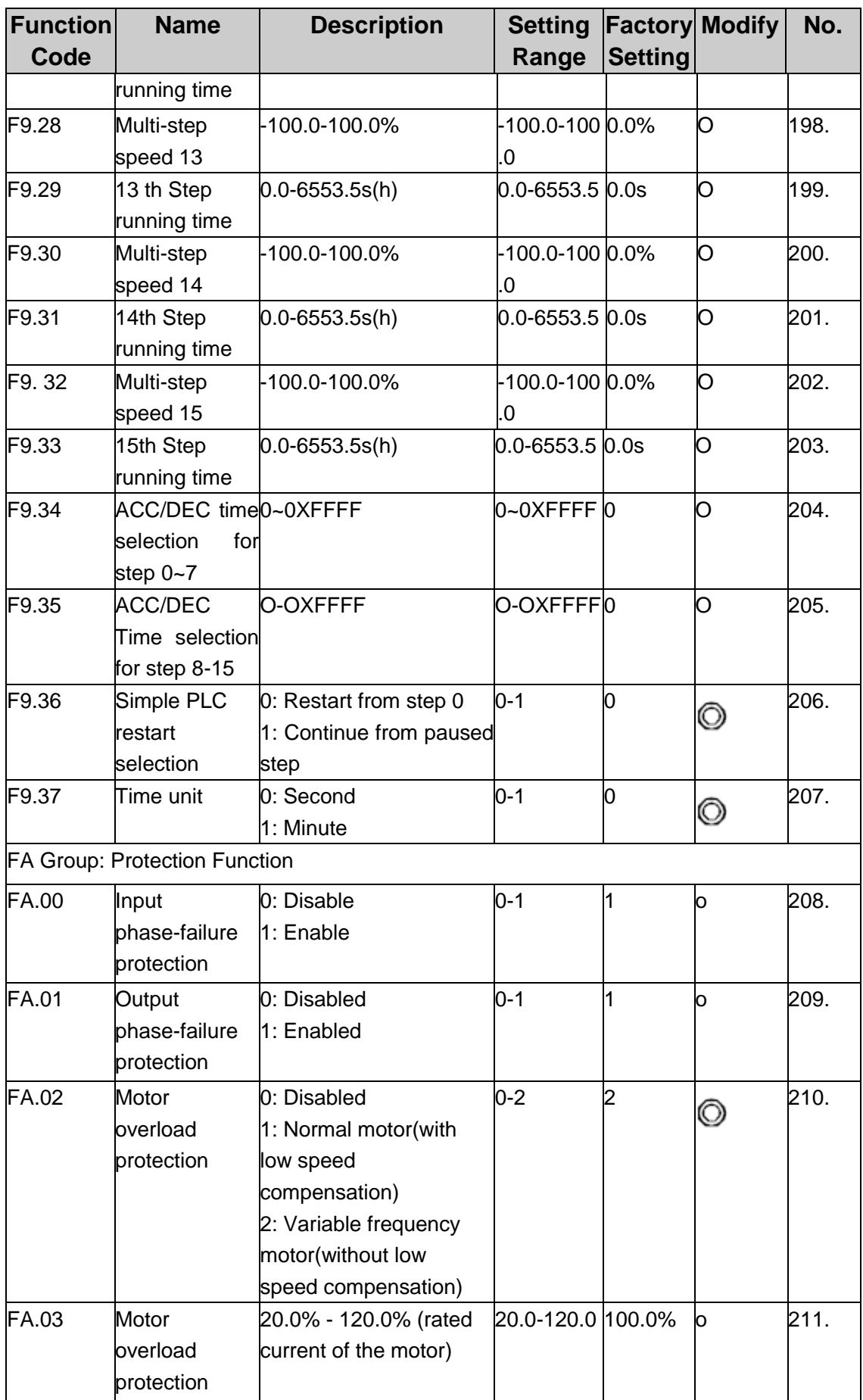
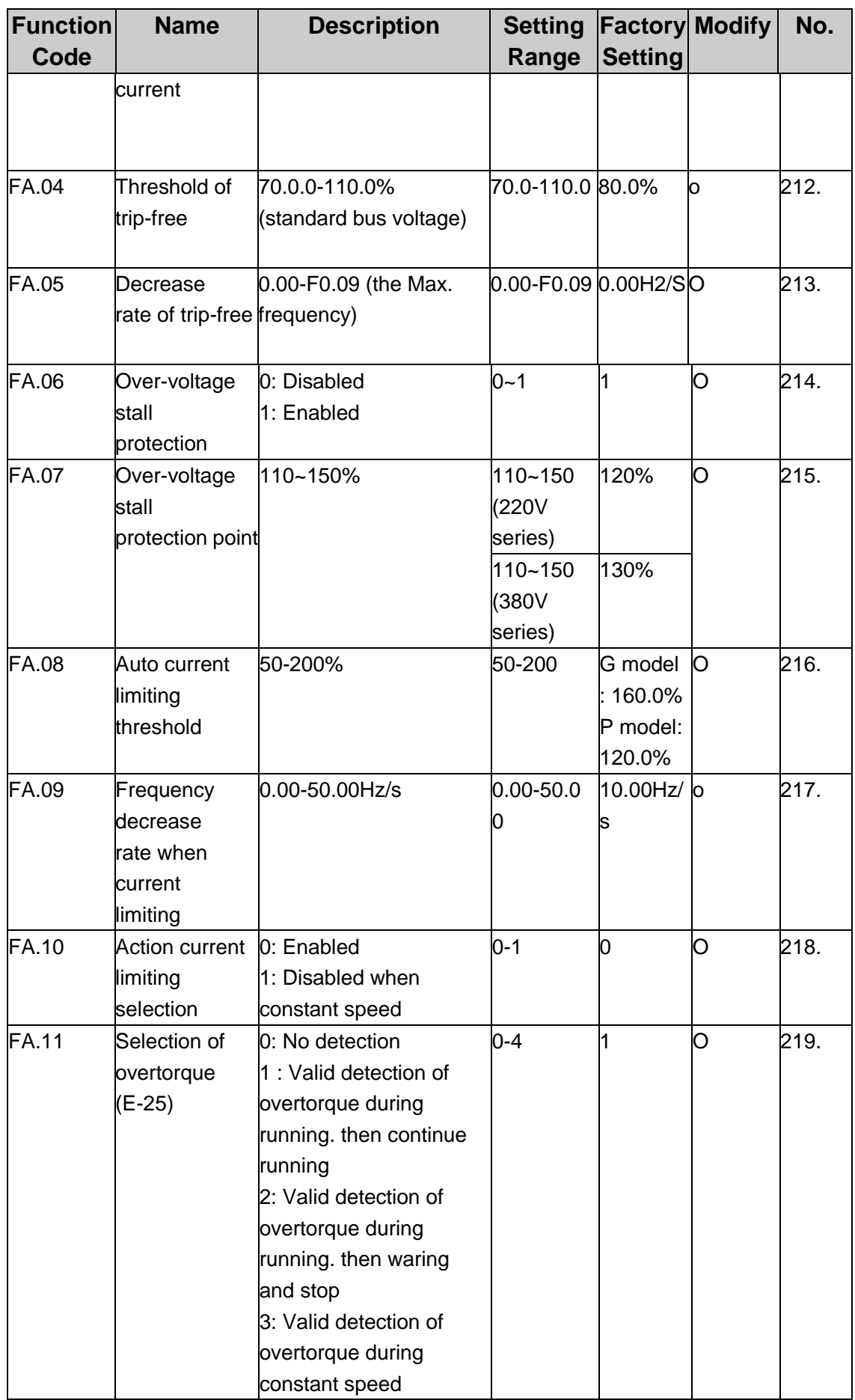

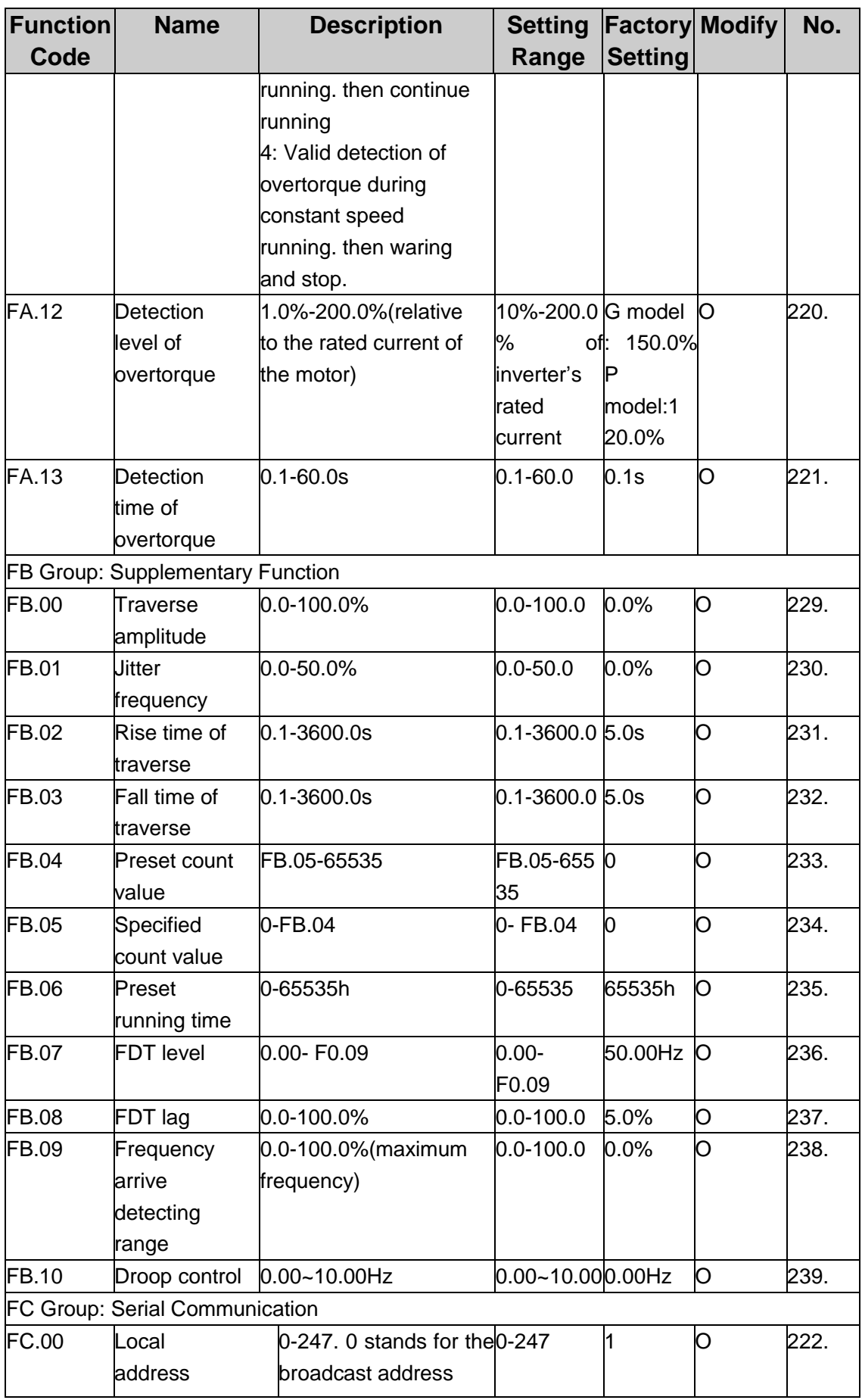

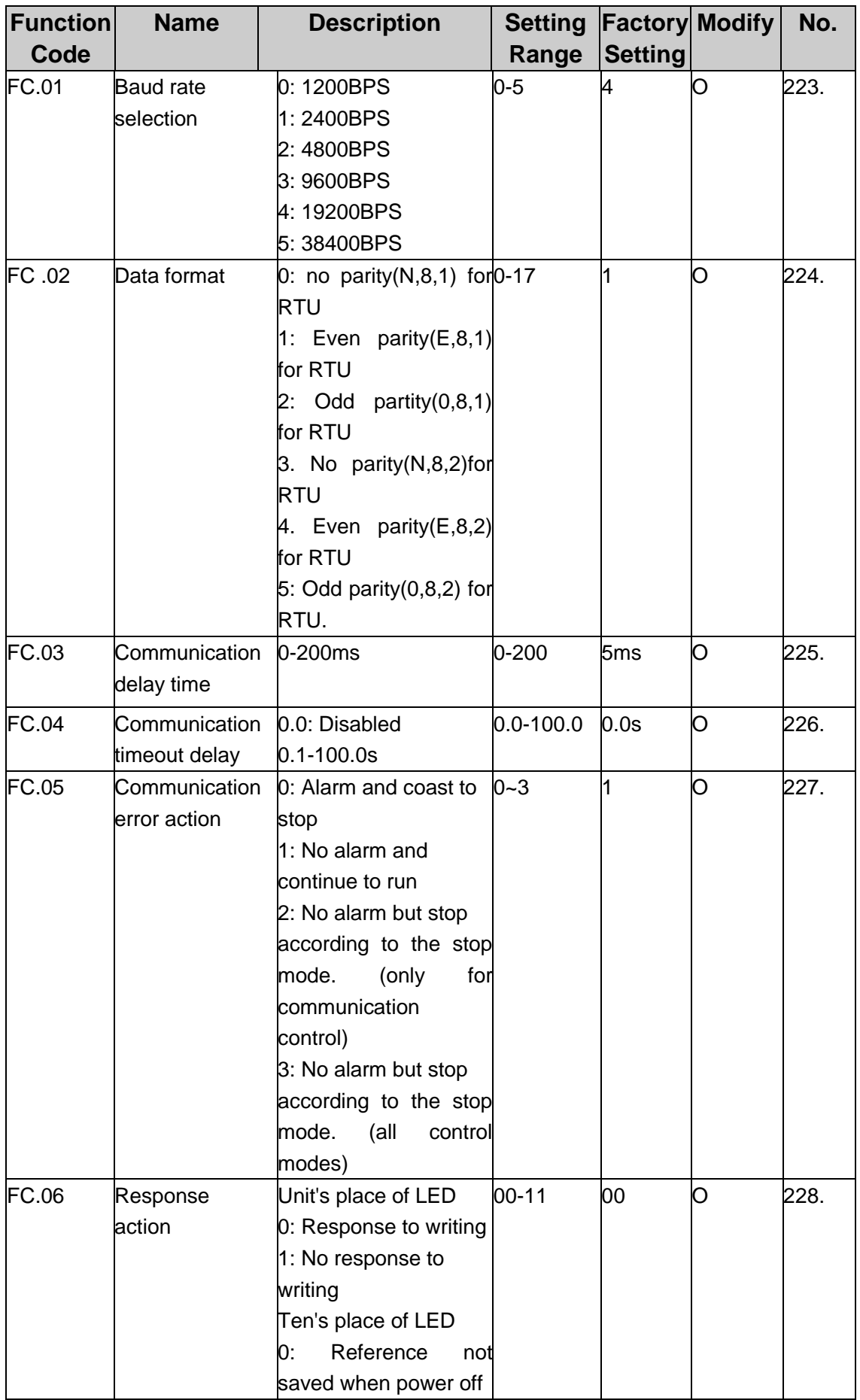

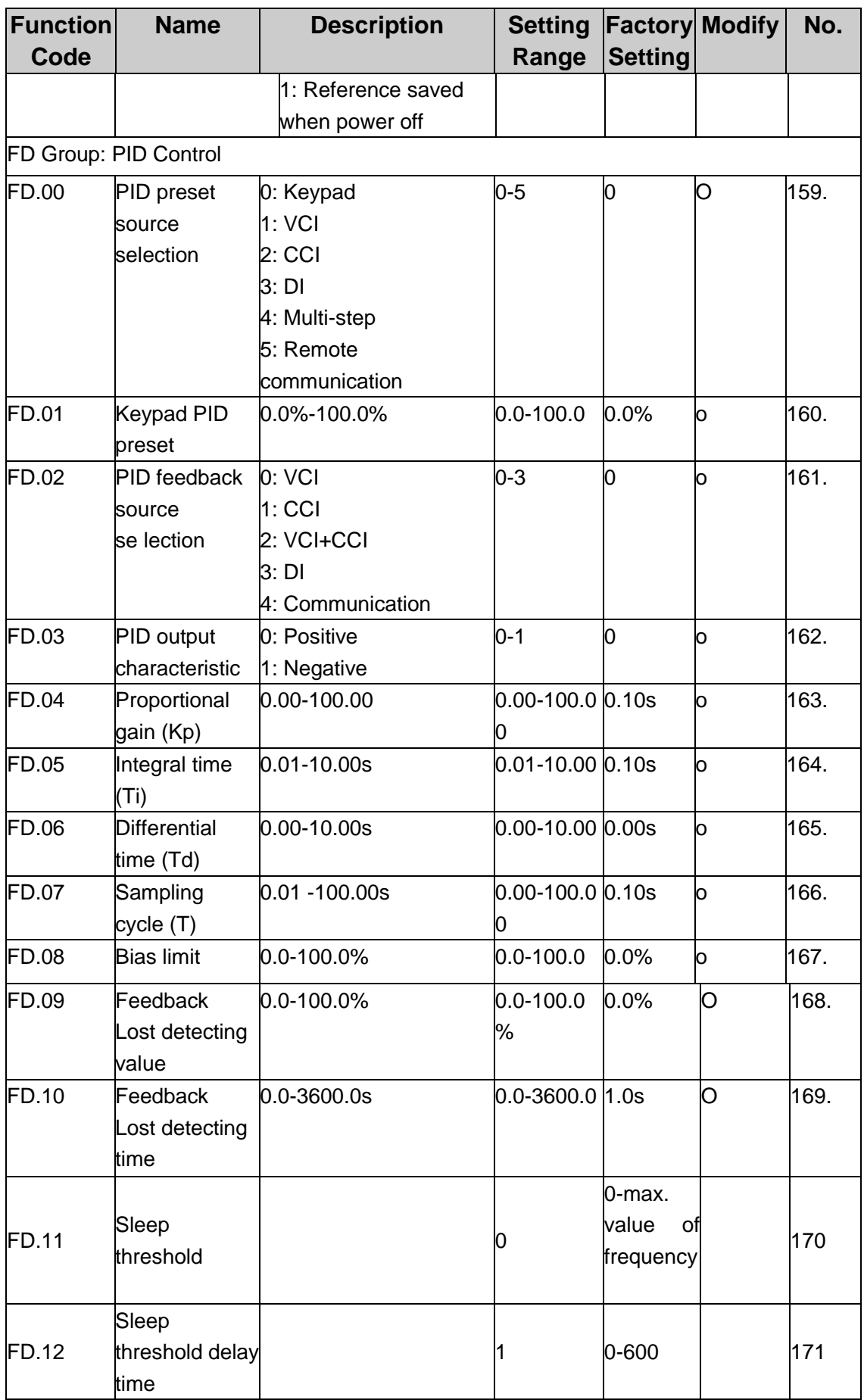

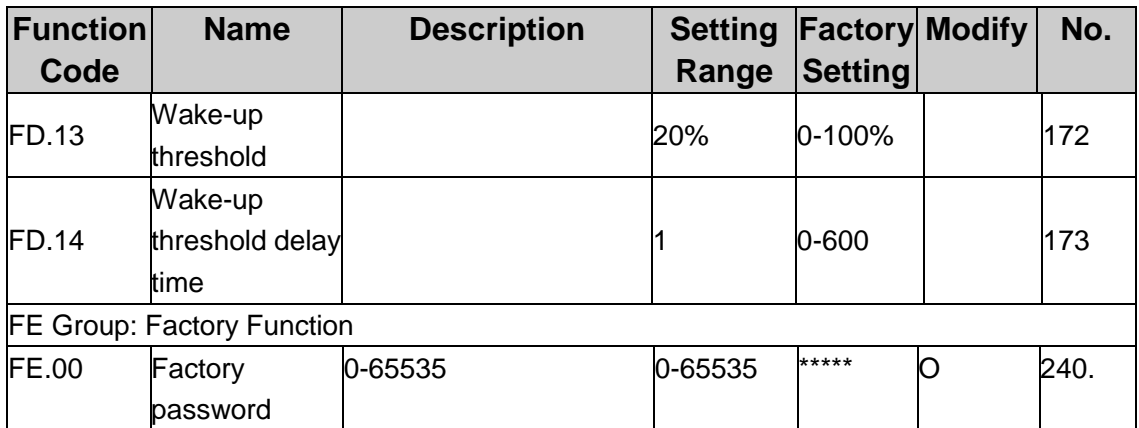